**Instituto Tecnológico de Tuxtla Gutiérrez**

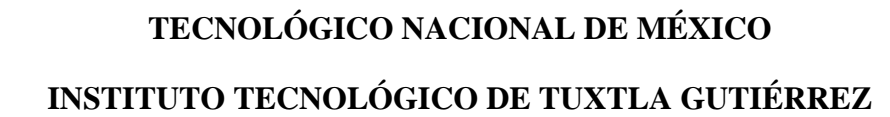

## **INFORME TECNICO DE RESIDENCIA PROFESIONAL**

**INGENIERÍA ELÉCTRICA**

**PRESENTA:**

**CARLOS ERIK CRUZ CRUZ**

## **NOMBRE DEL PROYECTO:**

"Automatización De Una Secadora Industrial Para La Empresa Proyectos Y Tecnología Eléctrica S.A.P.I DE C.V"

## **PERIODO DE REALIZACION:**

**AGOSTO-DICIEMBRE 2019**

**TUXTLA GUTIÉRREZ, CHIS. A 14 DE ENERO DE 2020**

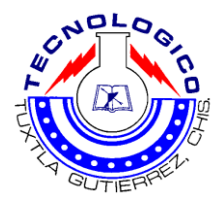

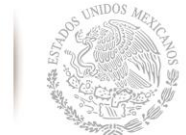

SECRETARÍA DE EDUCACIÓN PÚBLICA

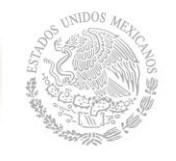

# **ÍNDICE**

# **CAPÍTULO I**

## 1.- Introducción

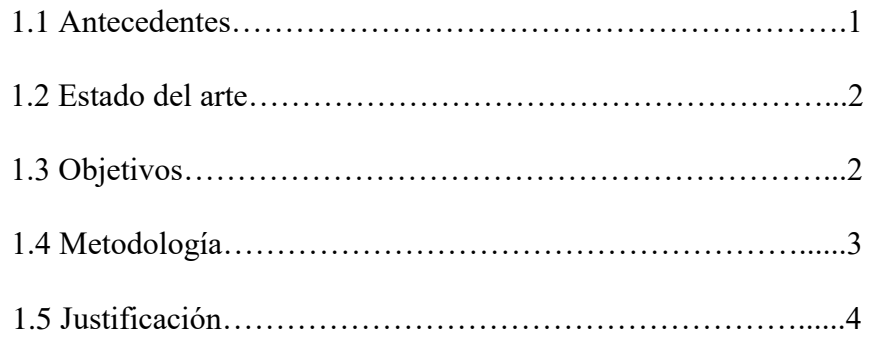

# **CAPÍTULO II**

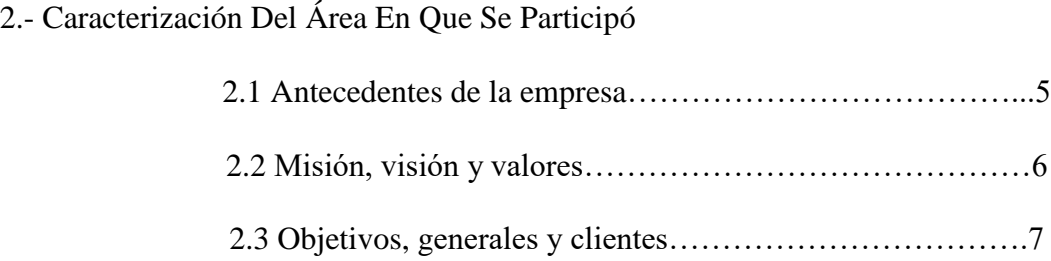

# **CAPÍTULO III**

## 3.- Fundamento Teórico

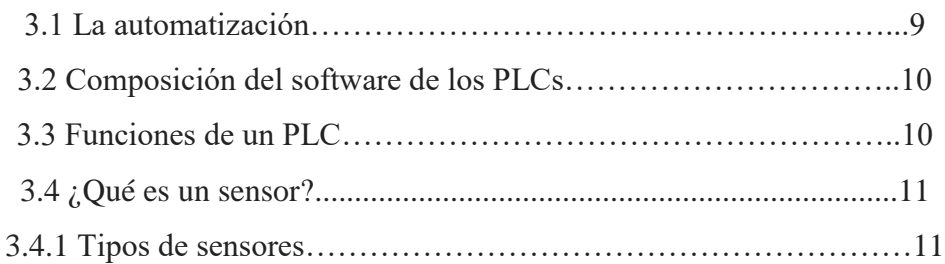

**SEP** SECRETARÍA DE EDUCACIÓN PÚBLICA

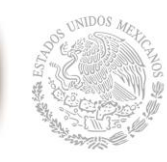

**Instituto Tecnológico de Tuxtla Gutiérrez**

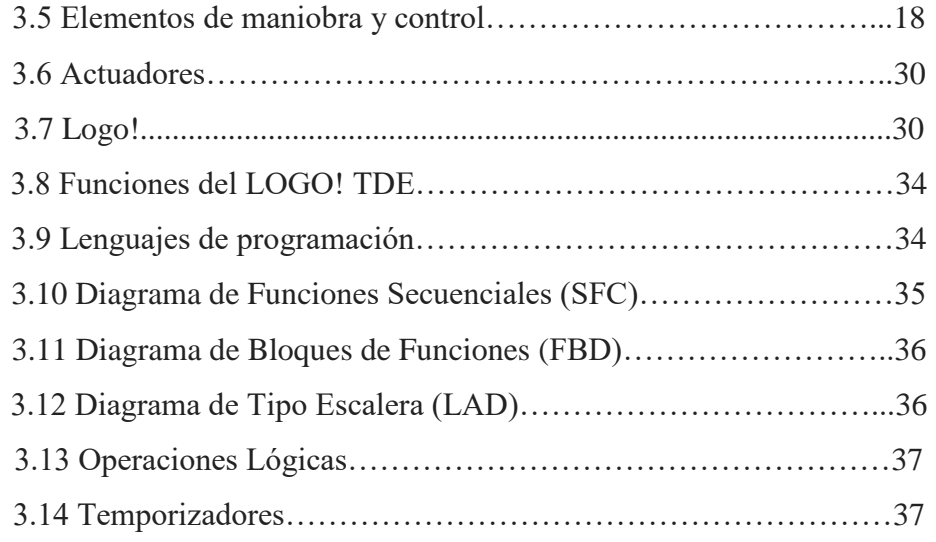

# **CAPÍTULO IV**

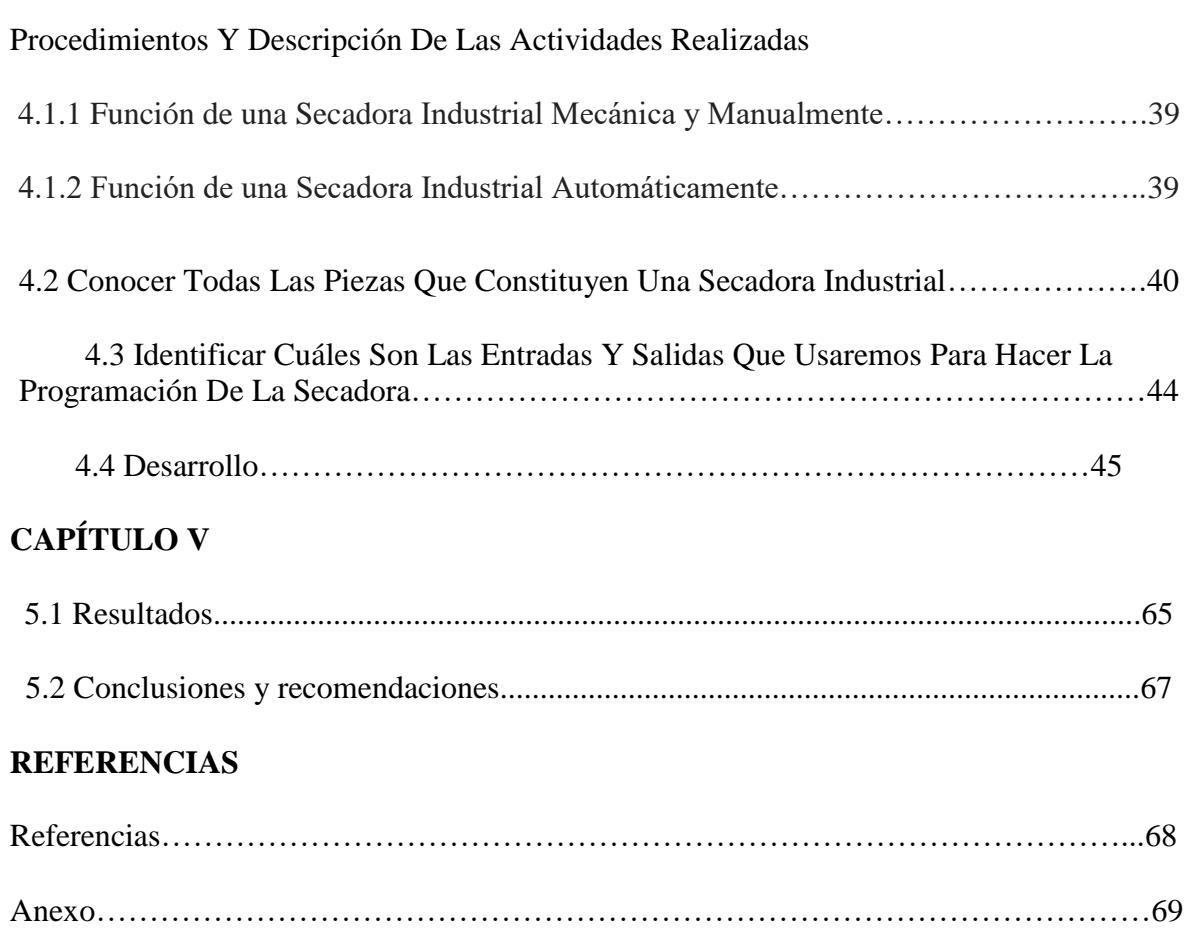

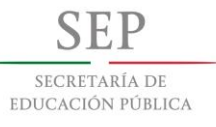

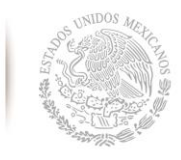

# **Automatización De Una Secadora Industrial Para La Empresa Proyectos Y Tecnología Eléctrica S.A.P.I DE C.V**

# **CAPITULO l**

# **1. Introducción**

## **1.1 Antecedentes**

El Instituto Mexicano del Seguro Social (IMSS), es la institución con mayor presencia en la atención a la salud y en la protección social de los mexicanos desde su fundación en 1943, para ello, combina la investigación y la práctica médica, con la administración de los recursos para el retiro de sus asegurados, para brindar tranquilidad y estabilidad a los trabajadores y sus familias, ante cualquiera de los riesgos especificados en la Ley del Seguro Social.

Hoy en día, más de la mitad de la población mexicana, tiene algo que ver con el Instituto, hasta ahora, la más grande en su género en América Latina.

La empresa Proyectos y Tecnología Eléctrica (PTE) se ha enfocado al mantenimiento de tres tipos de máquinas: de lavado, secado y esterilización de ropa del IMSS; muchas de las clínicas en Chiapas cuentan con más de 25 años de servicio, operando aún con las máquinas desde su comienzo, las cuales tienen deterioros y fallas en su control mecánico.

La empresa PTE está enfocada en resolver un problema grave en cuanto a máquinas secadoras industriales en el IMSS, que es el control mecánico y manual deteriorados de dichas máquinas, este problema es derivado por el uso de años de utilización, así como también, la falta de mantenimiento preventivo, lo cual ocasiona un problema de organización para la institución y un riesgo para los trabajadores que operan estas máquinas. Cuando estas se encuentran en funcionamiento muchos de los trabajadores tienen que calcular el tiempo aproximado, siendo un riesgo tanto para el trabajador como para la institución.

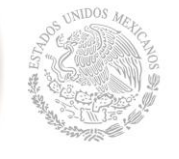

## **1.2 Estado del Arte**

El IMSS del estado de Chiapas, no cuenta con los recursos económicos suficientes para poder renovar los equipos por unos nuevos, muchas empresas que han dado mantenimiento a estos equipos han dado esto como solución; existen otras empresas que ofertan poner los mismos controles mecánicos y manuales pero teniendo los mismos riesgos que hasta hoy se tienen.

Nuestra propuesta por parte de Proyectos y Tecnología Eléctrica SAPI de CV, es sustituir todos los controles mecánicos y manuales que estas máquinas tienen y poder implementar los controles automáticos, lo que proporcionará un mejor funcionamiento en cuanto a cantidades de paquetes, optimización y medición de tiempo, evitando que los trabajadores tengan contacto con las máquinas en funcionamiento y sufrir accidentes.

## **1.3 Objetivos**

Rescatar secadoras industriales de ropa con deterioro, que empresas de gobierno están desechando, automatizarlas con un PLC Logo!, para que se puedan poner en uso nuevamente, con una programación que se encargue de encender la secadora, y el usuario que la maneje pueda escoger tiempos de secados que se darán predefinidos, también contara con lámparas indicadoras de encendido y apagado, todo esto con el fin de poder reutilizar secadoras viejas que no cuentan con una automatización.

### Objetivos específicos

1.- Un objetivo es que las máquinas que operan en las clínicas del IMSS del estado de Chiapas sean utilizadas con sistemas automáticos.

2.- Optimizar de manera eficiente el tiempo de trabajo de las máquinas.

- 3.-Eficientar el abasto de insumos para todo el instituto.
- 4.- Evitar todo tipo de accidentes fisiológicos y material.

SECRETARÍA DE EDUCACIÓN PÚBLICA

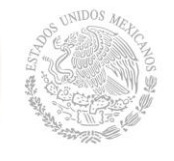

## **1.4 Metodología**

La metodología que se utilizó para abordar este proyecto, consistió en ver en qué estado se encuentra el equipo para luego desmontar todo el cableado eléctrico, desmontar todas las piezas mecánicas dañadas para cambiarlas por piezas nuevas, luego proceder a realizar el programa.

Un programa es una secuencia de instrucciones, que terminan con una orden de finalización del proceso, devolviendo así el control al operador o al monitor. El programa se puede ejecutar de manera asíncrona, si se producen ciertos eventos; o síncrona, si la CPU ejecuta de forma secuencial todas las instrucciones desde la primera hasta la última y vuelve de nuevo a la primera. El ciclo operativo de un PLC está compuesto de dos fases: una fase entrada-salida y una fase de usuario, relacionada con el procesamiento de los datos. La duración de ambas fases depende del número de entradas y salidas, la extensión del programa y de la velocidad de operación del PLC. Además, la estructura del ciclo, se define por la forma en la que direcciona las entradas y salidas, el número de transferencias incondicionales y la duración delos cálculos.

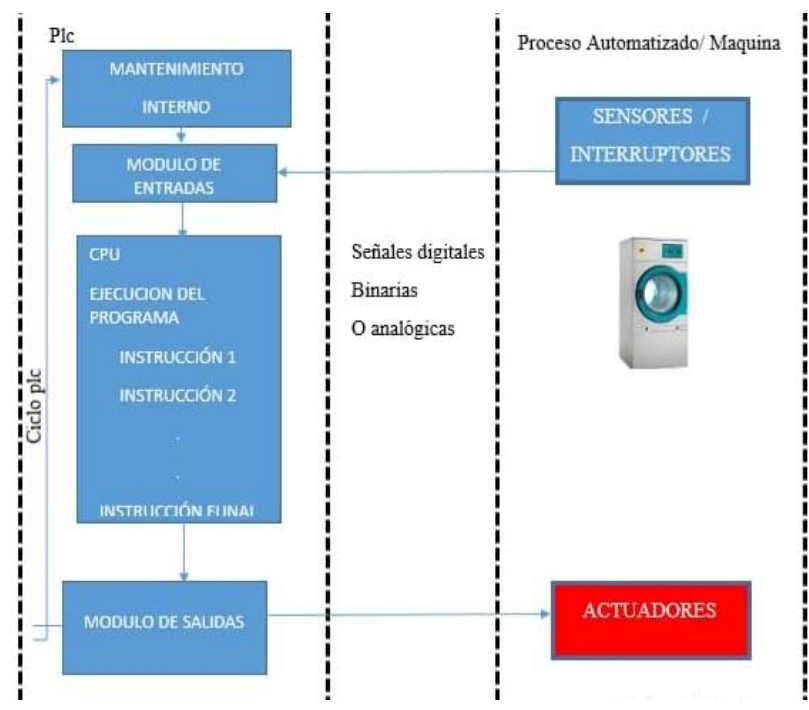

Figura 1. Ciclo operativo de un plc

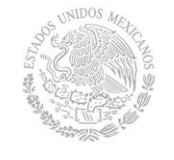

## **1.5 Justificación**

En la actualidad, el uso de la tecnología se ha convertido en algo indispensable, debido a que se puede aplicar en diversos ámbitos de la vida cotidiana. Uno de estos ámbitos es en el uso doméstico, debido a que la tecnología es de gran ayuda para el cumplimiento de diversas tareas que implican gran esfuerzo.

En el IMSS de Tuxtla Gutiérrez se necesita la automatización de una secadora industrial por medio de una programación, la cual se llevó a cabo mediante una serie de pasos y con distintas partes de esta misma para su mejor función.

El uso de la secadora industrial automatizada haráe más fácil y rápido el trabajo de las personas que realizan el lavado, secado y esterilización de la ropa del IMSS, debido a que no tienen que emplear más tiempo y energías en buscar otras alternativas para poder llevar a cabo su trabajo. La implementación de la secadora industrial es de fácil utilización, es por ello que a los trabajadores se les hará sencillo y práctico, de esta manera no tendrán que ingeniar o recurrir a otras alternativas que son complicadas.

Además, que las máquinas que se utilizan en este establecimiento son antiguas y corre el riesgo de que algún trabajador sufra algún accidente en el momento de realizar sus actividades laborales, por ello es indispensable para la protección de la salud de los empleados la automatización de las secadoras.

Para el mejor cuidado y atención de los pacientes del hospital es una gran opción la automatización de las secadores porque es de gran importancia el cuidado de su salud, de esta manera se les proporciona una mejor atención en su estadía. Previniendo así, algún percance que ponga aún más en riesgo la salud e integridad de los pacientes. De esta manera, también se cuida la imagen y reputación del IMSS.

EDUCACIÓN PÚBLICA

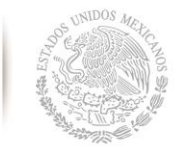

**TECNOLÓGICO NACIONAL DE MÉXICO**

**Instituto Tecnológico de Tuxtla Gutiérrez**

# **CAPITULO ll**

# **2. Caracterización Del Área En Que Se Participó**

## **2.1 Antecedentes de la empresa**

En la necesidad de hacer un trabajo mucho más profesional, formal pero con las nuevas tendencias de la actualidad, dando oportunidad a nuevas ideas y forma de trabajar enfocadas a ser una realidad en equipo, nace la empresa Proyectos y Tecnología Eléctrica SAPI de CV; desde mayo de 2010 iniciando actividades pero consolidada el 28 de marzo de 2018; a lo largo del tiempo de sus servicios, se ha actuado y manteniendo la idea de ser una empresa 100% de servicios, brindando asesoría en todos los rubros que la empresa trabaja de la mano de los clientes.

Actualmente se brinda servicio en todo el estado de Chiapas pero no estan limitados, en donde se requiera de la participación y servicios se brinda asesoría en proyectos de electrificación industrial y doméstica, trabajamos con estaciones de servicio de combustible (Gasolinas y Gas LP), se realiza servicios de obra civil y servicios al área médica, equipos electromecánicos. La experiencia de 7 años hizo que formalizáramos una empresa para un objetivo común con los clientes.

Los esfuerzos y recursos están enfocados a lograr solucionar las necesidades de los clientes de una forma más práctica y cómoda con los proyectos, formar parte del equipo de trabajo de cada cliente como socio comercial, ser una entidad de confianza, honestidad y con valores morales para lograr el objetivo propuesto.

Los que integramos Proyectos y Tecnología Eléctrica SAPI de CV, tienen en mente ser una empresa diferente no para una sola vez, si no; ser parte del personal de cada empresa todo el tiempo que sea necesario.

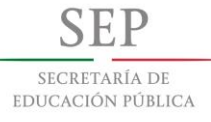

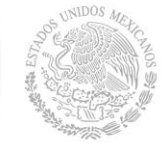

### **2.2 Misión, visión y valores**

#### Misión.

Ser una empresa con una visión diferente, responsables con el medio ambiente y responsables con las necesidades de nuestros clientes, un diferenciador al brindar servicios de calidad en instalaciones eléctricas, venta y mantenimiento de lavandería industrial, en el área médica esterilización y unidades dentales.

Visión.

Posicionarnos en el mercado en los próximos 5 años como una empresa con el diferenciador de servicios de calidad y formar parte del grupo de empresas a nivel nacional como las mejores alternativas para cada proyecto.

Somos socialmente responsables tenemos oportunidades de empleo, hacemos con responsabilidad cada acción de nuestro trabajo para cumplir las normas existentes, estamos capacitándonos constantemente para acumular experiencia, cumplir cada punto de seguridad para quienes tienen directa o indirectamente procesos de operación dentro de las instalaciones o con equipos que nuestro personal instala o da mantenimiento, le dedicamos el tiempo necesario a nuestros procedimientos pensando en el bienestar de cada personal operativo.

Nuestros valores.

- Honestidad.
- Humildad.
- Prudencia.
- Respeto.
- Responsabilidad
- Pasión
- Gratitud

SECRETARÍA DE EDUCACIÓN PÚBLICA

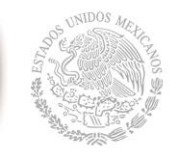

**Instituto Tecnológico de Tuxtla Gutiérrez**

Como parte de una sociedad en donde cada paso es importante y cada acción dice lo que somos, PTE es una empresa con valores arraigados a ser transparente en cada operación realizada con nuestros clientes, la importancia de ser mejores no radica en cuanto tenemos ni que tan grande somos si no con cuantas personas estamos trabajando de la mano, PTE quiere ser de las mejores empresas en su ramo buscando la excelencia en su personal y servicios, agradecemos ser parte de sus proyectos.

## **2.3 Objetivos, generales y clientes**

Objetivos.

- Constante innovación para lograr la calidad total en los servicios.
- No separarnos de ser una empresa con principios y valores.
- Estar preparados para el crecimiento profesional y tecnológico.
- No desatender la necesidad de estar a la vanguardia en tecnología.
- Atender bien nuestra zona de trabajo, nuestro entorno y prepararse para una cobertura mayor.
- Estar entre las mejores empresas a nivel nacional.
- Ser un nicho de crecimiento profesional.
- Entregar a nuestros clientes la mejor tecnología y al cuidado de nuestro entorno.
- Trabajar para lograr la satisfacción de nuestros servicios en cada momento.
- Tener una actitud de compartir nuestro conocimiento a través de nuestros servicios siendo con esto una empresa atractiva para el intelecto humano.
- Trabajar para mejorar nuestro entorno social a través de ser responsables en la formación de personal laboralmente satisfechos.
- Ser responsables con nuestras obligaciones locales, estatales y federales.
- Contribuir a las buenas prácticas profesionales y reglamentarias que rigen el desempeño de una empresa.
- Trabajar para el bien común clientes, colaboradores y accionistas.
- No perder el suelo y recordar en cada acción nuestros valores.

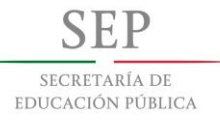

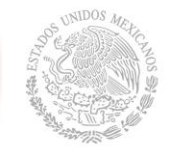

**Instituto Tecnológico de Tuxtla Gutiérrez**

## Generales.

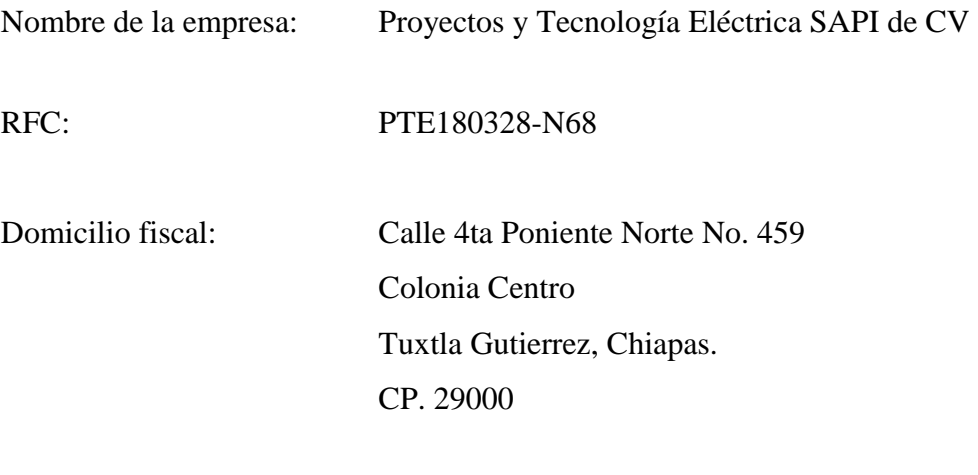

Teléfonos: (961) 690 2319

Iniciamos operaciones

Como empresa constituida en: Marzo de 2018

Nuestros clientes.

- Gasolinera Quinta norte grupo G500
- Gobierno del estado de Chiapas

EDUCACIÓN PÚBLICA

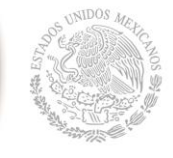

**TECNOLÓGICO NACIONAL DE MÉXICO**

**Instituto Tecnológico de Tuxtla Gutiérrez**

# **CAPITULO III**

## **3. Fundamento Teórico**

## **3.1 La automatización**

La automatización es muy importante en la actualidad, debido a que toda empresa hace uso de ella. Esta se define como el sistema de fabricación que está diseñado con el objetivo de utilizar la capacidad de las máquinas para llevar a cabo tareas que eran efectuadas por humanos. La automatización es una disciplina de la ingeniería, que abarca la instrumentación artificial, la cual incluye los sensores y transmisores de campo, sistemas de control, sistemas de supervisión, sistemas de transmisión, recolección de datos y aplicaciones de software para supervisar las operaciones de procesos industriales (Machado, 2009). La automatización surgió de las innovaciones técnicas como lo es la división del trabajo, transferencia de energía, la mecanización de las fábricas, el desarrollo de las máquinas de transferencia y sistemas de realimentación.

Está relacionada con la distribución de los productos fabricados, además forma parte de la concepción y de la gestión de los complejos industriales, comerciales y administrativos. Siendo la automatización un factor importante para el aumento de la productividad y de la mejora de la calidad. La automatización se compone de los transductores, captadores de información, los preaccionadores, los accionadores, los órganos de tratamiento de la información, principalmente los ordenadores y los sistemas que se basan en el microprocesador (García, 1999).

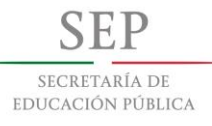

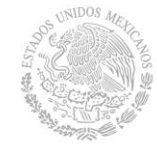

## **3.2 Composición del software de los plcs.**

Un Controlador Lógico Programable (PLC) se define como toda máquina electrónica diseñada que se controla en tiempo real y en medio industrial procesos secuenciales.

El software de un PLC (Programmable Logic Controller), se compone principalmente de:

• Un sistema operativo

• Un entorno de programación que puede soportar uno o más lenguajes de programación.

Además, existen una serie de componentes adicionales para el software de estos dispositivos como pueden ser aquellos programas utilizados para diagnosticar y encontrar fallos, los que permiten la visualización de los resultados o la comunicación entre diversos dispositivos. Muy a menudo, este tipo de programas forma parte del sistema operativo. El sistema operativo puede ser de tipo de convencional, como un PLC basado en un PLC o de tipo especializado por una empresa. Este último tipo de sistema operativo posee, a menudo, interfaces de usuario de tipo gráfico similares a las de Windows. A menudo, los PLC contienen también librerías con módulos de programación suplementarios en su memoria para otro tipo de operaciones más específicas.

## **3.3 Funciones de un plc**

De acuerdo con Patricia Aguilera (2002) las funciones más destacables de un PLC son las siguientes:

- Redes de comunicación, las redes industriales favorecen la comunicación y el intercambio de datos entre autómatas en tiempo real. en cuestión de milisegundos se pueden enviar telegramas y tablas de memoria compartida.
- Sistemas de supervisión, los autómatas permiten comunicarse con computadoras provistas de programas de supervisión industrial.

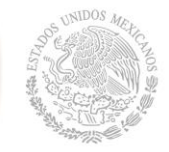

- Control de procesos continuos, los autómatas disponen de módulos de entrada, salidas analógicas y ejecución de reguladores PID que se encuentran programados en estos.
- Entradas-salidas distribuidas, los módulos de entrada-salida se encuentran distribuidos por la instalación. Se comunican con la unidad central del autómata mediante un cable de red.
- Bases de campo, a través de un solo cable de comunicación se pueden conectar al bus de captadores y accionadores, reemplazando el cableado tradicional.

## **3.4 ¿Qué es un sensor?**

Un sensor o captador, como prefiera llamársele, no es más que un dispositivo diseñado para recibir información de una magnitud del exterior y transformarla en otra magnitud, normalmente eléctrica, que seamos capaces de cuantificar y manipular.

Normalmente estos dispositivos se encuentran realizados mediante la utilización de componentes pasivos y la utilización de componentes activos.

## **3.4.1 Tipos de sensores**

### **[Sensores Activos](http://www.cce.gov.co/web/guest/wiki/-/wiki/cce/Sensores+activos+y+pasivos;jsessionid=9F1AB4DA71D2004644E92ECF4C314A8C)**

Son aquellos que emiten energía sobre el objeto y reciben la señal reflejada por el mismo. Los sensores activos más comunes son los sensores de RADAR, estos sensores trabajan en el rango de las microondas, razón por la cual es posible trabajar sobre cualquier condición atmosférica. Otro tipo de sensor activo es el LIDAR este sensor permite conocer información de alturas y variaciones de altura en superficie calculando el tiempo de retorno de una señal.

SECRETARÍA DE EDUCACIÓN PÚBLICA

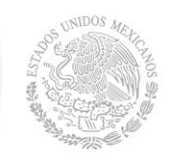

**Instituto Tecnológico de Tuxtla Gutiérrez**

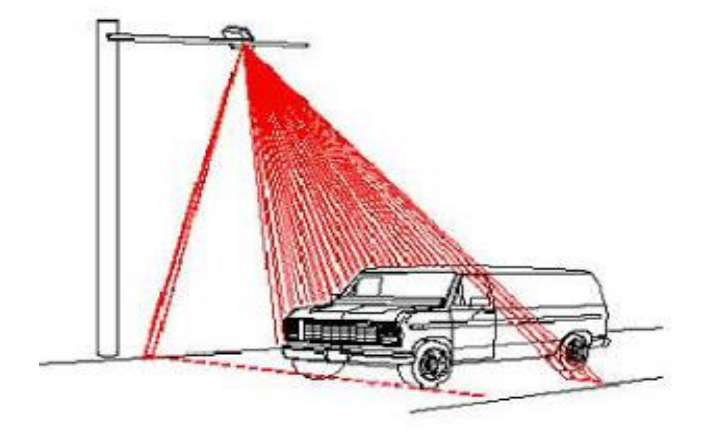

Figura 2. Sensores activos

## **[Sensores pasivos](http://www.cce.gov.co/web/guest/wiki/-/wiki/cce/Sensores+activos+y+pasivos;jsessionid=9F1AB4DA71D2004644E92ECF4C314A8C)**

Son aquellos que utilizan fuentes externas de energía para obtener información de los objetos. La mayoría de los sensores utilizados para la observación de la tierra son pasivos, estos sensores generalmente trabajan sobre el rango del visible dentro del espectro electromagnético. Dentro de estos sensores se encuentran algunos sistemas fotográficos, sensores multiespectrales e hiperespectrales.

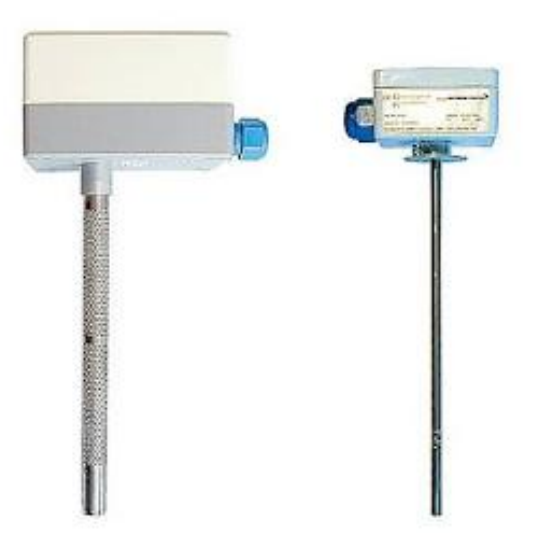

Figura 3. Sensor pasivo

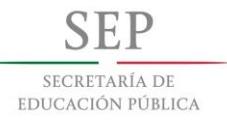

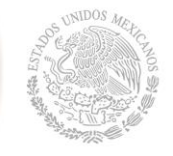

**Instituto Tecnológico de Tuxtla Gutiérrez**

### **Detectores ultrasonidos**

Los detectores de ultrasonidos resuelven los problemas de detección de objetos de prácticamente cualquier material. Trabajan en ambientes secos y pulverulentos. Normalmente se usan para control de presencia/ausencia, distancia o rastreo.

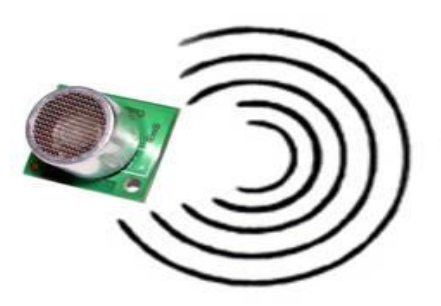

Figura 4. Detector ultrasónico

### **Interruptores básicos**

Se incluyen interruptores de tamaño estándar, miniatura, subminiatura, herméticamente sellados y de alta temperatura. Los mecanismos de precisión se ofrecen con una amplia variedad de actuadores y características operativas. Los interruptores de Sensores de Control son idóneos para aplicaciones que requieran tamaño reducido, poco peso, repetitividad y larga vida.

### **Interruptores final de carrera**

Sensores de Control ofrece la línea de interruptores de precisión de acción rápida más avanzada del mundo para una amplia gama de aplicaciones. Las versiones selladas son estancas a la humedad y otros contaminantes. Los modelos antideflagrantes están diseñados para uso en lugares peligrosos.

SECRETARÍA DE EDUCACIÓN PÚBLICA

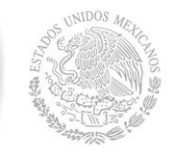

**TECNOLÓGICO NACIONAL DE MÉXICO**

**Instituto Tecnológico de Tuxtla Gutiérrez**

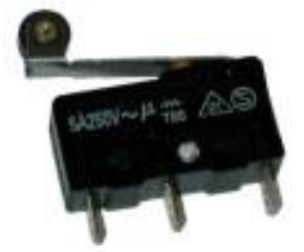

Figura 4. Interruptor final de carrera

## **Interruptores manuales**

La amplia selección de productos incluye pulsadores, indicadores, manipulados, balancines, selectores rotativos y conmutadores de enclavamiento. Estos productos ayudan al ingeniero con ilimitadas opciones en técnicas de indicación visual, actuación y disposición de componentes. Muchas versiones satisfacen especificaciones militares.

### **Productos encapsulados**

Diseños robustos, de altas prestaciones y resistentes al entorno o herméticamente sellados. Esta selección incluye finales de carrera miniatura, interruptores básicos estándar y miniatura, interruptores de palanca y pulsadores luminosos.

## **Productos para fibra óptica**

El grupo de fibra óptica está especializado en el diseño, desarrollo y fabricación de componentes optoelectrónicos activos y submontajes para el mercado de la fibra óptica. Los productos para fibra óptica son compatibles con la mayoría de los conectores y cables de fibra óptica multimodo estándar disponibles actualmente en la industria. También se pueden ofrecer productos bajo especificación del cliente; son productos estándar con pequeñas variaciones para cumplir requisitos especiales. Se desarrollan continuamente nuevos productos.

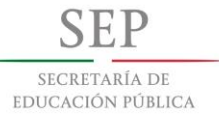

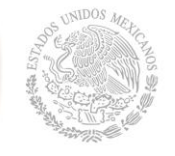

**Instituto Tecnológico de Tuxtla Gutiérrez**

#### **Productos infrarrojos**

La optoelectrónica es la integración de los principios ópticos y la electrónica de semiconductores. Los componentes optoelectrónicos son sensores fiables y económicos. Se incluyen diodos emisores de infrarrojos, sensores y montajes.

#### **Sensores para automoción**

Se incluyen sensores de efecto Hall, de presión y de caudal de aire. Estos sensores son de alta tecnología y constituyen soluciones flexibles a un bajo coste. Su flexibilidad y durabilidad hace que sean idóneos para una amplia gama de aplicaciones de automoción.

#### **Sensores de caudal de aire**

Los sensores de caudal de aire contienen una estructura de película fina aislada térmicamente, que contiene elementos sensibles de temperatura y calor. La estructura de puente suministra una respuesta rápida al caudal de aire u otro gas que pase sobre el chip.

#### **Sensores de corriente**

Los sensores de corriente monitorizan corriente continua o alterna. Se incluyen sensores de corriente lineales ajustables, de balance nulo, digitales y lineales. Los sensores de corriente digitales pueden hacer sonar una alarma, arrancar un motor, abrir una válvula o desconectar una bomba. La señal lineal duplica la forma de la onda de la corriente captada, y puede ser utilizada como un elemento de respuesta para controlar un motor o regular la cantidad de trabajo que realiza una máquina.

#### **Sensores de humedad**

Los sensores de humedad relativa/temperatura y humedad relativa están configurados con circuitos integrados que proporcionan una señal acondicionada. Estos sensores contienen un elemento sensible capacitivo en base de polímeros que interacciona con electrodos de

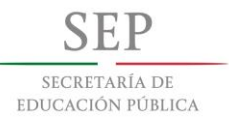

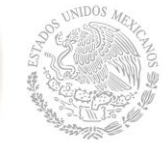

platino. Están calibrados por láser y tienen una intercambiabilidad de +5% HR, con un rendimiento estable y baja desviación.

#### **Sensores de posición de estado sólido**

Los sensores de posición de estado sólido, detectores de proximidad de metales y de corriente, están disponibles en varios tamaños y terminaciones. Estos sensores combinan fiabilidad, velocidad, durabilidad y compatibilidad con diversos circuitos electrónicos para aportar soluciones a las necesidades de aplicación.

#### **Sensores de presión y fuerza**

Los sensores de presión son pequeños, fiables y de bajo coste. Ofrecen una excelente repetitividad y una alta precisión y fiabilidad bajo condiciones ambientales variables. Además, presentan unas características operativas constantes en todas las unidades y una intercambiabilidad sin recalibración. Sensores de Control le ofrece cuatro tipos de sensores de medición de presión: absoluta, diferencial, relativa y de vacío y rangos de presión desde  $\pm 1,25$  kPa a 17 bar.

#### **Sensores de temperatura**

Los sensores de temperatura se catalogan en dos series diferentes: TD y HEL/HRTS. Estos sensores consisten en una fina película de resistencia variable con la temperatura (RTD) y están calibrados por láser para una mayor precisión e intercambiabilidad. Las salidas lineales son estables y rápidas.

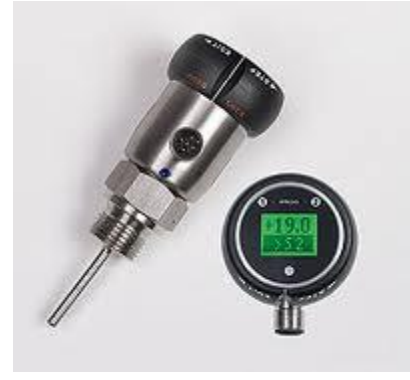

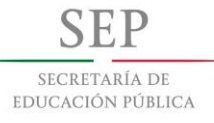

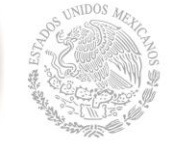

**Instituto Tecnológico de Tuxtla Gutiérrez** Figura 5 Sensor de temperatura

#### **Sensores de turbidez**

Los sensores de turbidez aportan una información rápida y práctica de la cantidad relativa de sólidos suspendidos en el agua u otros líquidos. La medición de la conductividad da una medición relativa de la concentración iónica de un líquido dado.

#### **Sensores magnéticos**

Los sensores magnéticos se basan en la tecnología magnetoresisitiva SSEC. Ofrecen una alta sensibilidad. Entre las aplicaciones se incluyen brújulas, control remoto de vehículos, detección de vehículos, realidad virtual, sensores de posición, sistemas de seguridad e instrumentación médica.

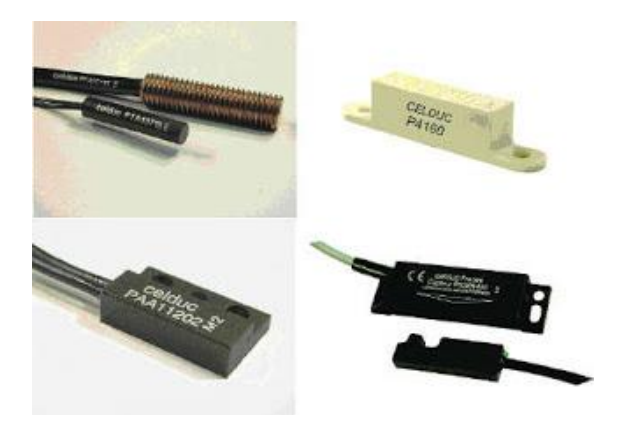

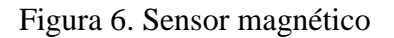

#### **Sensores de presión**

Los sensores de presión están basados en tecnología piezoresistiva, combinada con microcontroladores que proporcionan una alta precisión, independiente de la temperatura, y capacidad de comunicación digital directa con PC. Las aplicaciones afines a estos productos incluyen instrumentos para aviación, laboratorios, controles de quemadores y calderas, comprobación de motores, tratamiento de aguas residuales y sistemas de frenado.

**Instituto Tecnológico de Tuxtla Gutiérrez**

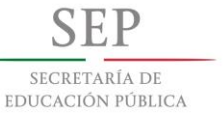

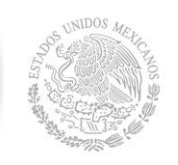

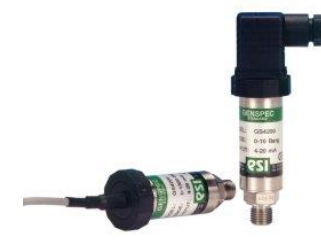

Figura 7. Interruptor final de carrera

## **3.5 Elementos de maniobra y control**

Los elementos de control o de maniobra son dispositivos que nos permiten abrir o cerrar el circuito cuando lo necesitamos. Estos son algunos ejemplos:

| Interruptor           |  | Conmutador<br>unipolar |  |
|-----------------------|--|------------------------|--|
| Pulsadores<br>NA - NC |  | Conmutador<br>bipolar  |  |
| Microinterruptor      |  | Relé                   |  |

Figura 8. Elementos de control

## **Interruptores**

Un interruptor (simple), permite abrir o cerrar un circuito y permanece en la misma posición hasta que volvemos a presionar.

Un interruptor doble o bipolar es un interruptor que abre y cierra dos circuitos al mismo tiempo.

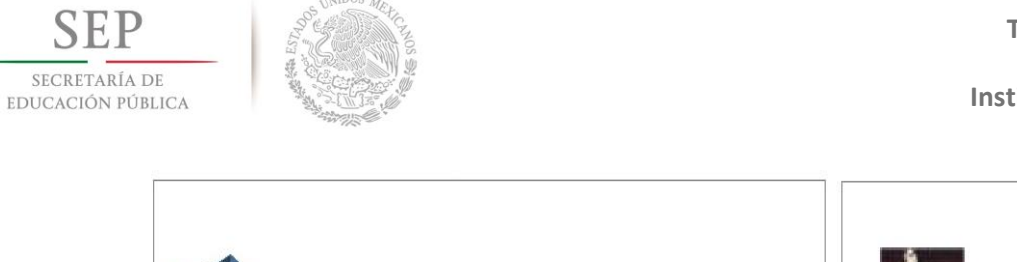

**Instituto Tecnológico de Tuxtla Gutiérrez**

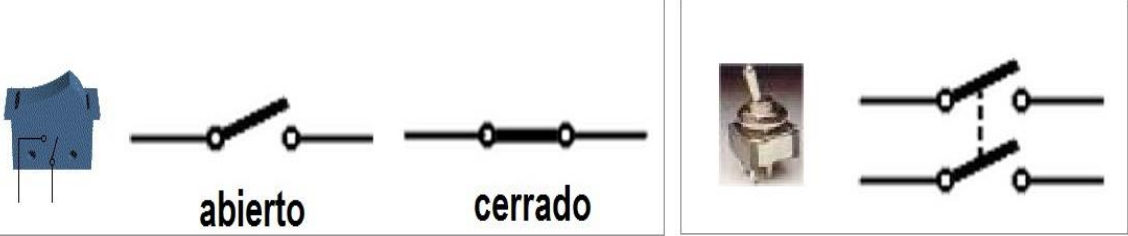

Figura 9. Interruptores

## **Pulsadores**

Un pulsador permite abrir o cerrar el circuito solo mientras estemos actuando sobre él. Cuando dejamos de presionar vuelve a su posición inicial.

Pulsador normalmente abierto (NA):

En el estado de reposo el circuito está abierto, y se cierra cuándo se presiona.

Pulsador normalmente cerrado (NC):

En el estado de reposo el circuito permanece cerrado, y se abre cuándo se presiona.

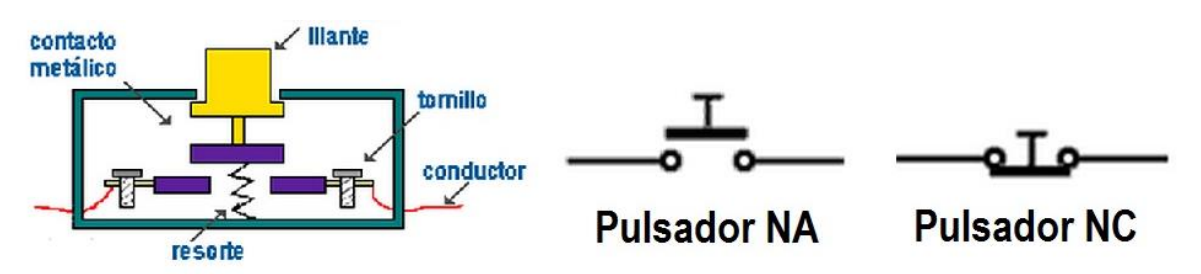

Figura 10. Pulsador NA y NC

**Instituto Tecnológico de Tuxtla Gutiérrez**

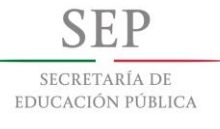

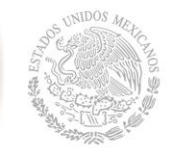

## **Conmutador**

Conmutadores 1 circuitos varios posiciones:

Un conmutador es un elemento que establece una asociación entre una entrada y una salida de las múltiples que tiene. Esta conexión perdura en el tiempo, hasta que volvemos a accionar el conmutador. El conmutador de dos posiciones tiene 3 patillas. La conexión de en medio es la común, y las patillas A y B son las posibles salidas.

Conmutador doble o bipolar:

El elemento que puedes ver en la figura se trata de un conmutador 2 circuitos y dos posiciones (6 contactos). Consiste en dos conmutadores de dos posiciones que se activan al mismo tiempo.

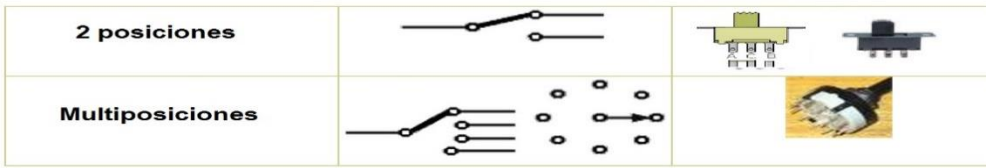

Figura 11. Conmutador unipolar

### **Microinterruptores**

Un microinterruptor o final de carrera es un componente que se acciona mediante una palanca empujada por un elemento en movimiento.

Según la forma de conectarlo, puede comportarse como conmutador o como pulsador, pudiendo seleccionar la posición inicial como normalmente abierta (NO o NA) o normalmente cerrada (NC).

Los símbolos que utilizaremos serán los mismos que los del conmutador y pulsadores, pero debemos indicar en el circuito que se trata de finales de carrera.

Para realizar los montajes prácticos, debes identificar las patillas del microinterruptor. La pata que está más cerca del apoyo de la palanca es el común, que se debe conectar siempre. La de en medio es la normalmente abierta, y la última es la normalmente cerrada.

SECRETARÍA DE EDUCACIÓN PÚBLICA

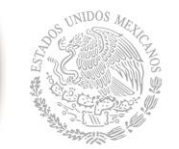

**Instituto Tecnológico de Tuxtla Gutiérrez**

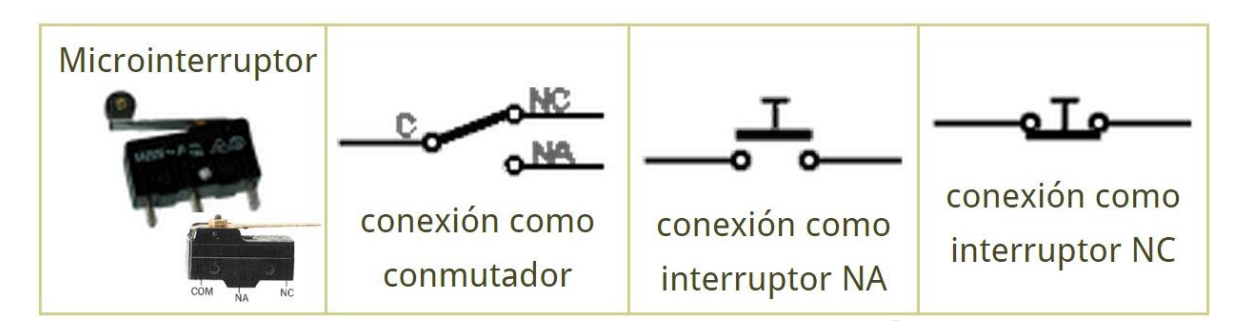

Figura 12. Microinterruptores

## **Relé**

Uno relé es un interruptor automático controlado por la electricidad. Los relees permiten abrir o cerrar circuitos eléctricos sin la intervención humana.

El relé es el elemento que da la orden de que funcione el motor de una puerta automática, las luces de un semáforo, el motor de un ascensor, y multitud de sistemas automáticos.

Su funcionamiento es el siguiente:

Cuando se hace pasar corriente eléctrica a través de la bobina o electroimán, este genera un campo magnético a su redor, y atrae la armadura que, con su movimiento, hace que los contactos cambien de posición.

De esta manera estamos actuando sobre un conmutador por medio de la corriente eléctrica, sin contacto físico.

El símbolo del relé varía en función del número de contactos que tenga. Puede ser un interruptor, un conmutador unipolar, un conmutador doble o bipolar

Bobina relé con conmutador unipolar relé con conmutador bipolar

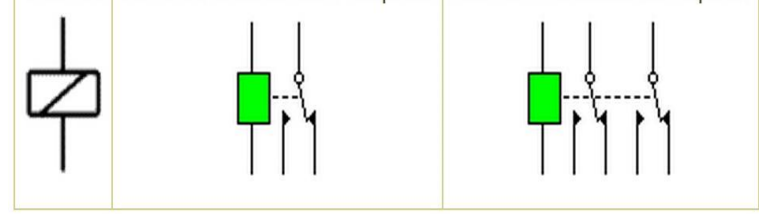

Figura 13. Relevador

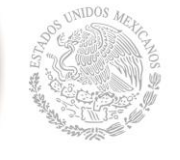

## **Contactor**

El contactor es un aparato eléctrico de mando a distancia, que puede cerrar o abrir circuitos, ya sea en vacío o en carga. Es la pieza clave del automatismo en el [motor](https://www.areatecnologia.com/EL%20MOTOR%20ELECTRICO.htm)  [eléctrico.](https://www.areatecnologia.com/EL%20MOTOR%20ELECTRICO.htm)

Su principal aplicación es la de efectuar maniobras de apertura y cierra de circuitos eléctricos relacionados con instalaciones de motores. Excepto los pequeños motores, que son accionados manualmente o por [relés,](https://www.areatecnologia.com/electricidad/rele.html) el resto de motores se accionan por contactores.

Un contactor está formado por una bobina y unos contactos, que pueden estar abiertos o cerrados, y que hacen de interruptores de apertura y cierre de la corriente en el circuito.

La bobina es un electroimán que acciona los contactos cuando le llega corriente, abre los contactos cerrados y cierra los contactos abiertos. De esta forma se dice que el contactor está accionado o "enclavado". Cuando le deja de llegar corriente a la bobina los contactos vuelven a su estado anterior de reposo y el contactor está sin accionar o en reposo.

Aquí vemos un contactor real y el símbolo que se utiliza para los circuitos:

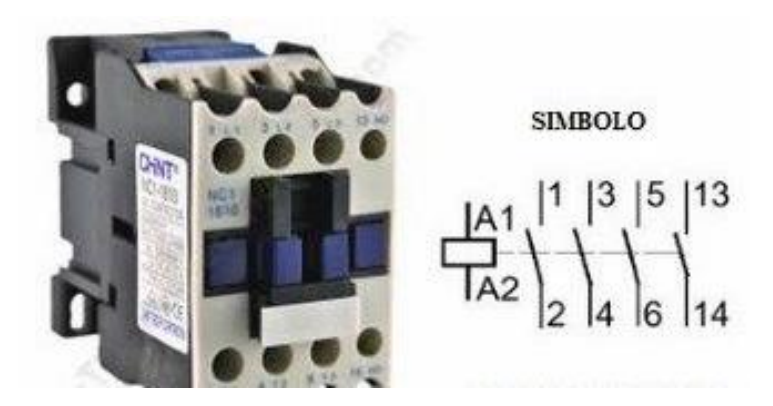

Figura 14. Contactor

En el contactor real los contactos de conexión de la bobina se llaman A1 y A2 siempre. Los contactos del circuitos de salida o de fuerza se llaman 1-2, 3-4, etc. y los contactos auxiliares, para el circuito de mando o control, suelen llamarse con número de 2 cifras, por

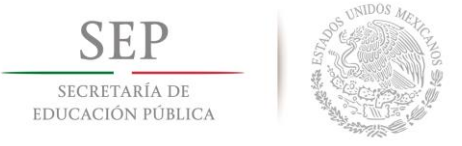

ejemplo 13-14. Luego veremos esto mejor con esquemas concretos.

Su funcionamiento es muy sencillo, vamos a explicarlo y ver sus partes.

#### **Funcionamiento**

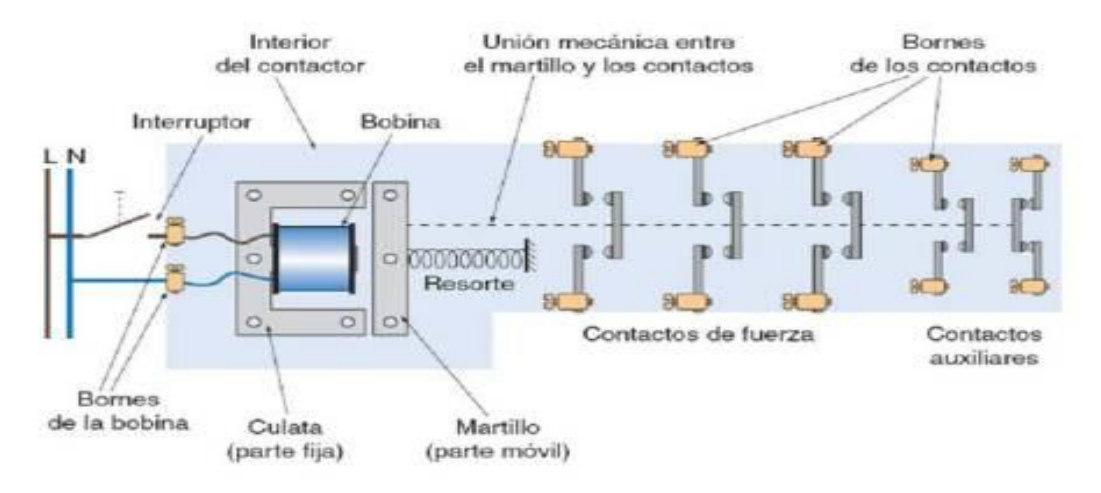

Figura 15. Partes de un contactor

Si te fijas en la imagen anterior tenemos un contactor con 4 contactos abiertos y el último es un contacto cerrado en reposo.

Si hacemos llegar corriente a la bobina, está que está formada por un electroimán, atrae hacia sí el martillo arrastrando en su movimiento a los contactos móviles que tirará de ellos hacia la izquierda. Esta maniobra se llama "enclavamiento del contactor". Todos los contactos que estaban abiertos ahora serán contactos cerrados, y el último que estaba cerrado ahora será un contacto abierto.

Cuando la bobina está activada se dice que el contactor está enclavado. En el momento que dejemos de dar corriente a la bobina el contactor volverá a su posición

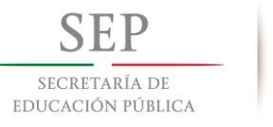

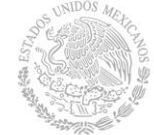

de reposo por la acción del muelle resorte, dejando los contactos como estaban al principio, al tirar de ellos hacia la derecha.

El contactor de la figura anterior tiene 3 contactos de fuerza, por lo que serviría para un sistema trifásico (3fases). En el caso de un contactor monofásico (solo la fase y el neutro) sería el siguiente caso.

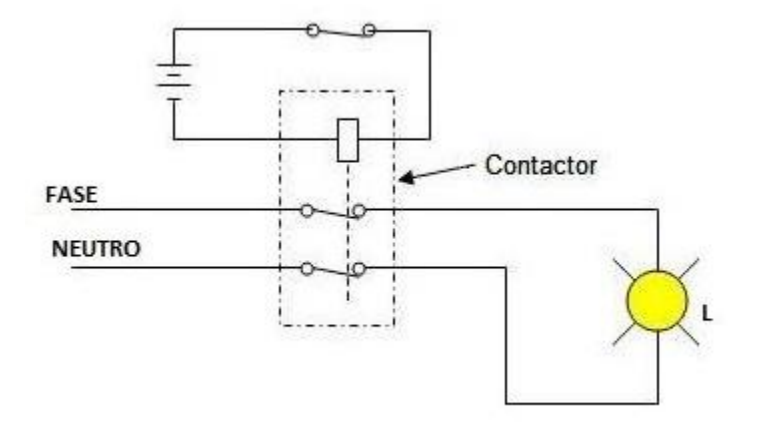

Figura 16. Contactor monofásico

Lo hemos utilizado para el control de una lámpara. Si queremos apagar la lámpara solo tendremos que abrir el pulsador normalmente cerrado de la parte de arriba que activa la bobina. Para estos casos es mejor usar un simple relé, ya que es más barato. Para un motor monofásico solo tendríamos que cambiar la lámpara por el motor. Vamos a conectar en un circuito el contactor para el arranque de un motor trifásico.

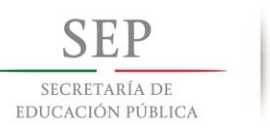

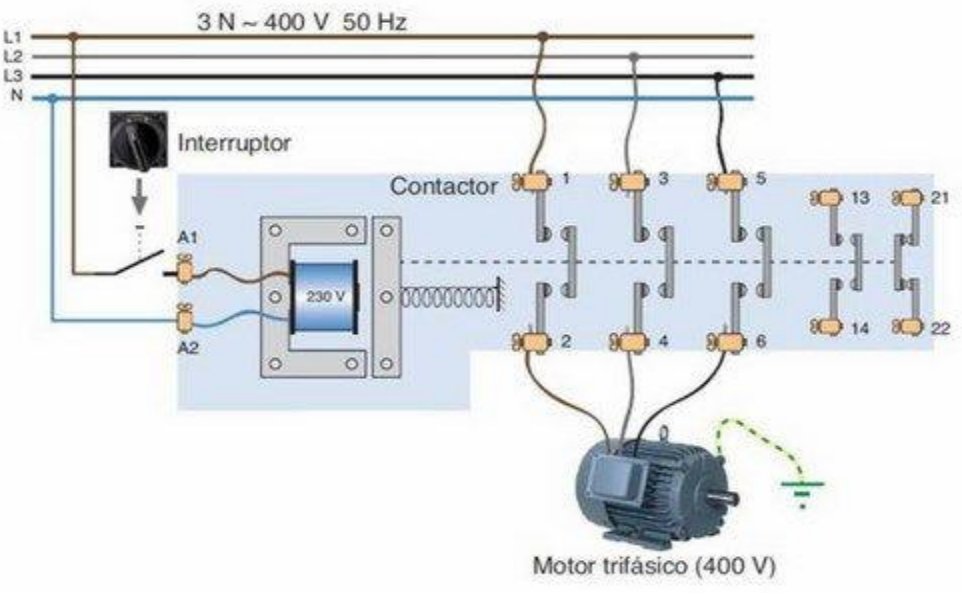

Figura 17. Contactor en arranque de motor

Si te fijas la bobina se activa a través de un interruptor por una fase y el neutro (L1 y N), es decir a 220V. Se conecta a los bornes A1 y A2 del contactor real.

El motor trifásico se activa a través de los contactos principales del contactor con las 3 fases (L1, L2 y L3), por ejemplo a 400V (o 380V). Se conecta en los contactos reales del contactor de fuerza 1-2, 3-4, 5-6. Los contactos 13-14 y 21-22 son para el circuito de control que que luego veremos.

Cuando activamos el Interruptor le llega corriente a la bobina y el contactor se enclava cerrando los contactos principales y arrancando el [motor electrico.](https://www.areatecnologia.com/EL%20MOTOR%20ELECTRICO.htm)

Cuando desconectamos la corriente a la bobina mediante el interruptor, deja de llegarle corriente a la bobina y los contactos vuelven a la posición de reposo haciendo que el motor se pare. Este es un arranque básico y directo, luego veremos algunos circuitos más para los arranques de motores trifásicos, como por ejemplo el arranque estrella-triángulo.

Como ves en los circuitos de los contactores se distinguen dos circuitos diferentes, el circuito de mando, que será el que active o desactive la bobina y el circuito de fuerza, que será el que arranque o pare el motor.

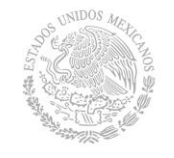

El circuito de mando suele ser un circuito a menor tensión e intensidad que el circuito de fuerza. De ahí que los contactos principales o de fuerza sean más gordos que los auxiliares.

En el esquema anterior no hemos usado los contactos auxiliares, solo el de la bobina, pero ya verás cómo se utilizan, por ejemplo para la auto alimentación.

Una de las características básicas de un contactor es su posibilidad de maniobra en circuitos sometidos a corrientes muy fuertes, en el circuito de fuerza, pero con pequeñas corrientes en el circuito de mando. Con una pequeña corriente (circuito de mando) podemos accionar un circuito de fuerza con mucha potencia o corriente.

Por ejemplo para activar la bobina podemos hacerlo a 0,35A y 220V y para el de circuito de Fuerza podemos usar una intensidad de arranque del motor de 200A.

### **Categoría de contactores**

La elección del calibre adecuado para un contactor depende directamente de las características de su aplicación concreta. Aunque el parámetro característico de un contactar es la potencia o la corriente efectiva de servicio que deben soportar los contactos principales, deberemos considerar otros aspectos:

- Las características del circuito o carga que se debe controlar: tensión de trabajo, transitorios a la puesta en tensión y tipo de corriente (CC O CA).

- Las condiciones de trabajo: número de maniobras por hora, cortes en vacío o en carga, temperatura ambiente, etc.

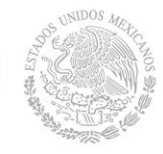

Así, las aplicaciones indicadas para un contactor dependen de la denominada categoría de operación o categoría de servicio que tenga el mismo.

Esta categoría viene indicada en la carcasa del dispositivo y específica para qué tipo de cargas es adecuado el contactar. Las cuatro categorías existentes son las siguientes:

- AC1 (condiciones de servicio ligeras). Contactores indicados para el control de cargas no inductivas o con poco efecto inductivo (excluidos los motores), como lámparas de incandescencia, calefacciones eléctricas, etc.

- AC2 (condiciones de servicio normales). Indicados para usos en [corriente alterna](https://www.areatecnologia.com/corriente-continua-alterna.htm) y para el arranque e inversión de marcha de motores de anillos, así como en aplicaciones como centrifugadoras, por por ejemplo.

- AC3 (condiciones de servicio difíciles). Indicados para arranques largos o a plena carga de motores asíncronos de jaula de ardilla (compresores, grandes ventiladores, aires acondicionados, etc.) y frenados por contracorriente.

- AC4 (condiciones de servicio extremas). Contactores indicados en motores asíncronos para grúas, ascensores, etc., y maniobras por impulsos, frenado por contracorriente e inversión de marcha. Por maniobras por impulsos debemos entender aquellas que consisten en uno o varios cierres cortos y frecuentes del circuito del motor y mediante los cuales se obtienen pequeños desplazamientos.

### **Arranque de motores por contactor**

Vamos a ver algunos circuitos básicos de arranque de motores por contactor. En este caso usaremos contactores trifásicos.

- Circuito Directo por Interruptor: ya lo vimos anteriormente.

- Arranque por Pulsadores con Autoalimentación: tendremos dos pulsadores, el pulsador de marcha o arranque y el de paro. En este caso necesitamos una retroalimentación, para que al pulsar el pulsador de marcha el contactor siga alimentado (con corriente en la bobina)

SECRETARÍA DE EDUCACIÓN PÚBLICA

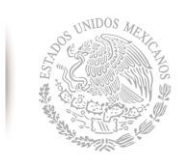

aún cuando soltemos el pulsador de marcha. Solo se parará cuando pulsemos el pulsador de paro. El esquema del circuito de mando sería el siguiente:

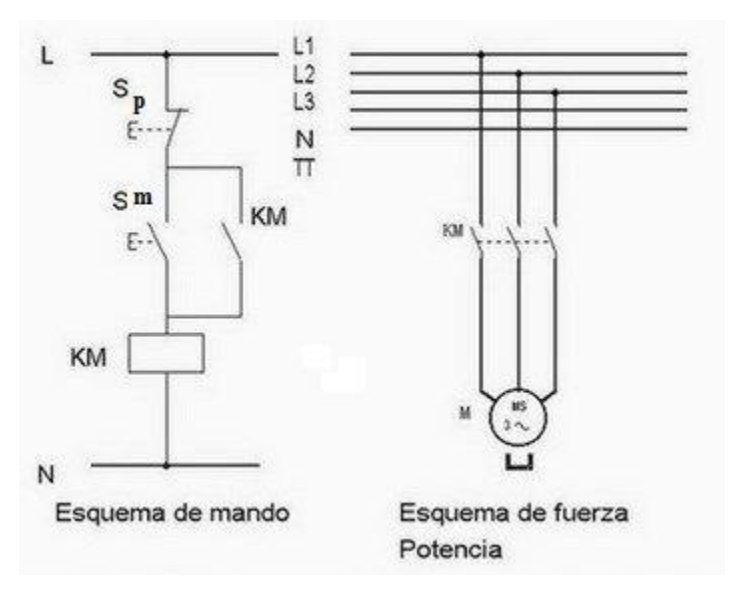

Figura 18. Sistema de paro y arranque de motor

El nombre del contactor es KM. Sp es el pulsador de paro, Sm es el pulsador de marcha, KM la bobina del contactor, un contacto auxiliar del propio contactor y los 3 contactos de fuerza para el motor.

Fíjate que en el circuito de mando vemos la bobina del contactor con su nombre (KM) pero en el de fuerza no vemos la bobina. Por ese motívo hay que poner el nombre del contactor a los que pertenecen los contactos en el circuito de fuerza, ya que hay muchos circuitos que utilizan 2 o más contactores diferentes.

Los contactos del circuito de mando son siempre auxiliares, y los de fuerza no. Algunas veces todos los contactos son iguales y da igual utilizar unos que otros, aunque esto depende del contactor.

Si pulsamos Sm le llega corriente a la bobina y el contactor se activa cerrando el contacto auxiliar KM. Aunque dejemos de pulsar el pulsador de arranque la bobina del contactor sigue activada a través de KM, esto es lo que se llama autoalimentación o retroalimentación.

Si ahora pulsamos Sp deja de llegar corriente a la bobina el contactor parará el motor.

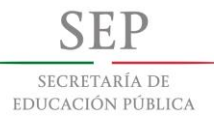

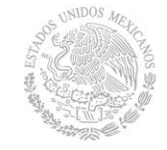

### **Ventajas del uso del contactor**

Seguridad del personal dado que realiza las maniobras en lugares alejados del operador. El motor y el contactor pueden estar lejos del operador, solo es necesario que el operador este cerca del interruptor de arranque para accionar el motor, y como vimos esta parte trabaja a tensiones menores que las de fuerza (donde está el motor y/o el contactor.

Imagina que tenemos el interruptor de arranque separado del motor 1Km y el contactor está sobre el propio motor o muy cerca de él. El circuito desde el interruptor hasta el motor es el circuito auxiliar, a poca tensión, con poca intensidad y por lo tanto con cables muy finos o de poca sección. Los cables de más sección son los que van del contactor al motor, y esto solo tendrá la longitud desde el contactor al motor, es decir serán muy cortos. ¿Qué ventaja tiene esto? Pues que es un gran ahorro en el gasto de los cables o conductores. Imagina que tuviéramos que arrancar el motor directamente sin contactor, desde el interruptor, que por cierto tendría que ser mucho mayor y más caro, hasta el motor, todos los cables serían de fuerza y medirían 1Km de largos, con lo cual sería mucho mayor el coste en conductores.

Ahorro de tiempo al realizar maniobras largas.

Posibilidad de controlar el arranque de un motor desde puntos diferentes.

Automatización del arranque de motores.

Automatización y control de numerosas aplicaciones, con ayuda de los aparatos auxiliares del contactor. Ejemplos: llenado automático de un pozo de agua, control de la temperatura en hornos, etc.

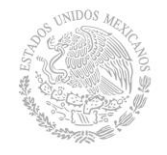

### **3.6 Actuadores**

Son los más comunes en los sistemas de control, en muchos casos, los sistemas de control llevan incorporado un dispositivo que permite este mando de equipos externos con órdenes marcha/paro. Los elementos más comunes para realizar este mando son los relés y los contactares. Estos dispositivos se gobiernan desde el control con tensiones y corrientes pequeñas propias de la electrónica y permiten el mando de tensiones diferentes (CC y AC) con intensidades superiores. Relé Es un componente con un electroimán que al aplicarle corriente produce un movimiento mecánico que cierra circuitos a los que podemos conectar equipos externos

En caso de precisar corrientes mayores y mandos de más potencia recurriremos a los contactares, se basan en el mismo principio de los relés aunque soportan corrientes superiores por sus características constructivas.

### **3.7 Logo!**

### **Descripción de LOGO!**

LOGO! es el módulo lógico universal de Siemens.

LOGO! lleva integrados

-Control

-Unidad de mando y visualización con retroiluminación

-Fuente de alimentación

-Interfaz para módulos de ampliación

-Interfaz para módulo de programación (Card) y cable para PC

-Funciones básico habitual pre programado, p.ej. para conexión retardada, desconexión retardada, relés de corriente, e interruptor de software

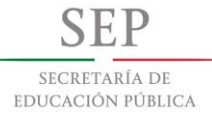

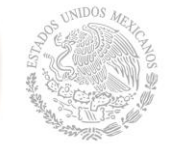

**Instituto Tecnológico de Tuxtla Gutiérrez**

- -Temporizador
- -Marcas digitales y analógicas
- -Entradas y salidas en función del modelo.

## **PLC LOGO**

Con LOGO! se resuelven tareas de instalación y del ámbito doméstico (p.ej. alumbrado de escaleras, luz exterior, toldos, persianas, alumbrado de escaparates, etc.), así como la construcción de armarios eléctricos, máquinas y aparatos (p.ej. controles de puertas, instalaciones de ventilación, bombas de agua no potable, etc.).

Asimismo, LOGO! se puede utilizar para controles especiales en invernaderos o jardines de invierno, para el reprocesamiento de señales en controles y, mediante la conexión de un módulo de comunicaciones (p. ej., Así), para el control descentralizado de máquinas y procesos.

Para las aplicaciones en serie en la construcción de máquinas pequeñas, aparatos y armarios eléctricos, así como en el sector de instalaciones, existen variantes especiales sin unidad de mando y visualización.

### **¿Qué modelos existen?**

LOGO! Basic está disponible para dos clases de tensión:

Categoría 1 24 es decir, 12 V DC, 24 V DC, 24 V AC Categoría 2 > 24 V, es decir 115...240 V AC/DC Y a su vez:

Variante con pantalla: 8 entradas y 4 salidas.

Variante sin pantalla ("LOGO! Pure"): 8 entradas y 4 salidas.

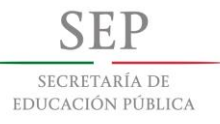

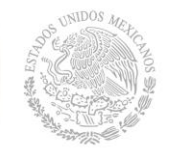

Cada variante está integrada en 4 unidades de división (TE), dispone de una interfaz de ampliación y le facilita 33 funciones básicas y especiales pre programadas para la elaboración de su programa.

## **¿Qué módulos de ampliación existen?**

Existen módulos digitales LOGO! para 12 V DC, 24 V AC/DC y 115...240 V AC/DC con 4 entradas y 4 salidas.

Existen módulos analógicos LOGO! para 12 V DC y 24 V DC con 2 entradas analógicas o con 2 entradas Pt100.

Módulos de comunicación (CM) LOGO! , como p.ej. el módulo de comunicación AS-Interface, descrito en la documentación correspondiente.

Los módulos digitales y analógicos están integrados en 2 TE y disponen de dos interfaces de ampliación respectivamente, de modo que se puede conectar otro módulo a cada uno de ellos.

Las diversas variantes Basic y los módulos de ampliación permiten una adaptación muy flexible y precisa a cada aplicación especial.

LOGO! le ofrece soluciones que abarcan desde una pequeña instalación doméstica hasta funciones complejas en combinación con un sistema de bus (p.ej. módulo de comunicación AS-Interface), pasando por pequeñas tareas de automatización.

### **Entradas digitales**

Las entradas digitales se identifican mediante una **I**. Los números de las entradas digitales (I1, I2, ...) corresponden a los números de los bornes de entrada de LOGO! Basic y de los módulos digitales conectados en el orden de montaje. Vea la siguiente ilustración.

### **Entradas analógicas**

En las variantes de LOGO! LOGO! 24, LOGO! 24o,

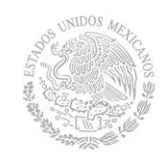

LOGO! 12/24RC y LOGO! 12/24RCo existen las entradas I7 y I8, que, dependiendo de la programación, también pueden utilizarse como AI1 y AI2. Si se emplean las entradas como I7 y I8, la señal aplicada se interpreta como valor digital. Al utilizar AI1 y AI2 se interpretan las señales como valor analógico. Si se conecta un módulo analógico, la numeración de las entradas se realiza de acuerdo con las entradas analógicas ya disponibles. Para las funciones especiales, que por el lado de las entradas sólo pueden conectarse con entradas analógicas, para la selección de la señal de entrada en el modo de programación se ofrecen las entradas analógicas AI1...AI8, las marcas analógicas AM1...AM6, los números de bloque de una función con salida analógica o las salidas analógicas AQ1 y AQ2.

## **Salidas:**

## **Salidas digitales**

Las salidas digitales se identifican con una Q. Los números de las salidas (Q1, Q2, ... Q16) correspondan a los números de los bornes de salida de LOGO! Basic y de los módulos de ampliación conectados en el orden de montaje.

También existe la posibilidad de utilizar 16 salidas no conectadas. Estas salidas se identifican con una x y no pueden volver a utilizarse en un programa (a diferencia p.ej. de las marcas). En la lista aparecen todas las salidas no conectadas programadas y una salida no conectada todavía no programada. El uso de una salida no conectada es útil p.ej. en la función especial "Textos de aviso" (vea el capítulo 4.4.23), si en para el programa sólo es relevante el texto de aviso.

### **Salidas analógicas**

Las salidas analógicas se identifican con AQ. Existen dos salidas analógicas disponibles, AQ1 y AQ2. En un salida analógica sólo puede conectar un valor analógico, es decir, una función con una salida analógica o una marca analógica AM.
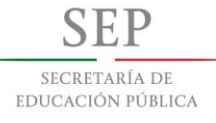

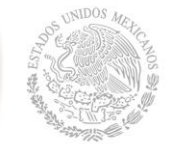

#### **Marcas**

Las marcas se identifican con M o AM. Las marcas son salidas virtuales que poseen en su salida el mismo valor que hay aplicado a su entrada. En LOGO! hay disponibles 24 marcas digitales M1 ... M24 y 6 marcas analógicas AM1 ... AM6.

## **3.8 Funciones del logo! tde**

El LOGO! TDE está disponible para la serie 0BA8. Incorpora un display adicional más ancho que el del LOGO! Basic. Incorpora cuatro teclas de función que pueden programarse como entradas en el programa. Igual que el LOGO! Basic, dispone de cuatro teclas de cursor, una tecla ESC y una tecla Enter, que también pueden programarse y utilizarse para la navegación en el LOGO! TDE. Es posible crear una pantalla inicial para el LOGO! TDE y descargarla de LOGO!Soft Comfort. Esta pantalla se visualiza brevemente cuando se conecta el LOGO! TDE. La pantalla inicial también se puede cargar en LOGO!Soft Comfort desde el LOGO! TDE. El LOGO! TDE dispone de tres comandos de menú principales, uno para seleccionar la dirección IP de un módulo base, otro para los ajustes remotos del módulo base conectado y el último para la configuración independiente del LOGO! TDE. Los menús del LOGO! TDE se ilustran en el anexo "LOGO! TDE

#### **3.9 Lenguajes de programación.**

Un lenguaje de programación es un lenguaje formal diseñado para expresar procesos que pueden ser llevados a cabo por máquinas como puede ser un ordenador. En el caso de los PLCs, los lenguajes de programación para los surgieron junto al mismo tiempo que la aparición del primer PLC, en 1968. Así se explica porque no se utilizaron para este fin lenguajes de programación de alto nivel como Pascal y C y, en su lugar, se emplearon otros lenguajes más simples y fáciles de entender, como podremos ver a continuación. Fue la tercera parte del estándar IEC 61131, el que consideró estos lenguajes para la programación de los PLCs. Este estándar se ha designado como IEC 61131-3 aunque solía ser designado como IEC 1131, antes de que el sistema de numeración cambiase por la comisión internacional electrotécnica. De este modo se definieron los siguientes cinco lenguajes:

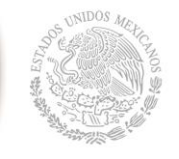

• Diagrama de Funciones Secuenciales (SFC) – un lenguaje de bloques de funciones secuenciales;

• Diagrama de Bloques de Funciones (FBD) – un lenguaje de diagramas de bloques secuenciales;

• Diagramas de Tipo Escalera (LАD) – un lenguaje de diagramas de relés (denominado de tipo escalera);

• Texto Estructurado (ST) – un lenguaje de alto nivel como el del tipo de texto estructurado (similar a C y, sobre todo a Pascal);

• Lista de instrucciones (IL o STL) – lenguaje de tipo ensamblador con uso de acumuladores.

En resumen, los lenguajes de programación para PLC son de dos tipos, visuales y escritos. Los visuales (SFC, FBD y LAD) admiten estructurar el programa por medio de símbolos gráficos, similares a los que se han venido utilizando para describir los sistemas de automatización, planos esquemáticos y diagramas de bloques. Sin embargo, los escritos (ST e IL o STL) son listados de sentencias que describen las funciones a ejecutar. Los programadores de PLC poseen formación en múltiples disciplinas y esto determina que exista diversidad de lenguajes. Los programadores de aplicaciones familiarizados con el área industrial prefieren lenguajes visuales, por su parte quienes tienen formación en electrónica e informática optan, inicialmente por los lenguajes escritos. A continuación se expondrán las características y funciones más básicas de este tipo de lenguajes así como un extracto representativo de cada uno de ellos.

#### **3.10 Diagrama De Funciones Secuenciales (SFC)**

Este primer tipo de lenguaje de programación para los PLCs se trata de un método gráfico de modelado y descripción de sistemas de automatismos secuenciales, en los que el estado que adquiere el sistema ante el cambio de una entrada depende de los estados anteriores. Se trata de programas que están bien estructurados y cuyos elementos básicos son las etapas, las acciones y las transiciones. De este modo, una secuencia en SFC se compone de una

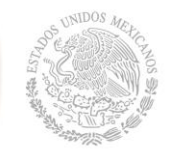

serie de etapas representadas por cajas rectangulares y que se encuentran conectadas entre sí por líneas verticales. Así, cada etapa representa un estado particular del sistema y cada línea vertical a una transición. Estas transiciones están asociadas a una condición "verdadero/falso", dando paso así a la desactivación de la etapa que la precede y activación de la posterior. Este tipo de lenguaje no tiene ninguno análogo y, en STEP 7, este lenguaje se denomina lenguaje gráfico de programación (S7-GRAPH). A continuación puede observarse un extracto de un programa diseñado con este lenguaje de programación.

## **3.11 Diagrama De Bloques De Funciones (FBD)**

Este segundo lenguaje de programación es también de tipo gráfico y permite al usuario programar rápidamente, tanto expresiones como en lógica booleana. FBD proviene del campo del procesamiento de la señal y su utilización es conveniente cuando no hay ciclos pero existen, sin embargo, varias ramas en el programa a crear. Se trata de un lenguaje de alto nivel que permite resumir funciones básicas en bloques de modo que el usuario solo se preocupa por una programación funcional de su rutina. De este modo, es ideal para usuarios que no tengan habilidades avanzadas en programación y para aquellos procesos de baja complejidad Actualmente es un lenguaje muy popular y muy común en aplicaciones que implican flujo de información o datos entre componentes de control. Las funciones y bloques funcionales aparecen como circuitos integrados y es ampliamente utilizado en Europa.

## **3.12 Diagrama De Tipo Escalera (LAD)**

Este tercer tipo de lenguaje es también un lenguaje gráfico, que pueden soportar casi todos los PLCs. Se trata de una conexión gráfica entre variables de tipo Booleano, comparable a los antiguos controladores de tipo relé, donde se representa el flujo de energía en diagramas de circuitos eléctricos. Así, este lenguaje de programación se utiliza para la mayoría de las señales Booleanas y prácticamente no se utiliza para trabajar con variables analógicas. Dentro de sus características principales se encuentra el uso de barras de alimentación y elementos de enlace y estados (ej. flujo de energía); la posibilidad de utilizar contactos, bobinas y bloques funcionales; así como de evaluar las redes en orden, de arriba abajo o de izquierda a derecha. Se trata de uno de los lenguajes más utilizados en la industria debido a su simplicidad, soportado,

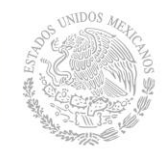

disponibilidad y legado. La estructura es simple, los denominados buses o relés rodean una red LD por la izquierda y por la derecha. Para el bus de la izquierda, suministrado con la señal lógica "1", "la energía" llega a todos los elementos conectados. Dependiendo de su condición, los elementos dejan ir la energía hasta los siguientes elementos o interrumpen el flujo.

## **3.13 Operaciones lógicas**

Las operaciones lógicas

Más utilizadas son: AND, OR, NOT, EXOR.

A continuación se presentan las tablas de verdad que las definen.

Los programadores de PLC tienen formación en múltiples disciplinas y esto determina que exista una diversidad de lenguajes. Los programadores de aplicaciones familiarizados con el área industrial prefieren lenguajes visuales, por su parte quienes tienen formación en electrónica o informática optan inicialmente por los lenguajes escritos.

AND - Conjunción La operación lógica AND -conjunción- entrega como resultado V si todas las entradas son V. Esta se aplica en situaciones en las que se requiere realizar una acción si y sólo sí se cumplen un determinado número de condiciones. En lenguaje de contactos se realiza disponiendo los contactos en serie.

OR - Disyunción La operación lógica OR -disyunción - entrega como resultado V siempre que alguna de las entradas sea V, lo que se logra poniendo los contactos en paralelo.

NOT - Inversión La operación lógica NOT – inversión- entrega como resultado el estado contrario al presente en la entrada, esto se logra con el uso de Contactos Normal Cerrado.

## **3.14 Temporizadores**

Esta herramienta puede ser utilizada para activar y desactivar una bobina o memoria dentro del programa de acuerdo a un tiempo especificado. Así es posible programar una salida, para que en un determinado tiempos encienda o apague un dispositivo externo, por medio

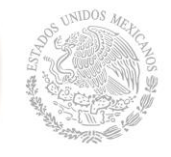

de un temporizador que solo existe a nivel lógico, es decir que esta internamente en el PLC y no como un dispositivo externo. Los temporizadores de un PLC se pueden pensar como un cronómetro regresivo, en el cual se debe indicar el tiempo que durará el conteo, se debe dar inicio a dicho conteo, y cuando éste finalice o llegue a cero, da una señal que para el PLC ponga en estado de activación o desactivación una bobina o memoria.

Existen varios tipos de temporizadores; los más comunes son:

On Delay Timer (TON) o temporizador de retardo de conexión, este tipo de temporizador retarda la conexión de la bobina, el tiempo que uno determina es el que nosotros deseamos que se retrase el encendido. En este tipo de temporizador hay dos variantes con memoria y sin memoria, en la configuración sin memoria se debe mantener activa la entrada, para que el temporizador funcione, una vez trascurrido el tiempo Reseteado activa la bobina, si durante el tiempo de conteo la entrada se desconecta el contador se detiene, pero cuando vuelve a recibir un estado alto se reinicia. Una vez trascurrido el tiempo se activa la salida del temporizador hasta que se desconecte la señal de entrada. En la configuración con memoria con un pulso alcanza para que el temporizador se active y es necesario siempre conectar la señal de reinicio del temporizador.

Off Delay Timer (TOF) o temporizador de retardo de desconexión, este tipo de temporizador retarda por el tiempo preestablecido el apagado de la bobina o memoria. En este temporizador, al momento de llegarle el estímulo de entrada el temporizador empieza su conteo, y se pone en estado alto, una vez trascurrido ese tiempo se desconecta la bobina del temporizador.

Pulse Timer (TP) o temporizador por pulso. En este tipo de temporizador con un pulso es suficiente para que se inicie el proceso de conteo, durante ese tiempo el temporizador se mantendrá en estado alto y al finalizar el tiempo se pondrá en estado bajo. Si durante el conteo se vuelve a dar un pulso el conteo se reiniciará

**Instituto Tecnológico de Tuxtla Gutiérrez**

# **CAPITULO IV**

#### **4 Procedimientos y descripción de las actividades realizadas**

En la metodología del desarrollo del proyecto como primer punto se realizó una investigación bibliográfica y consulta de manuales de uso para entender el funcionamiento de una secadora industrial, como segundo se conocieron todas las partes mecánicas, eléctricas y de control que se usan en estas máquinas, para finalmente proceder al diseño eléctrico-electrónico en Autocad y a la implementación de la automatización.

#### **Cómo funciona una secadora industrial**

EDUCACIÓN PÚBLICA

#### **4.1.1 Función de una secadora industrial mecánica y manualmente**

Los trabajadores llevan la carga a la secadora, la introducen y prenden un interruptor que prende un servomotor que controla el giro y el cambio de giro del embolo por medio de dos interruptores final de carrera, activando el embolo, encienden otro interruptor que prende el motor de desfogue de calor y otro interruptor que se encarga de encender un ignitor, cuando ellos ven que este ya está rojo, entonces proceden a activar otro interruptor que es el que abre una electroválvula para que pueda salir el gas, es cuando se encienden las flautas y apagan el ignitor, entonces queda secando la ropa por el tiempo que decidan y pasan a tocar las cargas para ver si ya están secas y poder meter otra

#### **4.1.2 Función de una secadora industrial automáticamente**

En Proyectos y Tecnología eléctrica SAPI de CV, programaremos un plc que tenga como entradas un pulsador Normalmente Abierto de encender, otro de cancelar proceso y un sensor final de carrera que nos monitoree la puerta, una pantalla Logo TDE con 4 funciones que servirán como entradas, para seleccionar el tiempo determinado de secado, en cuanto a las salidas controlaremos dos contactores para giro y cambio de giro del motor, un

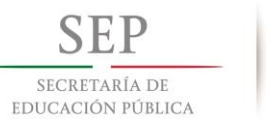

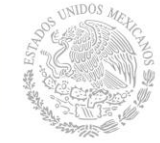

contactor para el motor de desfogue de calor, la electroválvula de gas, una lámpara indicadora de color verde que indique que está secando, una lámpara indicadora de color rojo que indique que la maquina no está secando y un zumbador que nos indique que el paquete ya está seco.

#### **4.2 Conocer todas las piezas que constituyen una secadora industrial**

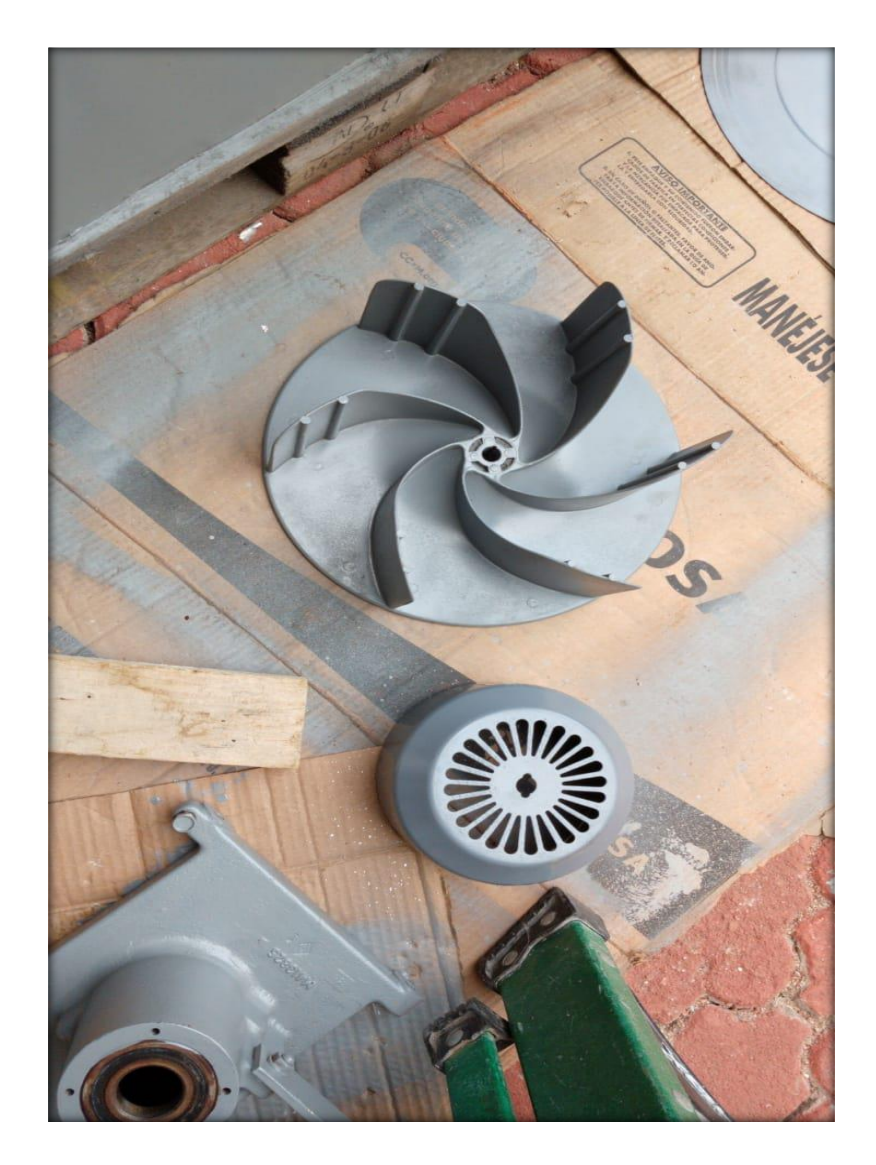

Figura 19. Hélice de extracción de pelusa

**Instituto Tecnológico de Tuxtla Gutiérrez**

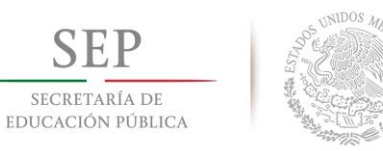

**SEP** 

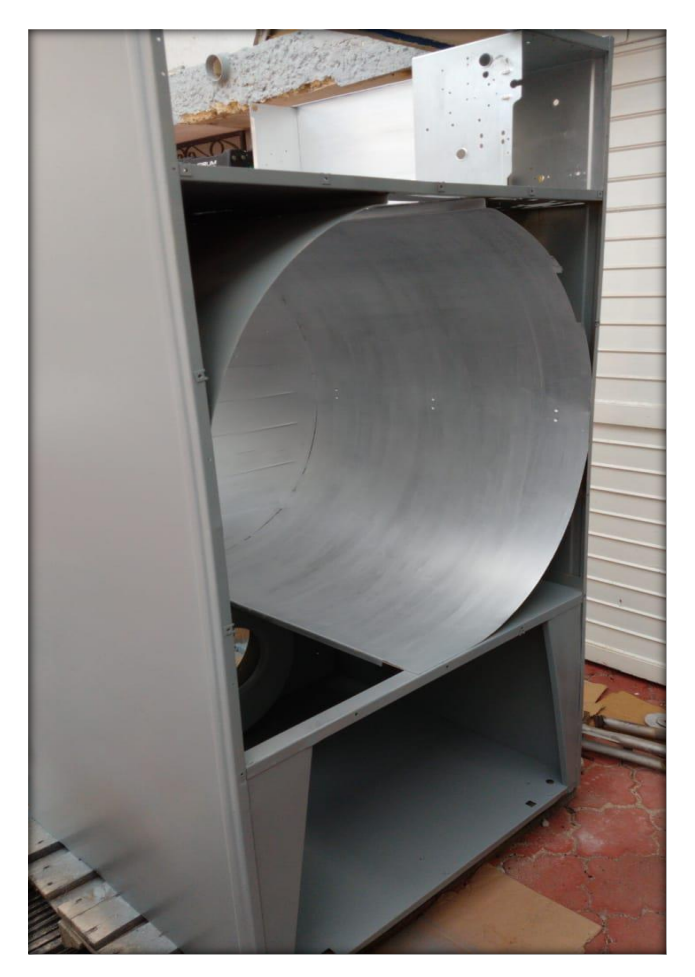

Figura 20. Carcasa de secadora industrial

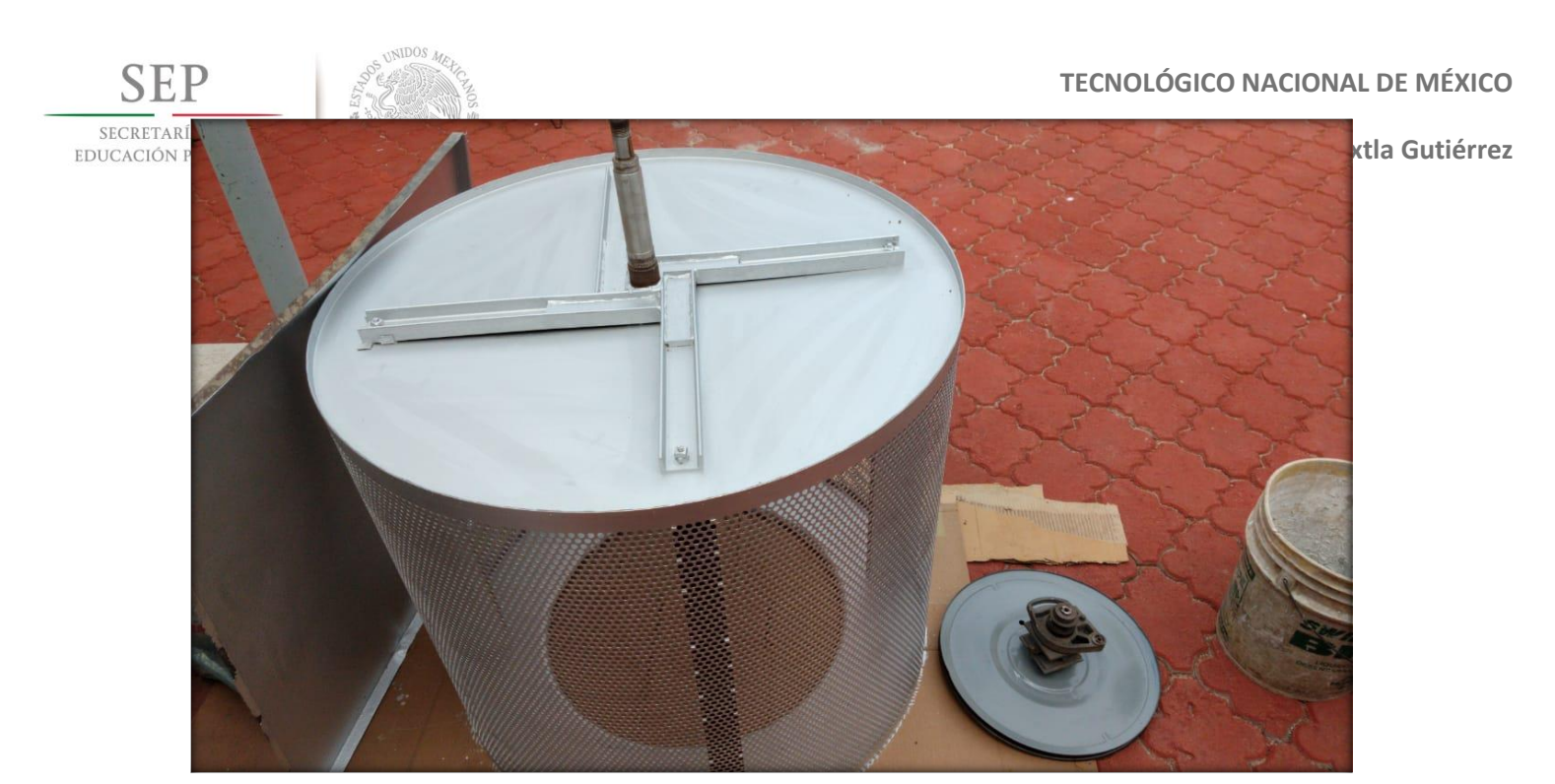

Figura 21. Tómbola de secado

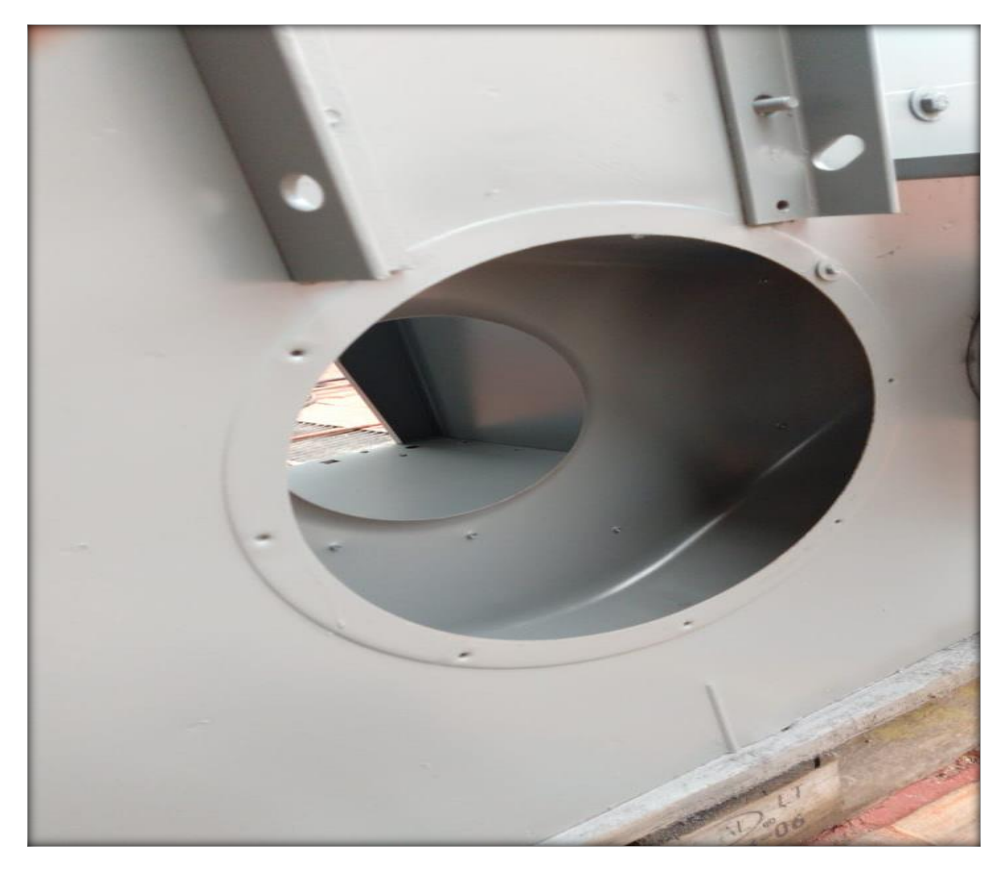

Figura 22. Circunferencia para montar la pieza saca pelusa

**SEP** SECRETARÍA DE EDUCACIÓN PÚBLICA

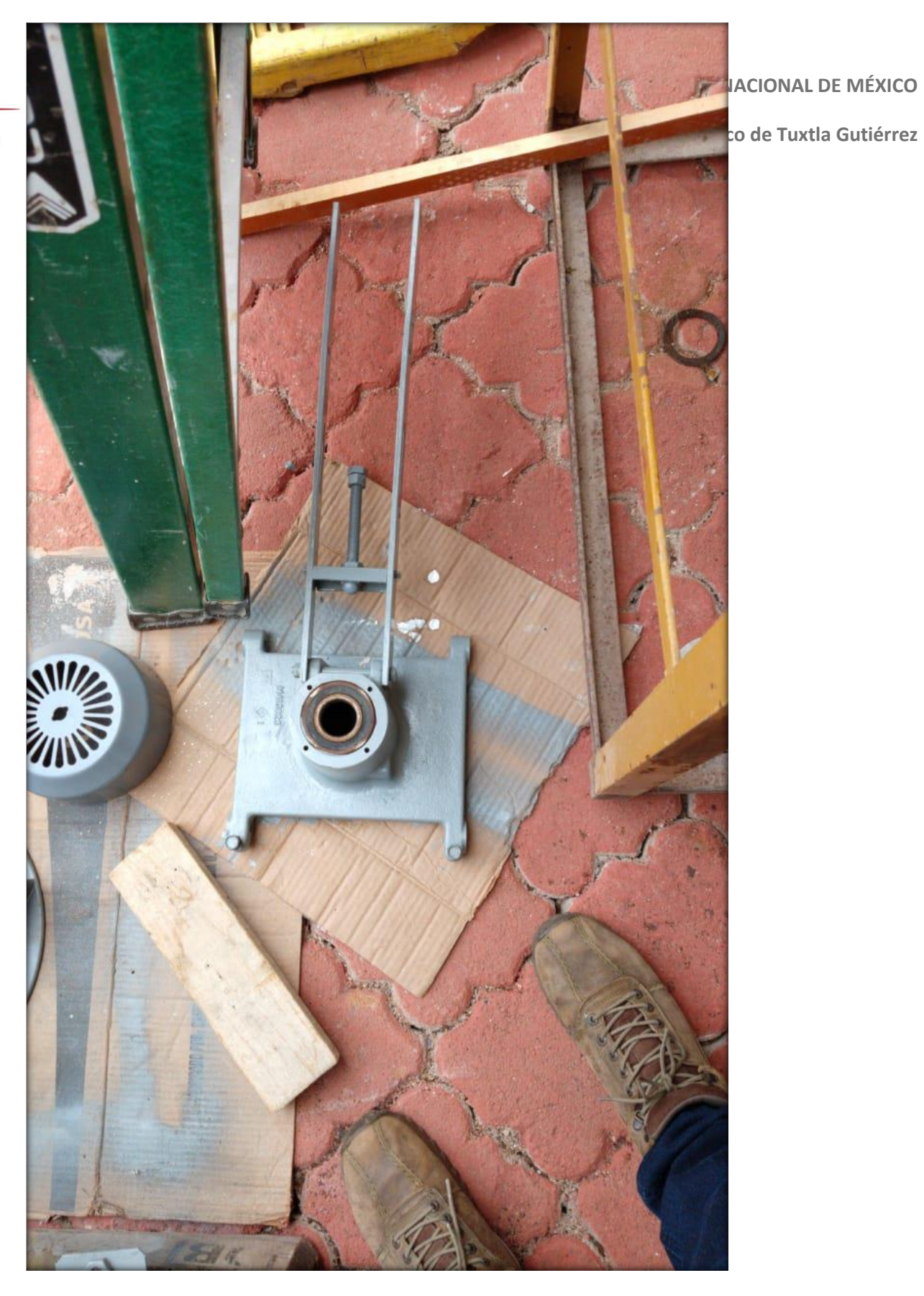

Figura 23. Soporte de tómbola de secado

**Instituto Tecnológico de Tuxtla Gutiérrez**

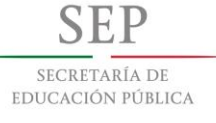

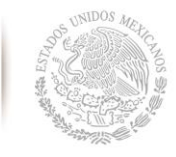

# **4.3 Identificar cuáles son las entradas y salidas que usaremos para hacer la programación de la secadora**

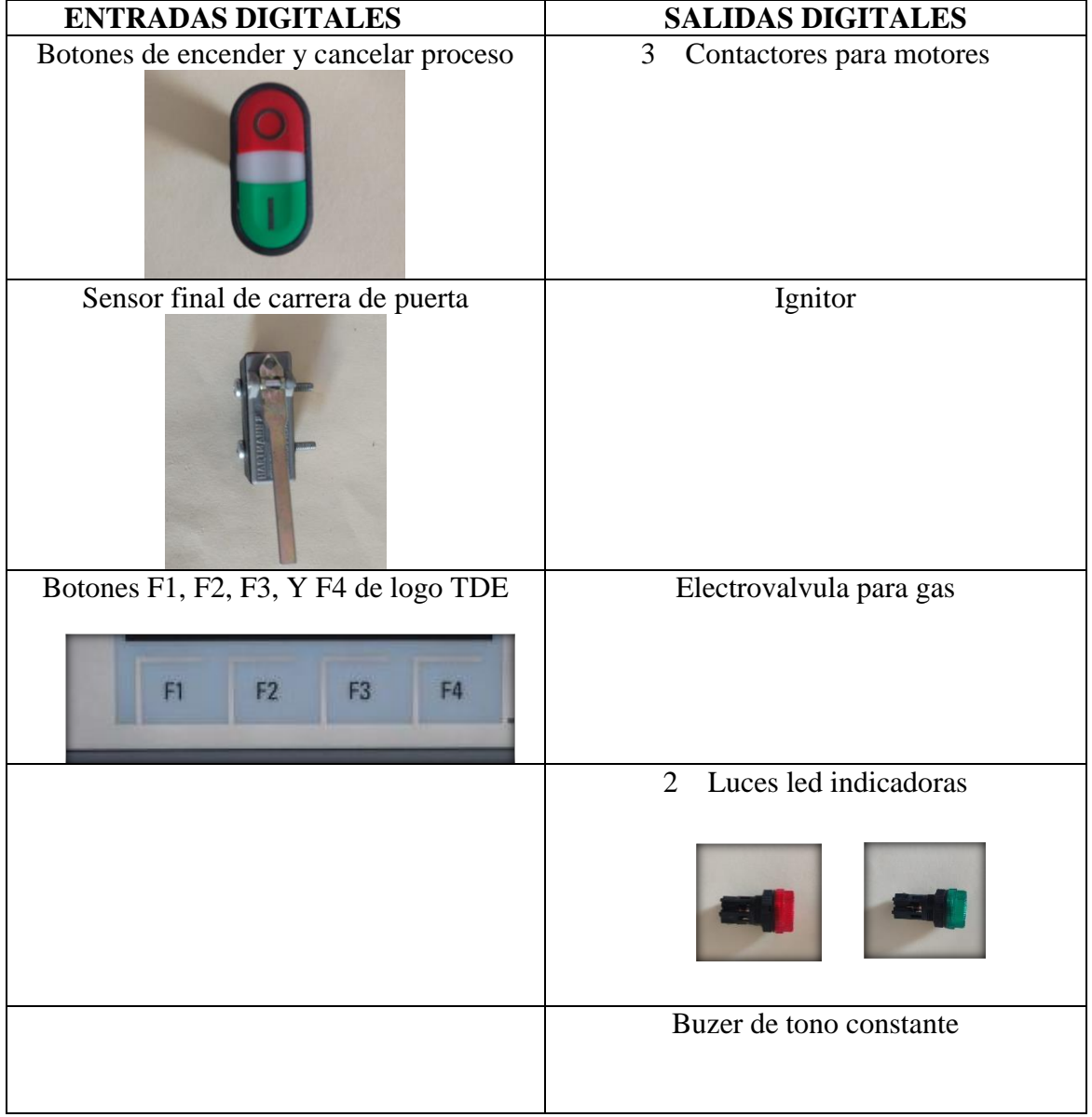

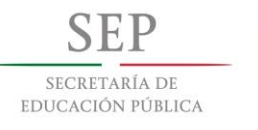

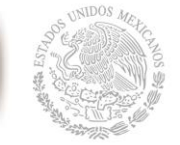

**Instituto Tecnológico de Tuxtla Gutiérrez**

#### **4.4 Desarrollo**

Para poder realizar el proyecto de automatización de la secadora industrial se tuvo que conocer las partes de la secadora y el material que usaremos para poder llevar acabo la automatización del equipo al igual que determinar las entradas y salidas para usarlas en el software.

Para poder llevar a cabo el programa para la automatización de la secadora industrial se ocupara el software LOGO! Soft Confort v8.2.

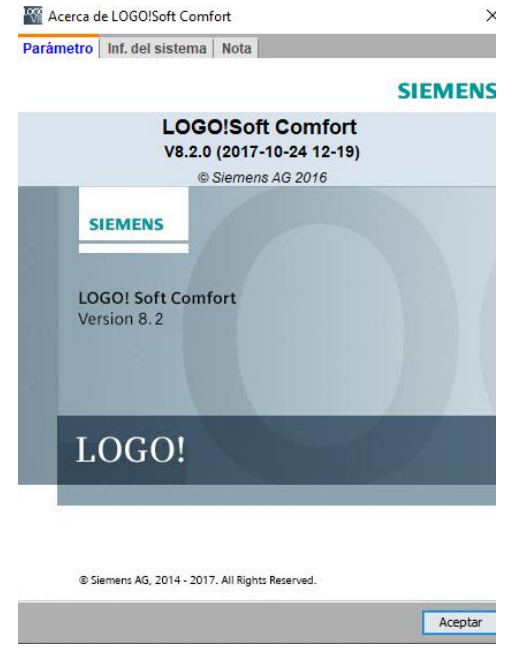

Figura 24. Software LOGO! Soft Confort v8.2

Se usó este software por el tipo de plc que vamos a usar para automatizar la secadora industrial que es un modelo LOGO 8! 230RCE.

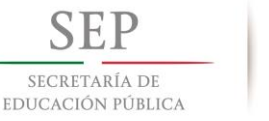

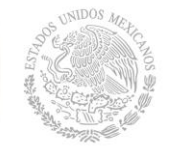

Para iniciar la programación se necesita crear un nuevo proyecto el cual será el de la secadora industrial.

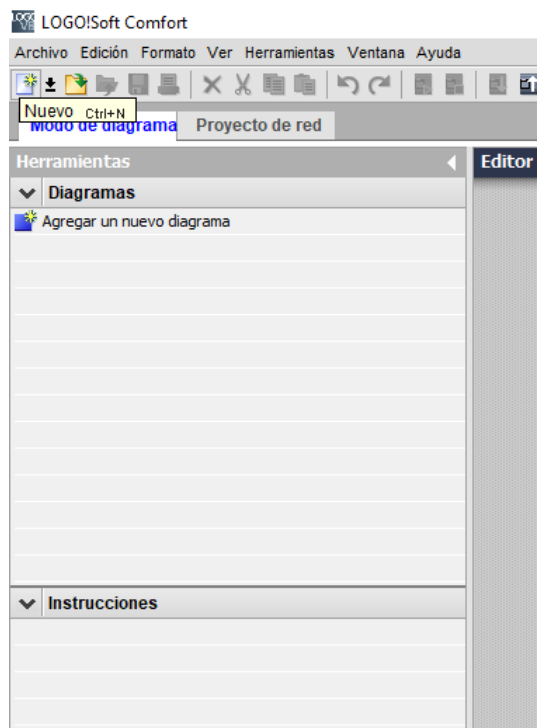

Figura 25. Crear nuevo proyecto

Se crea el proyecto y se continuara con la programación en lenguaje ladder de acuerdo a la necesidad del equipo. Como ya se habían identificado las entradas, usaremos una entrada para el botón de encender máquina y el otro lo usaremos para cancelar el proceso de secado.

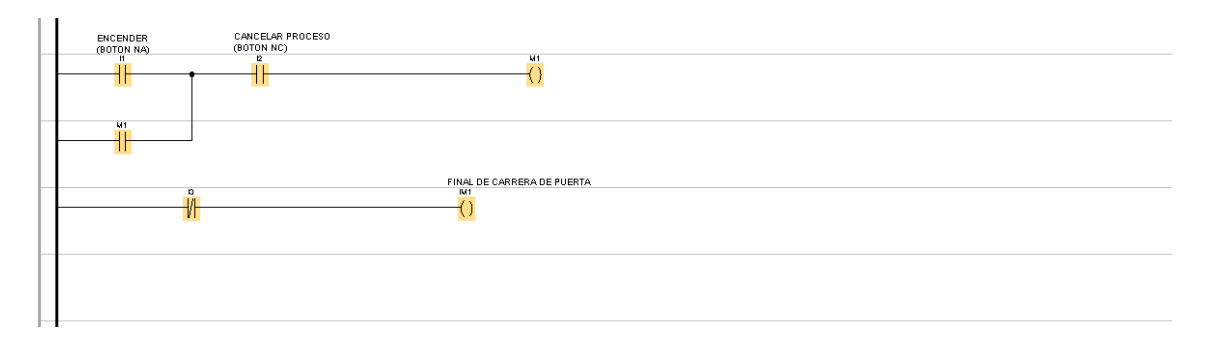

Figura 26. Programación de entradas

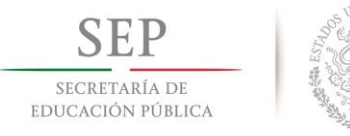

La entrada I1 nos servirá para que podamos usar el equipo y nos va a crear una memoria m1 dentro del programa el cual estará activada una vez aplastado el botón de encender, al crear la memoria podremos seleccionar un tiempo de secado, la entrada I2 nos servirá para que el usuario pueda cancelar el tiempo de secado desactivando la memoria en caso de no haber metido carga o de haber seleccionado un tiempo de secado erróneo, para poder meter otro tiempo de secado se tendrá que volver aplastar el boton de encender máquina. La entrada de I3 nos servirá para crear una memoria interna la cual se activara cuando el sensor este detectando, en caso de abrirse la puerta se cancelara el secado seleccionado.

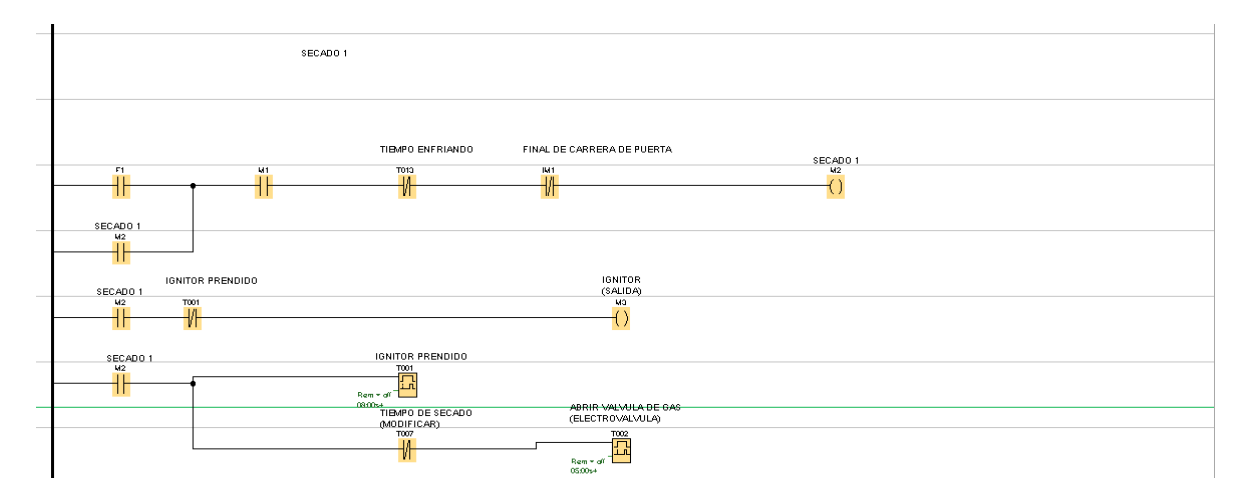

Figura 27. Programación de secado 1 uso de ignitor, electroválvula de gas y contactor desfogue de pelusa

Ya encendida la máquina y la puerta cerrada, se puede seleccionar el secado 1 el cual crea una memoria m2 que activa 2 TON uno que me activa el ignitor por 8 segundos t001 y el otro me activa la electroválvula después de 5 segundos t007. Generando el fuego para que la secadora pueda continuar con el proceso.

**Instituto Tecnológico de Tuxtla Gutiérrez**

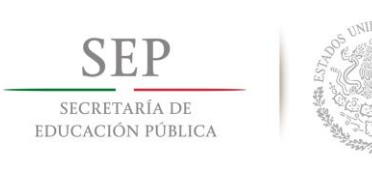

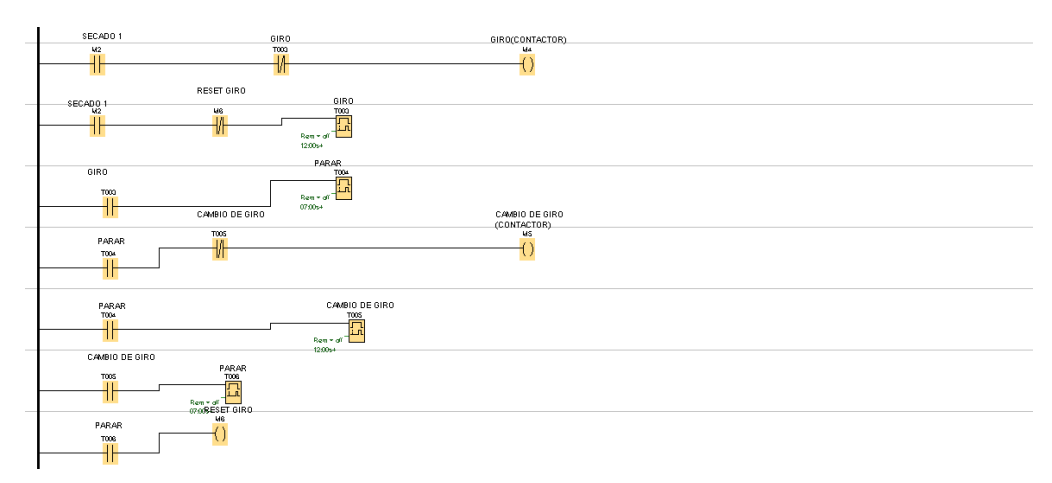

Figura 28. Programación de secado 1 uso de contactores de giro y cambio de giro

Al haber seleccionado el secado 1 procederá el programa a activar un TON t003 el cual se encargara desactivar el contactor con memoria m4, al mismo tiempo que desactiva el contactor me activa otro TON t004 el cual es el tiempo que el motor no trabaja, al cumplirse el tiempo t004 me activa otro contactor con memoria m5 y al mismo tiempo me activa el TON t005 que me desactivara el contactor y activara otro TON t006 que será el tiempo que el motor se encuentra de nuevo en reposo al terminar el tiempo este mismo timer me resetea el timer t003 el cual provocará que el trabajo de giro y cambio de giro sea durante todo el tiempo de secado.

Hasta el momento llevamos que al encender la maquina me active mi motor encargado de sacar la pelusa, al igual que me activa el ignitor por cierto tiempo y me activa la electroválvula después de cierto tiempo, al igual que me activa el giro y cambio de giro.

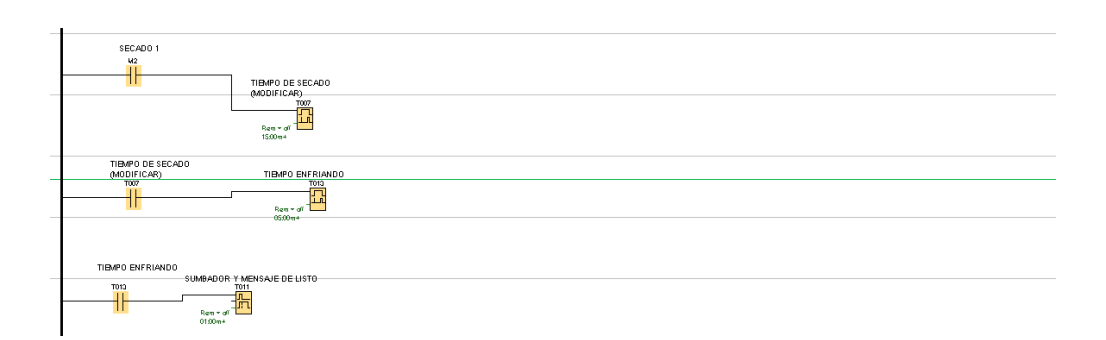

Figura 29. Programación de secado 1 tiempo de secado, tiempo de enfriado y tiempo de zumbador

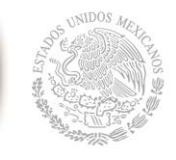

Al haber seleccionado el tiempo de secado 1 activara un TON t007 el cual será el tiempo de secado, al cumplirse el tiempo de secado nos desactivara la electrovalvula para apagar el fuego y nos activara un TON t013 que será el tiempo de enfriado, al terminar el tiempo de enfriado desactivara el contactor de giro y cambio de giro, y activara un zumbador y pondrá una leyenda en el hmi para que el usuario sepa que la carga esta lista.

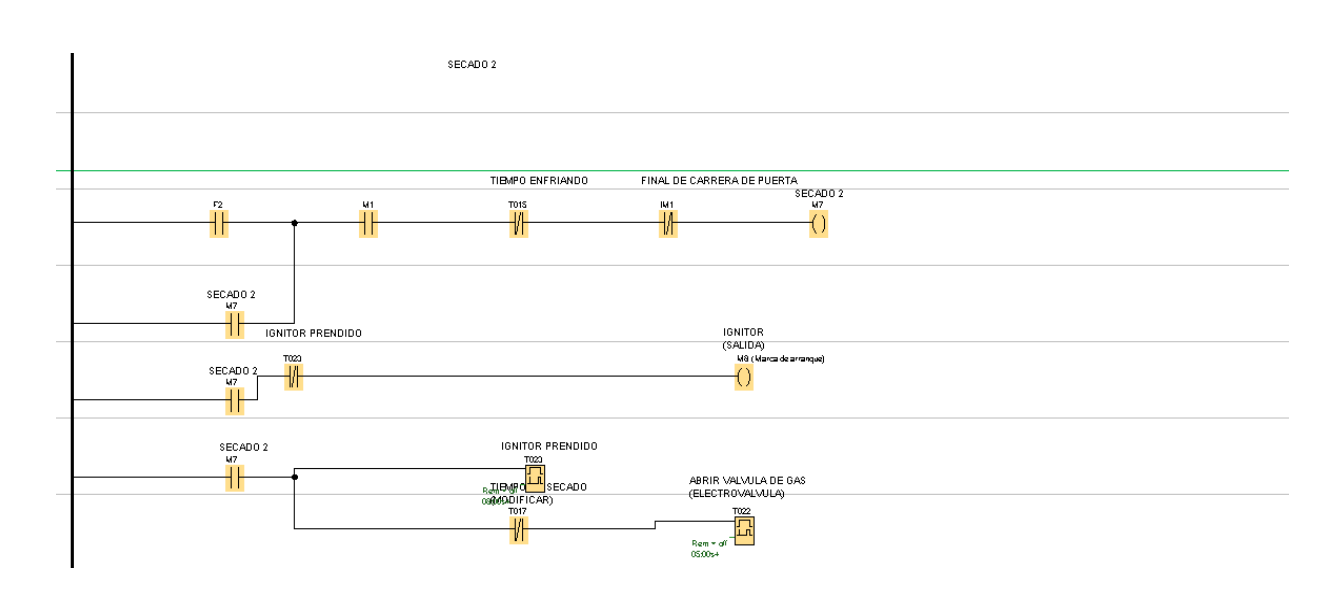

Figura 30. Programación de secado 2 usos de ignitor, electroválvula de gas y contactor desfogue de pelusa

Si el usuario necesita usar el secado 2 entonces tendrá que presionar el boton de f2 el cual crea una memoria m7 que activa 2 TON uno que me activa el ignitor por 8 segundos t023 y el otro me activa la electroválvula después de 5 segundos t022. Generando el fuego para que la secadora pueda continuar con el proceso.

F. SECRETARÍA DE EDUCACIÓN PÚBLICA

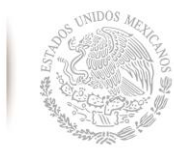

**Instituto Tecnológico de Tuxtla Gutiérrez**

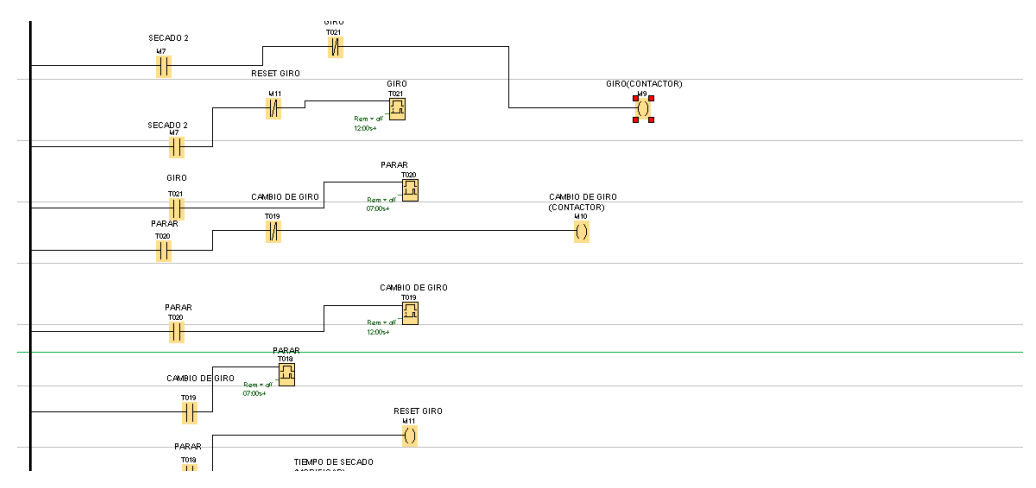

Figura 31. Programación de secado 2 uso de contactores de giro y cambio de giro

Si el usuario presiono el proceso de secado numero 2 procederá el programa a activar un TON t021 el cual se encargara desactivar el contactor con memoria m9, al mismo tiempo que desactiva el contactor me activa otro TON t020 el cual es el tiempo que el motor no trabaja, al cumplirse el tiempo t020 me activa otro contactor con memoria m10 y al mismo tiempo me activa el TON t019 que me desactivara el contactor y activara otro TON t018 que será el tiempo que el motor se encuentra de nuevo en reposo al terminar el tiempo este mismo timer me resetea el timer t021 el cual provocará que el trabajo de giro y cambio de giro sea durante todo el tiempo de secado.

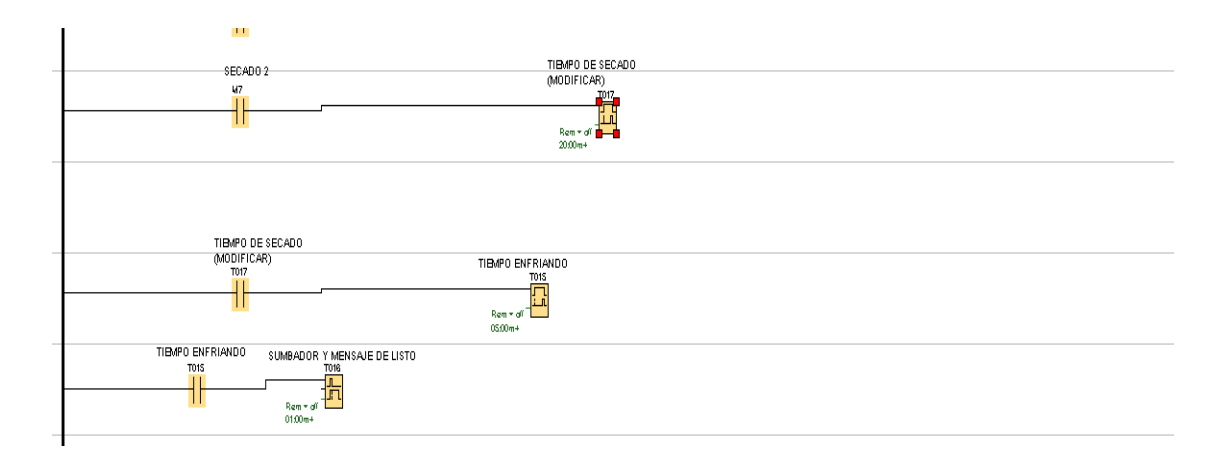

## Figura 32. Programación de secado 2 tiempo de secado, tiempo de enfriado y tiempo de zumbador

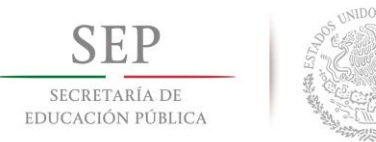

Al haber seleccionado el tiempo de secado 2 activara un TON t017 el cual será el tiempo de secado, al cumplirse el tiempo de secado nos desactivara la electrovalvula para apagar el fuego y nos activara un TON t015 que será el tiempo de enfriado, al terminar el tiempo de enfriado desactivara el contactor de giro y cambio de giro, y activara un zumbador y pondrá una leyenda en el hmi para que el usuario sepa que la carga esta lista.

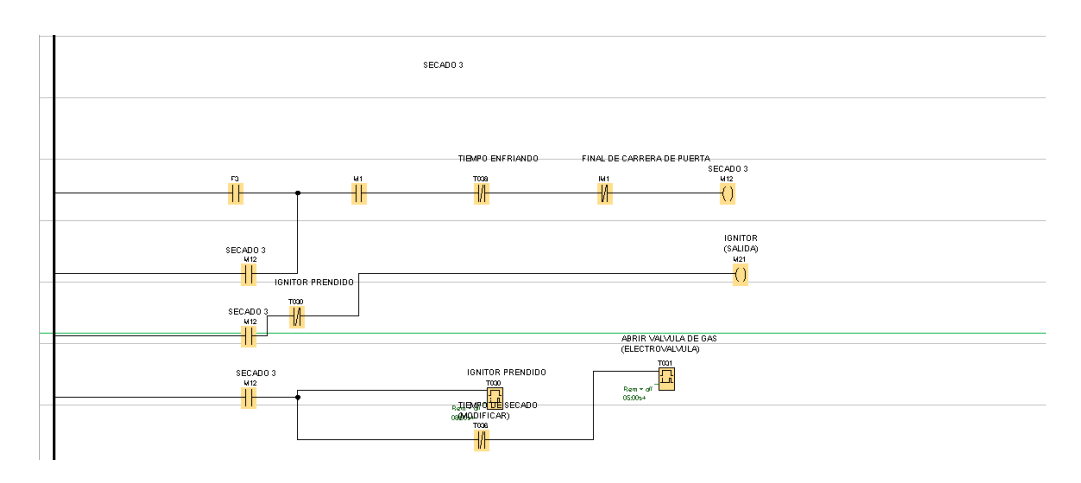

Figura 33. Programación de secado 3 usos de ignitor, electroválvula de gas y contactor desfogue de pelusa

Si el usuario necesita usar el secado 3 entonces tendrá que presionar el boton de f3 el cual crea una memoria m12 que activa 2 TON uno que me activa el ignitor por 8 segundos t030 y el otro me activa la electroválvula después de 5 segundos t031. Generando el fuego para que la secadora pueda continuar con el proceso.

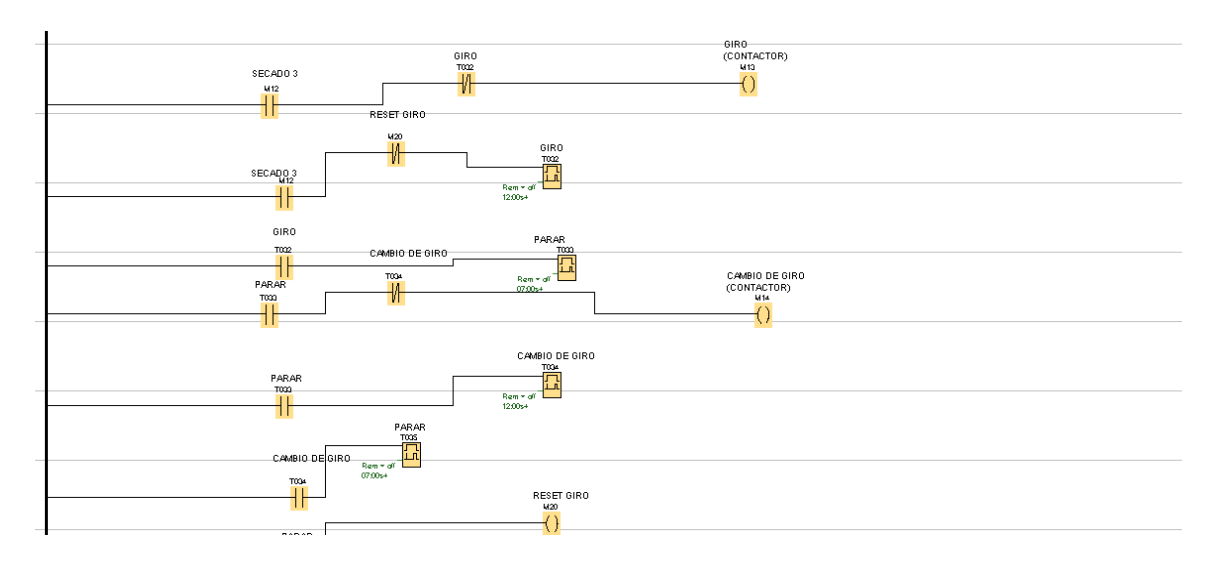

Figura 34. Programación de secado 3 uso de contactores de giro y cambio de giro

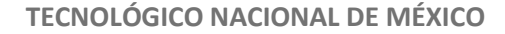

SECRETARÍA DE EDUCACIÓN PÚBLICA

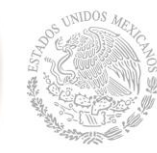

Si el usuario presiono el proceso de secado numero 3 procederá el programa a activar un TON t032 el cual se encargara desactivar el contactor con memoria m13, al mismo tiempo que desactiva el contactor me activa otro TON t033 el cual es el tiempo que el motor no trabaja, al cumplirse el tiempo t033 me activa otro contactor con memoria m14 y al mismo tiempo me activa el TON t034 que me desactivara el contactor y activara otro TON t035 que será el tiempo que el motor se encuentra de nuevo en reposo al terminar el tiempo este mismo timer me resetea el timer t032 el cual provocará que el trabajo de giro y cambio de giro sea durante todo el tiempo de secado.

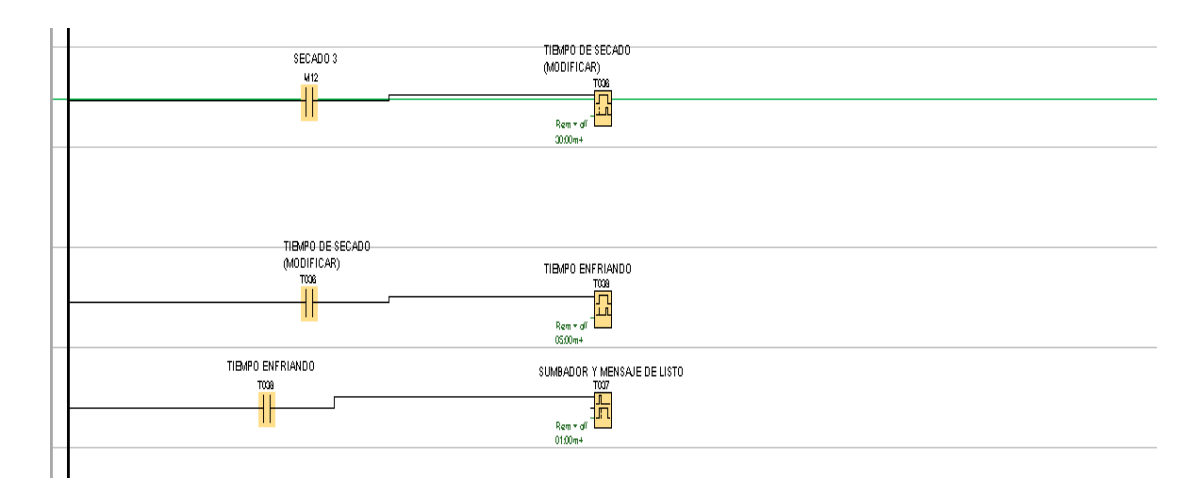

Figura 35. Programación de secado 3 tiempo de secado, tiempo de enfriado y tiempo de zumbador

Al haber seleccionado el tiempo de secado 3 activara un TON t036 el cual será el tiempo de secado, al cumplirse el tiempo de secado nos desactivara la electrovalvula para apagar el fuego y nos activara un TON t038 que será el tiempo de enfriado, al terminar el tiempo de enfriado desactivara el contactor de giro y cambio de giro, y activara un zumbador y pondrá una leyenda en el hmi para que el usuario sepa que la carga esta lista.

**TECNOLÓGICO NACIONAL DE MÉXICO** F SECRETARÍA DE **Instituto Tecnológico de Tuxtla Gutiérrez** EDUCACIÓN PÚBLICA SECADO -TIBMPO ENFRIANDO FINAL DE CARRERA DE PUERTA  $\overline{()}$ IGNITOR<br>(SALIDA)<br>Mig SECADO ł۲ SECADO Ï **IGNITOR PRENDIDO**  $SECADO$ Ë ╫ ABRIR VALVULA DE 6/<br>(ELECTROVALVULA) .<br>TIEMPO DE SECADO<br>(MODIFICAR) Ë

Figura 36. Programación de secado 4 usos de ignitor, electroválvula de gas y contactor desfogue de pelusa

Si el usuario necesita usar el secado 4 entonces tendrá que presionar el boton de f4 el cual crea una memoria m15 que activa 2 TON uno que me activa el ignitor por 8 segundos t047 y el otro me activa la electroválvula después de 5 segundos t046. Generando el fuego para que la secadora pueda continuar con el proceso.

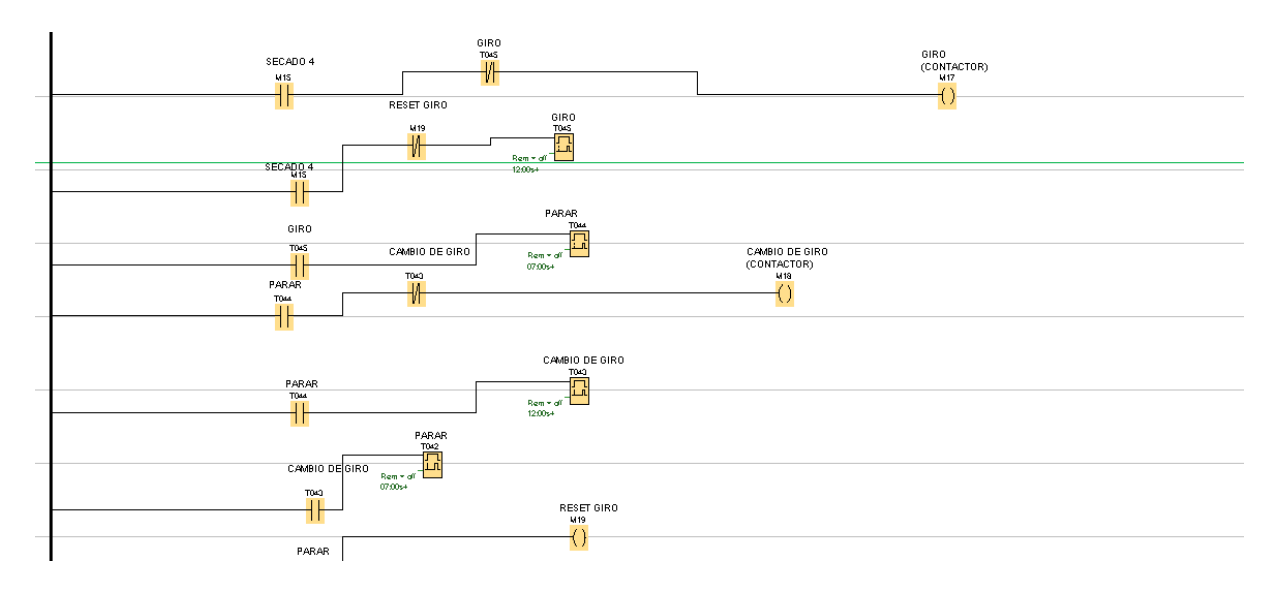

Figura 37. Programación de secado 4 uso de contactores de giro y cambio de giro

Si el usuario presiono el proceso de secado numero 4 procederá el programa a activar un TON t045 el cual se encargara desactivar el contactor con memoria m17, al mismo tiempo que desactiva el contactor me activa otro TON t044 el cual es el tiempo que el motor no trabaja, al cumplirse el tiempo t044 me activa otro contactor con memoria m18 y al mismo tiempo me activa el TON t043 que me desactivara el contactor y activara otro TON t042 que será el tiempo que el motor se encuentra de nuevo en reposo al terminar el tiempo este

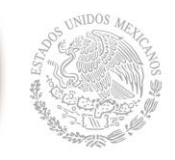

mismo timer me resetea el timer t042 el cual provocará que el trabajo de giro y cambio de giro sea durante todo el tiempo de secado.

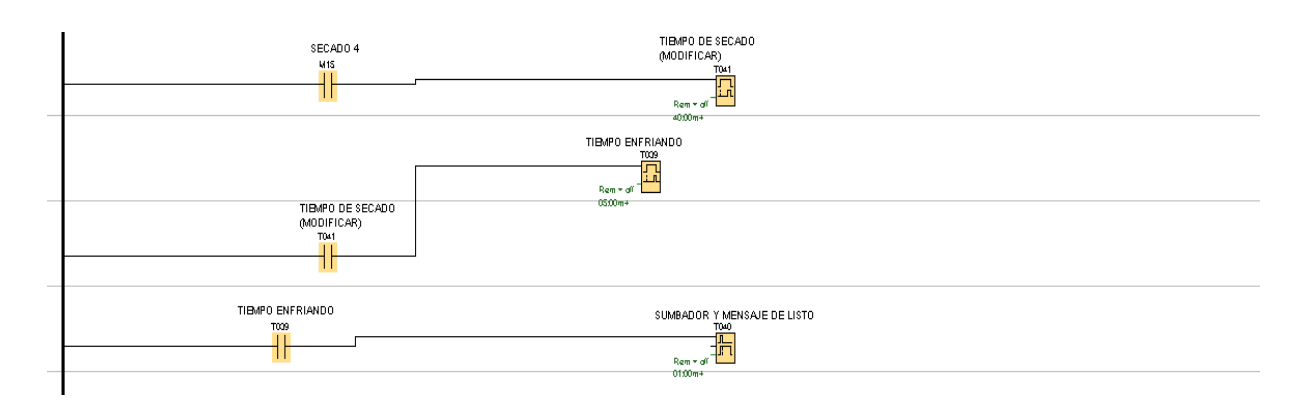

Figura 38. Programación de secado 4 tiempo de secado, tiempo de enfriado y tiempo de zumbador

Al haber seleccionado el tiempo de secado 4 activara un TON t041 el cual será el tiempo de secado, al cumplirse el tiempo de secado nos desactivara la electrovalvula para apagar el fuego y nos activara un TON t039 que será el tiempo de enfriado, al terminar el tiempo de enfriado desactivara el contactor de giro y cambio de giro, y activara un zumbador y pondrá una leyenda en el hmi para que el usuario sepa que la carga esta lista.

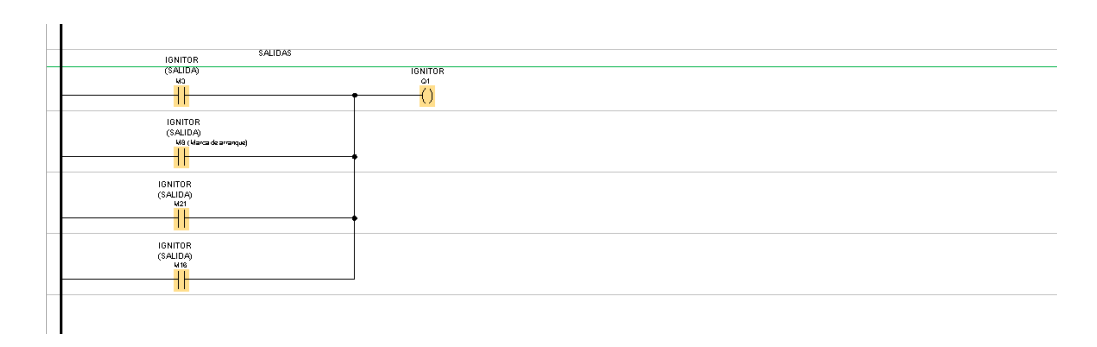

Figura 39. Programación de salida ignitor

F. SECRETARÍA DE EDUCACIÓN PÚBLICA

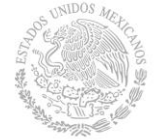

**Instituto Tecnológico de Tuxtla Gutiérrez**

Al tener ya mis procesos de secado, f1, f2, f3 y f4 procedemos a poner la programación de las memorias que nos activaran nuestras salidas en Q1 que será nuestra salida para activar el ignitor usaremos las memorias m3, m8, m21 y m16

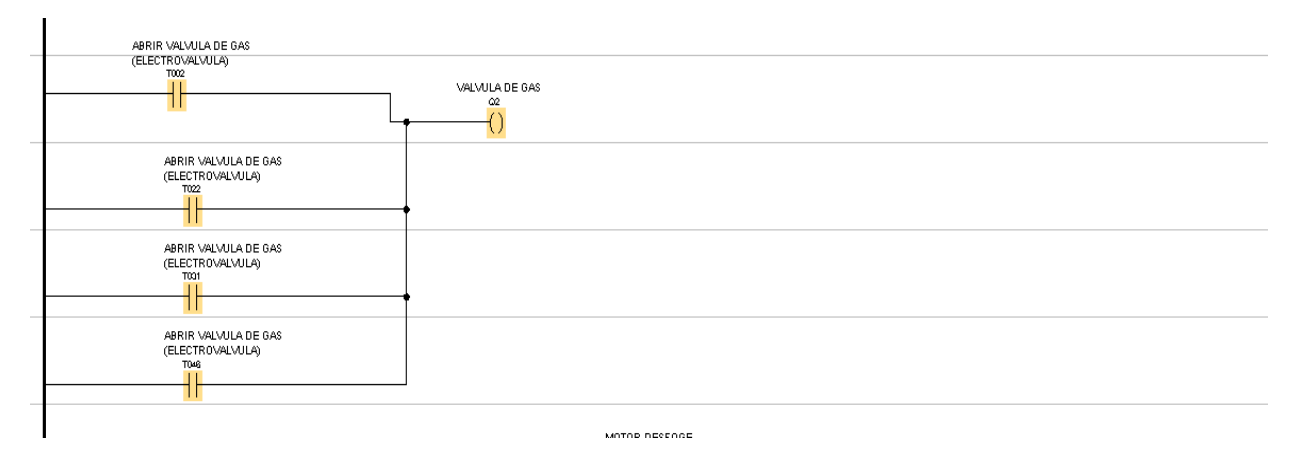

Figura 40. Programación de salida válvula de gas

Para la salida Q2 que es la salida para activar la electrovalvula de gas usaremos los timers t002, t022, t031 y t046.

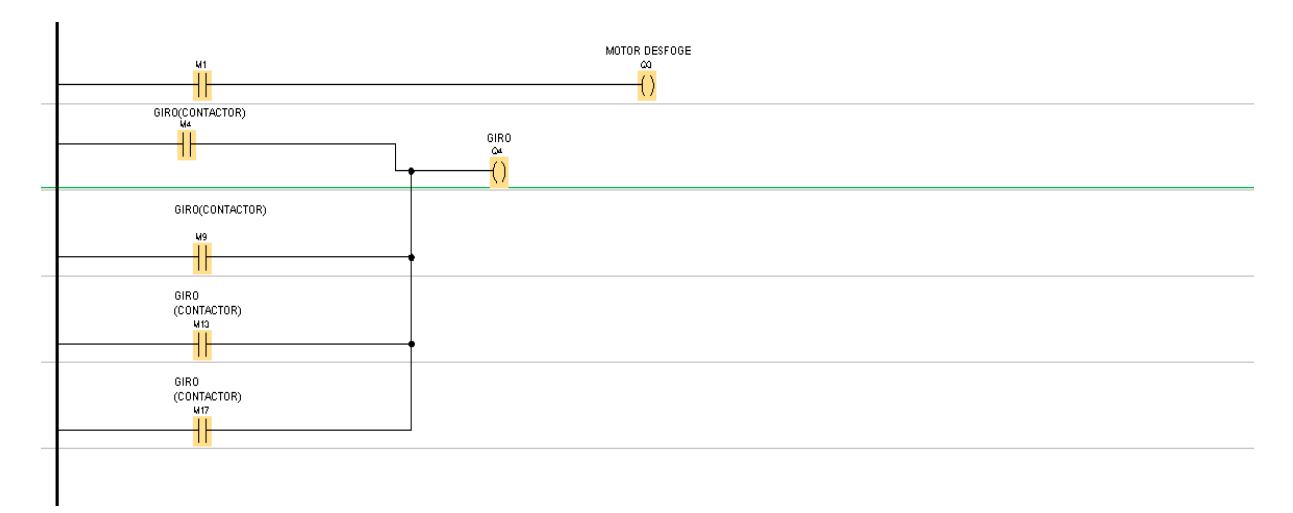

Figura 41. Programación de salidas para motor de desfogue y giro

Para la salida Q3 activara el motor de desfogue que es la hélice que se encarga de sacar la pelusa dentro del equipo y se activara cuando se presione encender equipo con la entrada I1. Para la salida Q4 que activa un contactor que activa el giro de la tómbola, se activara cuando se activen las memorias m4, m9, m13 y m17.

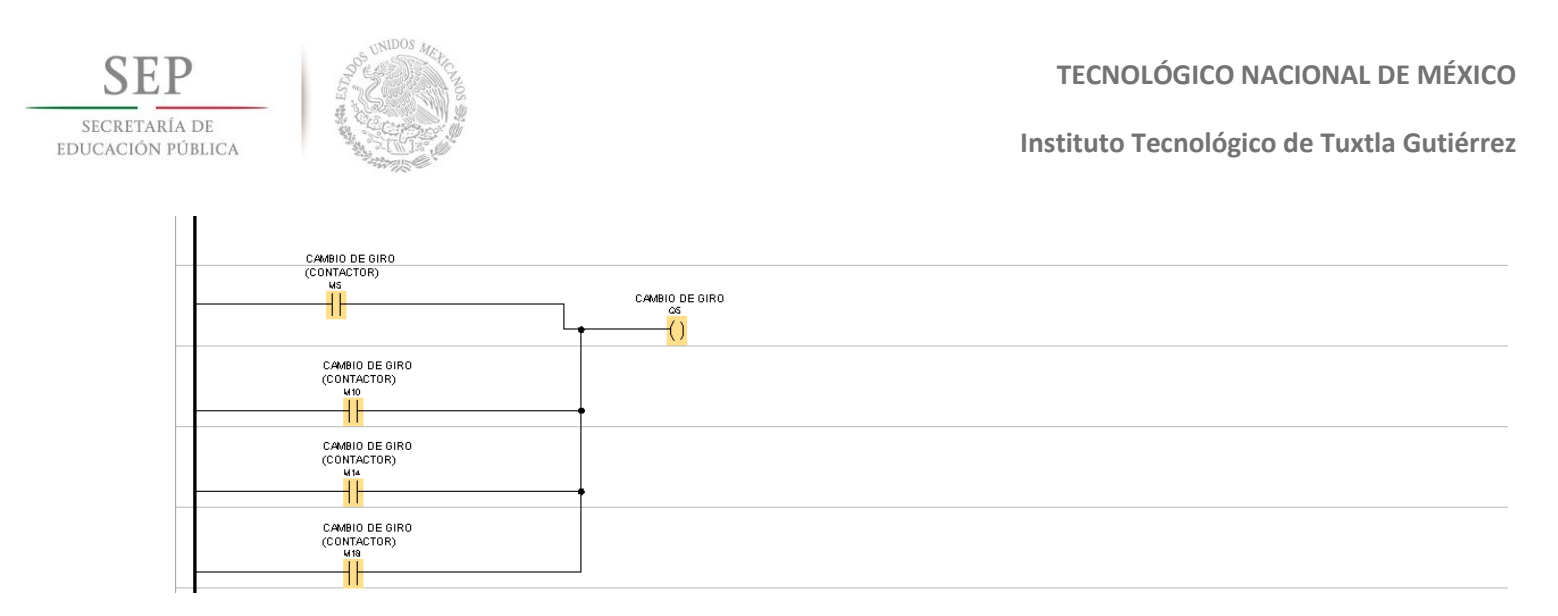

Figura 42. Programación de salida para cambio de giro

Para activar Q5 que es el contactor que nos hacer el cambio de giro de la tómbola de secado usaremos la memoria m5, m10, m14 y m18 para activarlo.

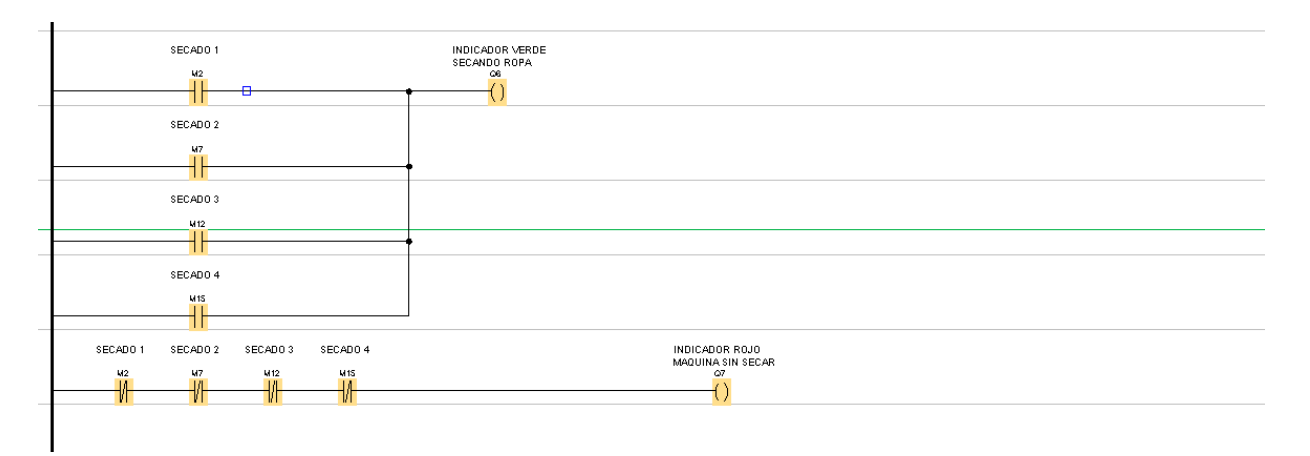

Figura 43. Programación de salida para indicador de luz verde y rojo

Para activar la salida Q6 que es el indicador de luz verde indica proceso en curso usaremos la memoria m2, m7, m12 y m15.

Para activar la salida Q7 que es el indicador de luz roja que indica maquina secando usaremos contactores normalmente cerrados usando las memorias m2, m7 m12 y m15.

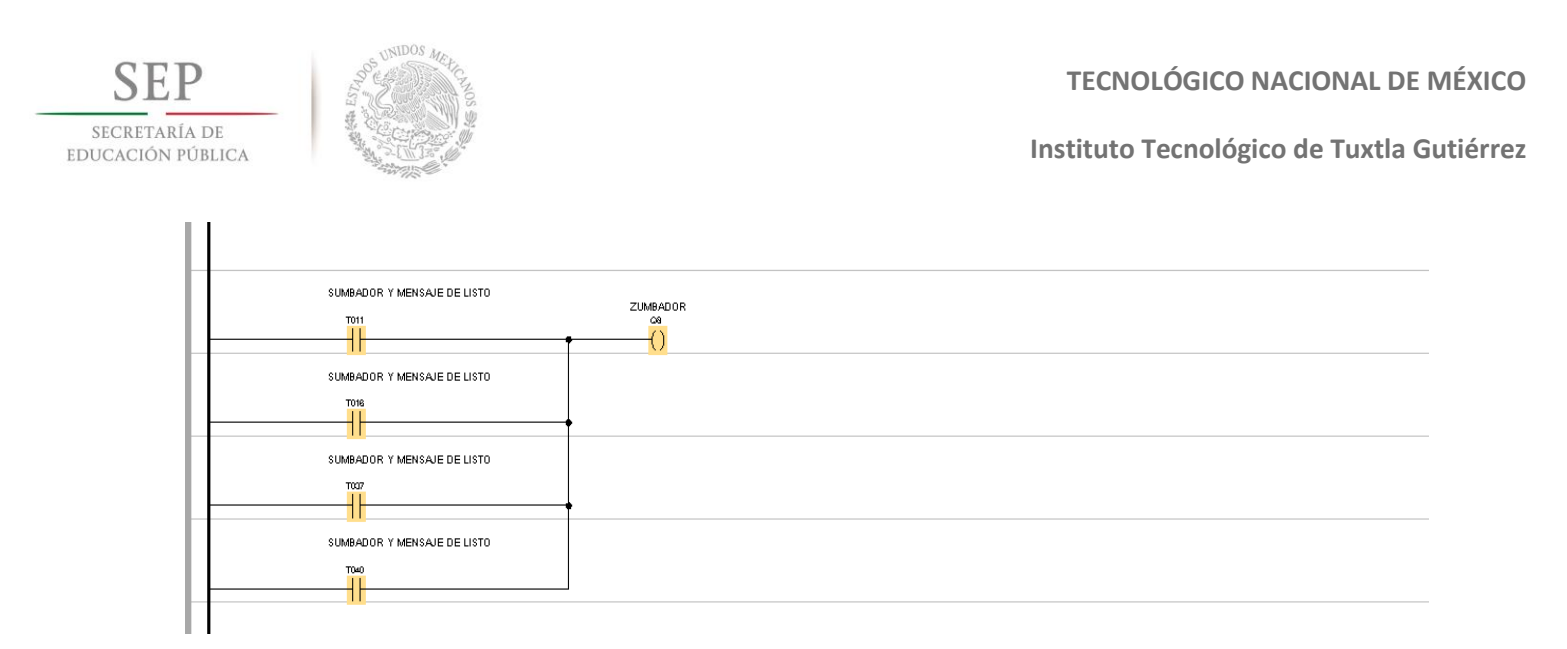

Figura 44. Programación de salida para zumbador

Para la salida Q8 que activara el zumbador y una leyenda de que indicara el fin de ciclo, se activara usando los timers t011, t016, t037 y t040

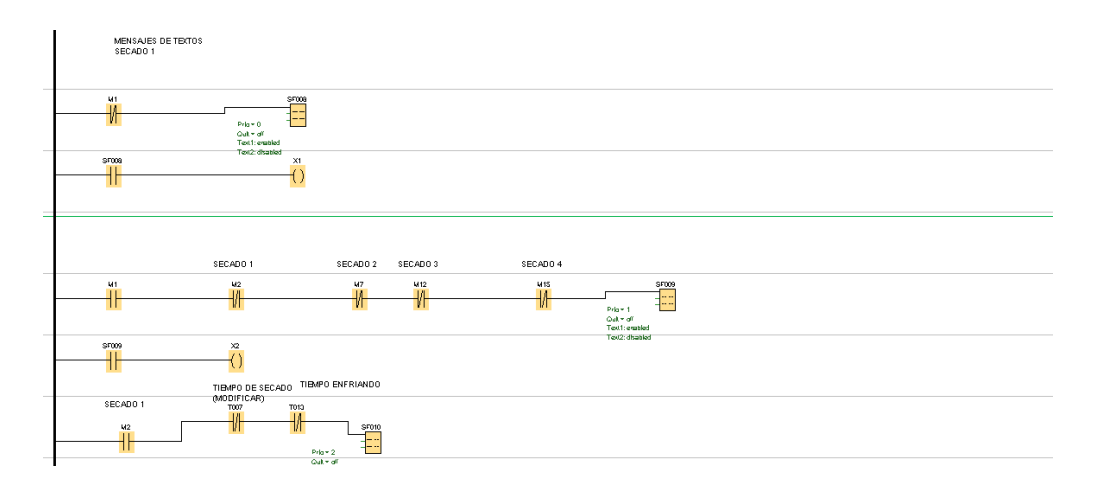

Figura 45. Programación de leyendas de secado 1

Las leyendas del secado 1 se van activando dependiendo las memorias que se usaron en el proceso.

**SEP TECNOLÓGICO NACIONAL DE MÉXICO** SECRETARÍA DE **Instituto Tecnológico de Tuxtla Gutiérrez** EDUCACIÓN PÚBLICA MENSAJES DE TEXTOS<br>SECADO 2 TIEMPO DE SECADO<br>(MODIFICAR) TIBMPO EN SECADO 2  $rac{1}{1}$ Prio + 7<br>Quit + of  $\tilde{\epsilon}$ TIBAPO DE S<br>(MODIFICAR)<br>TO17 Ë Prio = S<br>Cult = off<br>Text : employ<br>Text2: display Ő SUMBADOR Y MENSAJE DE LISTO  $\frac{1}{\sqrt{2}}$ smas<br>T<mark>ili</mark> Prio = 6<br>Quit = off<br>Text1: enabled<br>Text2: disamined

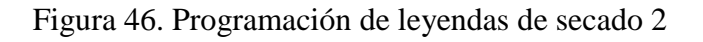

Las memorias que se usan para activar las leyendas del secado 2 son las que se usaron en la programación mismo secado.

 $\stackrel{38}{\leftrightarrow}$ 

 $\overline{\mathbf{H}}$ 

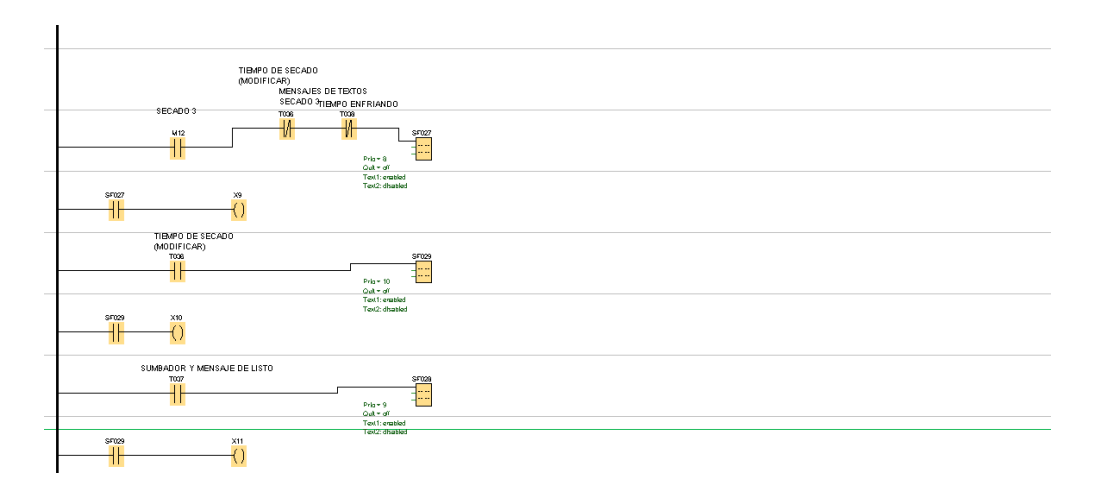

Figura 47. Programación de leyendas de secado 3

Las memorias que se usan para activar las leyendas del secado 3 son las que se usaron en la programación mismo secado.

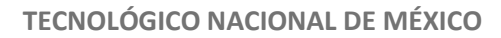

SECRETARÍA DE<br>EDUCACIÓN PÚBLICA

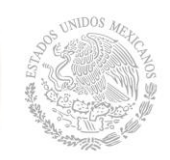

**Instituto Tecnológico de Tuxtla Gutiérrez**

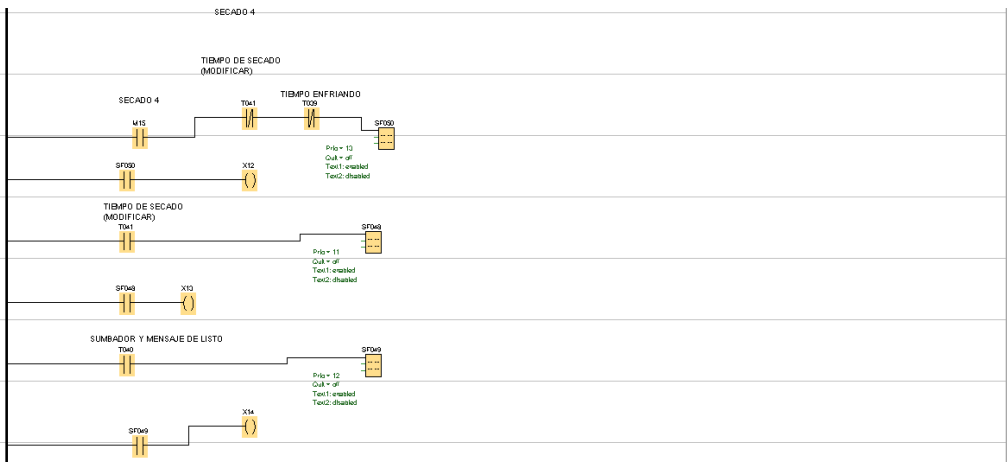

Figura 48. Programación de leyendas de secado 4

Las memorias que se usan para activar las leyendas del secado 4 son las que se usaron en la programación mismo secado.

Al terminar toda la programación procedemos en dar guarda para que el programa se nos guarde en nuestro ordenador.

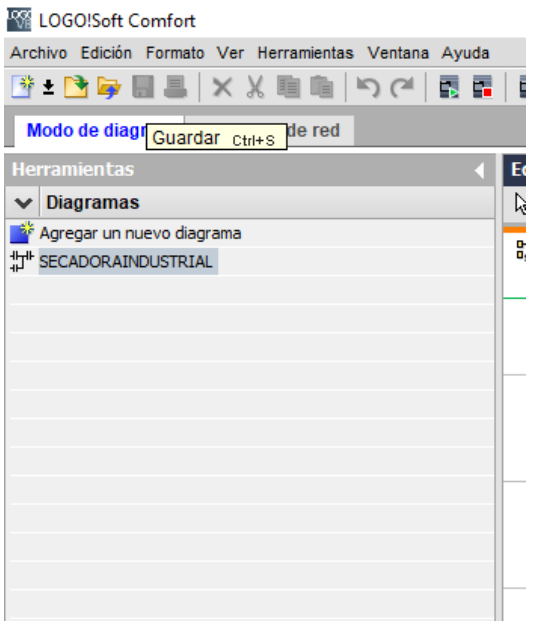

Figura 49. Guardar programa

SECRETARÍA DE EDUCACIÓN PÚBLICA

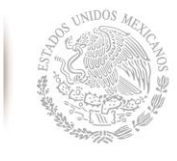

**Instituto Tecnológico de Tuxtla Gutiérrez**

Ya teniendo el programa procedemos a cargarlo en el plc, para esto tenemos que saber la dirección ip del plc, cuando tenemos la dirección ip del plc procedemos a configurar nuestra maquina poniendo una dirección ip similar a la del plc únicamente cambiando los dos últimos dígitos para que el programa logo lo pueda detectar.

Luego usaremos un cable Ethernet para poder cargar el programa al plc.

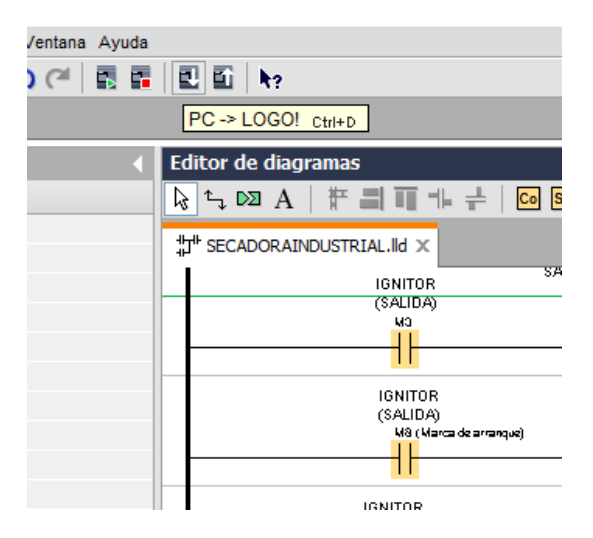

Figura 50. Pulsar el logo de descarga para cargar el programa de PC a LOGO!

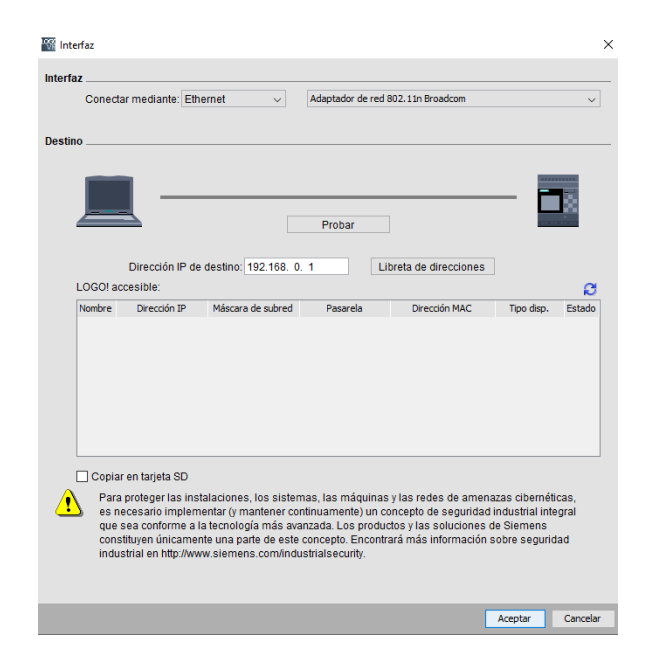

Figura 51. Interfaz de conexión para cargar programa

SECRETARÍA DE EDUCACIÓN PÚBLICA

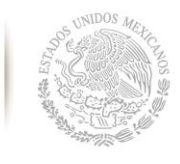

**Instituto Tecnológico de Tuxtla Gutiérrez**

Al tener la interfaz de comunicación abierta se coloca el puerto al plc donde se enviará el programa, al seleccionar el plc se podrá cargar, se procede en dar clic en aceptar para que se inicie la carga del programa al plc, después de eso termina el proceso y se continuo con el conexionado del plc con módulos las entradas y las salidas, para finalizar se concluye con el montado en la secadora y realizar las pruebas necesarias.

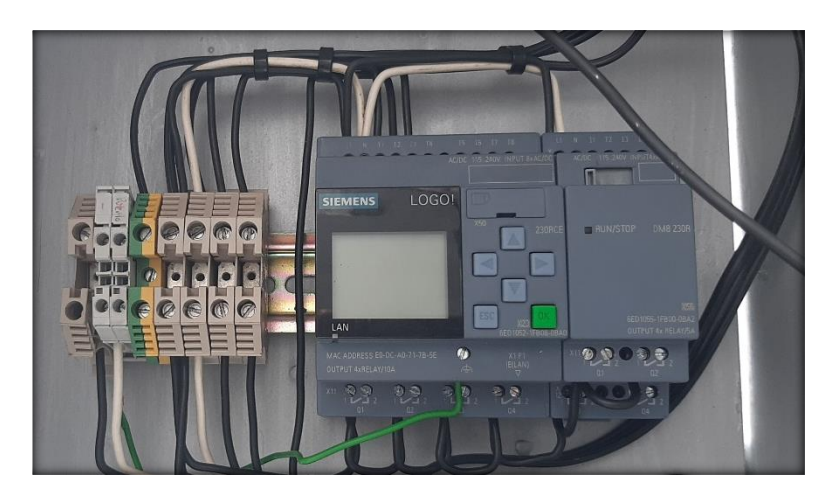

Figura 52. Plc conectado con modulo, entradas y salidas.

Al tener el plc ya con el software cargado se procedió a montarse dentro de la secadora, al igual que todos los componentes de control que se establecieron como entradas y salidas.

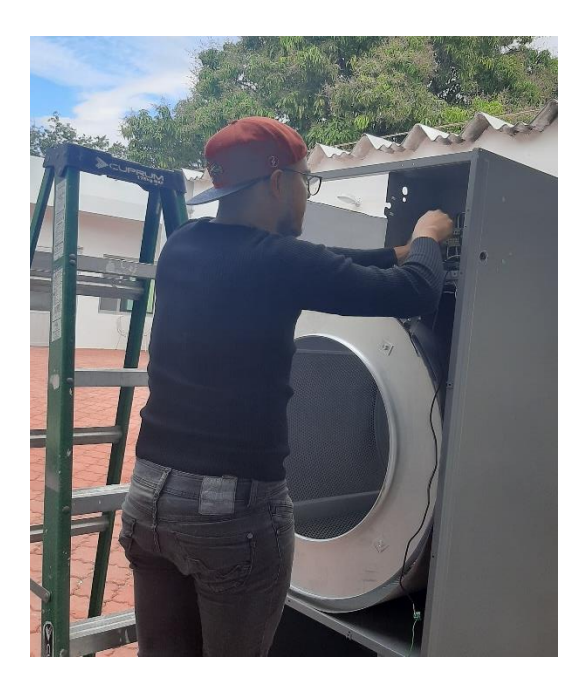

Figura 53. Montando control

SECRETARÍA DE EDUCACIÓN PÚBLICA

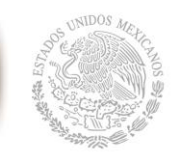

**Instituto Tecnológico de Tuxtla Gutiérrez**

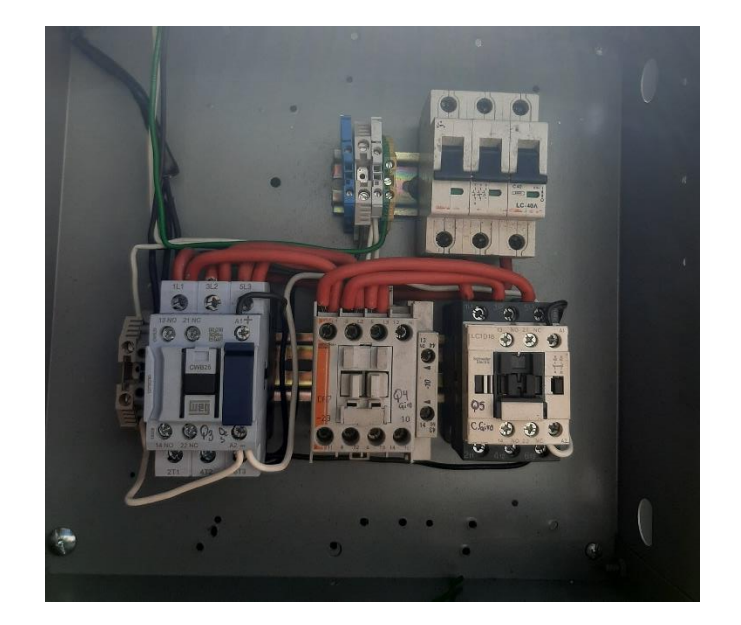

Figura 54. Tablero de potencia

En este tablero se colocó los contactores del motor de desfogue y los dos contactores encargado del giro y cambio de giro de la tómbola de secado

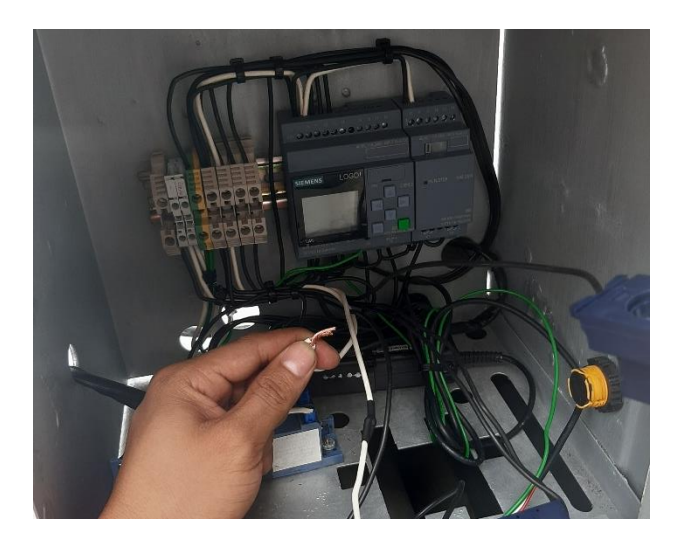

Figura 55. Tablero de control

**Instituto Tecnológico de Tuxtla Gutiérrez**

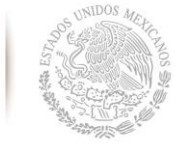

**SEP** 

SECRETARÍA DE<br>EDUCACIÓN PÚBLICA

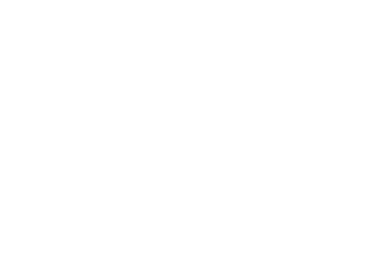

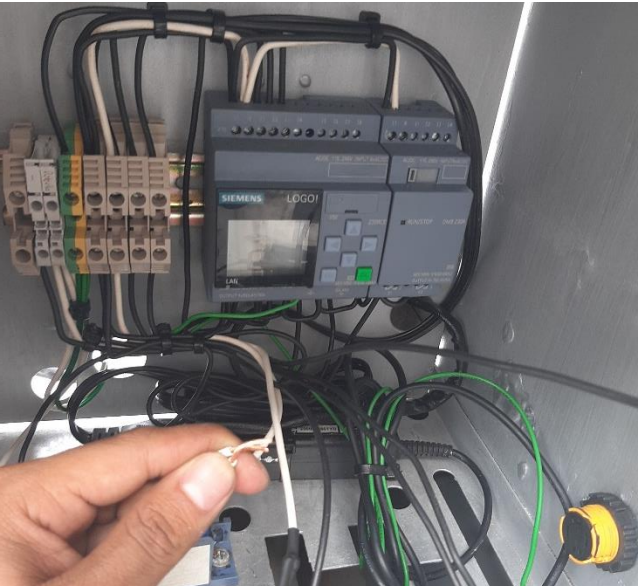

Figura 56. Conexión de pulsadores

Al terminar con los montados de los circuitos de potencia y de control se procedió a poner las debidas tapas del equipo para poder hacer las pruebas.

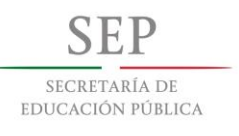

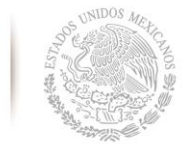

**DIAGRAMA ELECTRICO**

**TECNOLÓGICO NACIONAL DE MÉXICO**

⊲

 $x<sub>2</sub>$ 

**Instituto Tecnológico de Tuxtla Gutiérrez**

# $L1$   $L2$   $L3$ **DOOOO** <del>booooo</del>d \*\*\*\*\*  $\Omega$ SIEMENS LOGO 6 œ  $\blacksquare$ 8  $\blacksquare$ ESC  $\times 1$  $\Omega$ 1 H2 $\bigotimes$ GN H1 $\bigotimes$ RD ZUMB EV **R**D NC K1M K<sub>2</sub>M K<sub>3</sub>M **IGN** C x2 x2  $x<sub>2</sub>$  $\times 2$ K<sub>1</sub>M K<sub>2</sub>M K3M M M  $\overline{M}$  $3 \times$  $\mathbf{3}$  $\mathbf 3$  $\overline{\phantom{a}}$  $M3$  $M<sub>2</sub>$  $M1$ Proyectos y Tecnologia Electrica SAPI de CV 11-07-2018

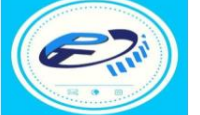

DIAGRAMA DE CONTROL AUTOMATICO DE SECADORA INDUSTRIAL ACOT: CM.

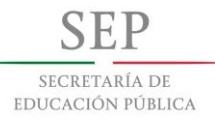

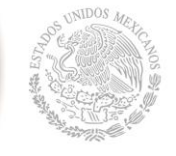

**Instituto Tecnológico de Tuxtla Gutiérrez**

# **CAPITULO V**

#### **5.1 Resultados**

El presente proyecto me permitió adquirir nuevas habilidades para la conexión de tableros de potencia y control, habilidades como aprender a dominar ampliamente el lenguaje ladder que es un lenguaje para cualquier tipo de plc. En este proyecto se trabajó con esfuerzo y dedicación para poder cumplir los objetivos ya establecidos al comenzar este proyecto.

El software de programación principal fue realizado en el programa de logo! Soft confort v8.2 donde se trabajó con elementos de programación y condiciones para poder operar el equipo sin ninguna falla y seguro para el usuario.

Al igual que se usó un hmi para el usuario, que sirve para seleccionar el secado preestablecido por el controlador.

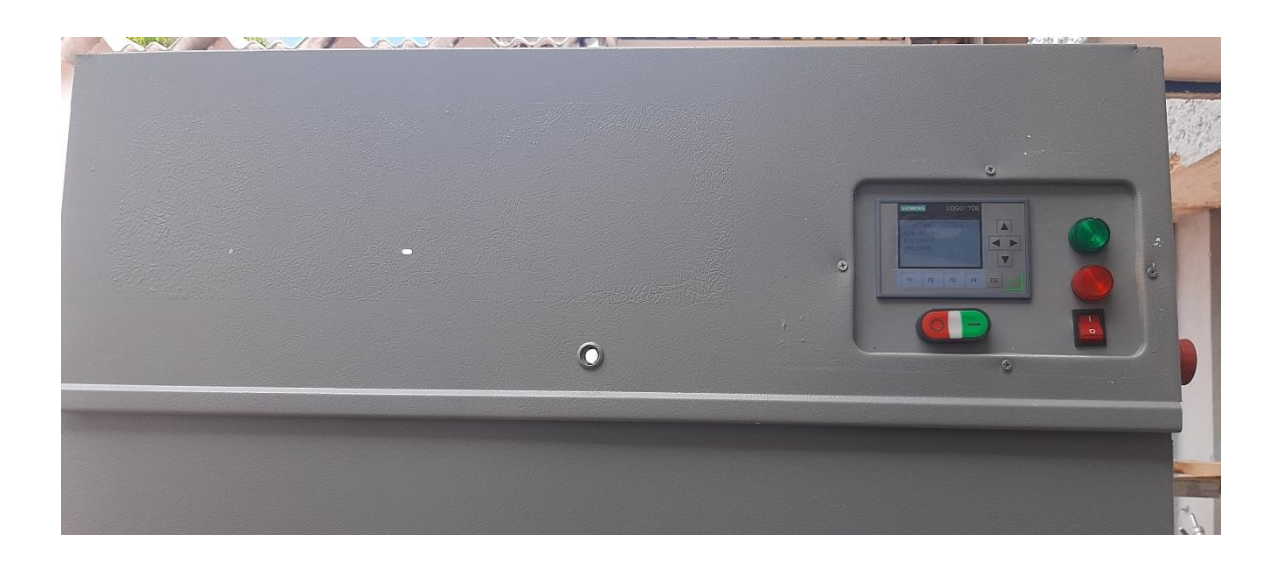

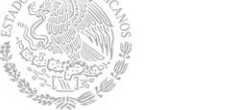

**SEP** SECRETARÍA DE EDUCACIÓN PÚBLICA

# **Instituto Tecnológico de Tuxtla Gutiérrez**

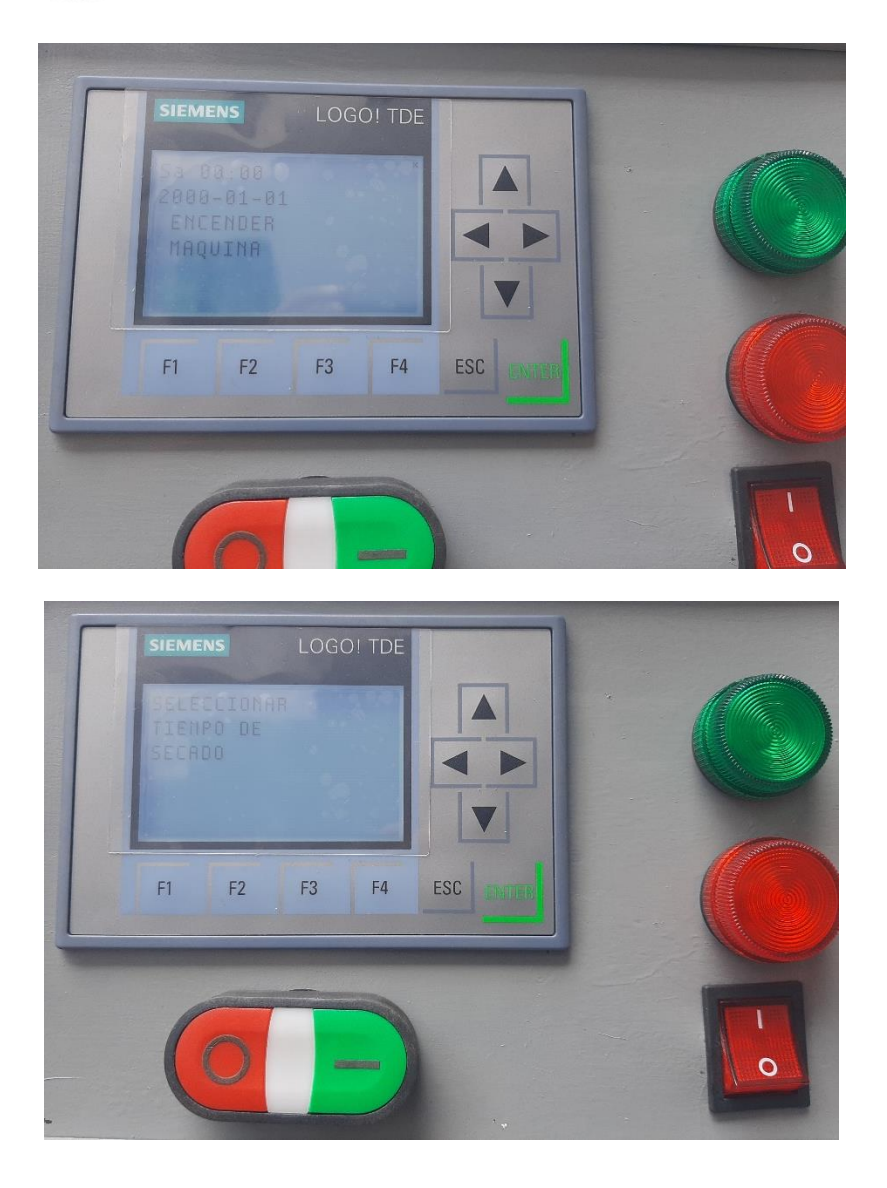

Las leyendas y el funcionamiento que se programó en el software de logo! Soft confort v8.3 operan de acuerdo a las necesidades solicitadas por el IMSS.

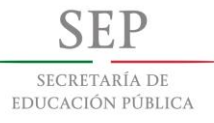

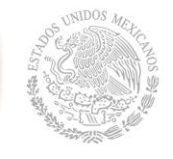

#### **5.2 Conclusiones y recomendaciones**

En este proyecto se desarrolló la automatización de una secadora en la empresa Proyectos y Tecnología Eléctrica SAPI DE C. La intervención del proyecto se llevó a cabo en la automatización de una secadora, que en la actualidad esto es un tema de relevancia para las empresas, puesto que esto les permitirá realizar operaciones de manera automática, lo que resultará en un proceso rápido y eficiente.

Al realizar el proyecto se tuvo algunas problemáticas con materiales, con el presupuesto y otras inconveniencias, sin embargo, con el paso del tiempo y el avance del proyecto, todos estos asuntos fueron resueltos, dando paso al desarrollo y logro del proyecto.

Realizar este proyecto me permitió obtener conocimientos acerca del tema de la automatización, de lo relevante que es y de todo lo que este proceso implica, así como de temas que se relacionan con la automatización.

El proyecto realizado me permitió aplicar los conocimientos que obtuve durante la carrera profesional, sin embargo, durante el desarrollo del proyecto de residencia adquirí nuevos conocimientos, los cuales fueron de gran ayuda e importancia para mi formación como ingeniero, que hay pequeñas experiencias en la vida laboral que solo se aprende en el campo de trabajo. Además, estos conocimientos nuevos adquiridos los podré aplicar en mi futuro trabajo como profesional, lo cual me será de gran apoyo para desenvolverme.

La residencia profesional es una experiencia única debido a que te formas como trabajador me aporto nuevas técnicas de montado y de conexiones eléctricas, al igual que nuevas formas de maniobrar en espacios reducidos el cual es muy común en el área de trabajo.

Para trabajos futuros se sugiere que se automaticen los equipos con plc más modernos y con una interface de más calidad para el usuario.

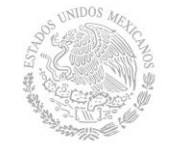

# **Referencias Bibliográficas**

Aguilera, P. (2002). Programación de PLC'S. *Facultad de Ingeniería Mecánica y Eléctrica*, Universidad Autónoma de Nuevo León, San Nicolás de los Garza, N.L. Recuperado de eprints.uanl.mx

Arizo, Andrés. (2012). Automatización de un compresor ingersoll rand para la generación de aire comprimido mediante el uso de un controlador lógico programable. *Carrera de electrónica mención instrumentación & aviónica.* Recuperado de [https://repositorio.espe.edu.ec](https://repositorio.espe.edu.ec/)

García, E. (1999). Automatización de Procesos Industriales. *Robótica y Automática*. Universidad Politécnica de Valencia. España. Recuperado de gdocu.upv.es

González, A. y Hernández, V. (2008). Propuesta para la Implementación de un PLC en el Sistema de Rebombeo de Agua Potable. *Instituto Politécnico Nacional.* México. Recuperado de [https://tesis.ipn.mx](https://tesis.ipn.mx/)

Guardado, M. y Fariñas, A. (2016). Diseño y simulacion del control y funcionamiento de un ascensor utilizando logo sof comfort y plc logo 230 rc de siemens para un edificio de cuatro plantas. *Universidad nacional de ingeniería facultad de electrotecnia y computación departamento de eléctrica.* Managua. Recuperado de ribuni.uni.edu.ni

Machado, J. (2009). Automatización de los Procesos Productivos en la Planta II División Partes y Piezas para la Empresa Indurama S.A. *Maestría de Gestión Tecnológica III*, Facultad de Ciencias Químicas, Cuenca, Ecuador. Recuperado de dspace.ucuenca.edu.ec

Mestanza, J. y Cruz, B. (2015). Diseño e implementación de maletas didácticas con los mini PLCS LOGO y zelio para aplicaciones en secuencia de motores. *Universidad Politécnica Salesiana.* Guayaquil, Ecuador. Recuperado de [https://dspace.ups.edu.ec](https://dspace.ups.edu.ec/)

Rocha, C. y Tayupanta, J. (2016). Construcción de un controlador lógico programable básico, con interface USB utilizando el PLC 18F4550. *Escuela Politécnica Nacional.* Quito. Recuperado de [https://bibdigital.epn.edu.ec](https://bibdigital.epn.edu.ec/) 

Siemens, AG. (2003). LOGO!. *Manual Edición.* Núremberg, Alemania. Recuperado de <https://cache.industry.siemens.com/>

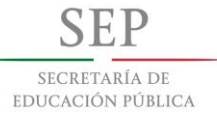

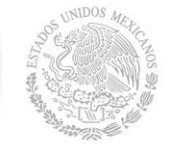

**Instituto Tecnológico de Tuxtla Gutiérrez**

# **ANEXOS**

#### **Manual del equipo**

# **INTRODUCCIÓN**

Nuestra empresa cuenta con 2 años de experiencia, hemos creado procedimientos automáticos para satisfacer las necesidades de un mercado demasiado extenso.

Todo esto para rehabilitar equipos y poderlos usar de manera segura y con un control de alta calidad. En PTE (Proyectos y Tecnología Eléctrica) contamos con el personal capacitado con el fin de reparar equipos viejos para mejorarlos y satisfacer las necesidades del cliente, rehabilitándolos en tiempo y forma. Somos proveedores para hospitales, clínicas y laboratorios.

La diferente variedad de productos que ofrecemos son:

- Mantenimientos correctivos y preventivos para Autoclaves (Esterilizadores) y automatización de los mismos.
- Mantenimientos correctivos y preventivos para Secadoras y lavadoras industriales y automatización de los mismos.
- Mantenimientos correctivos y preventivos para sillones dentales.

Actualizamos autoclaves y secadoras de todas las marcas colocando controles automatizados (PLC).
EDUCACIÓN PÚBLICA

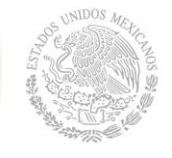

**Instituto Tecnológico de Tuxtla Gutiérrez**

# **ACERCA DEL MANUAL**

El presente manual suministra la información para la óptima operación del equipo marca PTE para los modelos PTE-01-2019. Este incluye información importante sobre el mantenimiento del equipo, componentes principales y componentes opcionales.

# **CARACTERÍSTICAS**

La secadora industrial PTE-01-2019 de acero inoxidable para uso especial de secado de ropa, es un equipo tipo cajón controlado por PLC, que se emplea exclusivamente para el secado de ropa de manera automática. La secadora genera calor mediante gas, A continuación, el aire caliente pasa por la tómbola de secado, que genera movimiento por medio de un motor trifásico de 3 hp, secando su carga y sale por el desfogue que es accionado por un motor trifásico de 1.5hp.

El agente de secado de este equipo es el aire caliente y puede utilizarse para secar todo tipo de prendas de acuerdo al tiempo previamente establecido por el usuario como, por ejemplo:

- $\blacksquare$  15 minutos
- $\blacksquare$  20 minutos
- $\blacksquare$  30 minutos
- $\blacksquare$  40 minutos

Los equipos de marca PTE, se ensamblan con controles lógicos programables (PLC) que son confiables, seguros y de la más alta calidad.

SECRETARÍA DE EDUCACIÓN PÚBLICA

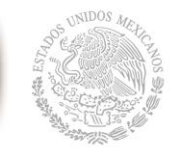

**Instituto Tecnológico de Tuxtla Gutiérrez**

Dichos dispositivos de control automático regulan las funciones de la secadora activando y desactivando el ignitor, válvulas solenoides y las bobinas de los contactores, de acuerdo al ciclo de secado, lo único que se monitorea es el tiempo de secado y de enfriado de las cargas.

### **Dichos equipos cuentan con:**

- Funcionamiento automático con pantalla digital LOGO! TDE y PLC con 4 ciclos de secado pre establecidos.
- Señal visual del estado de la máquina.
- Señal auditivo de fin de ciclo.
- Interruptor para encender equipo.
- **Interruptor de activar máquina y cancelar proceso.**
- Pulsador de paro de emergencia.

# **COMPONENTES PRINCIPALES**

**Contactor:** Se utilizaran 3, 2 servirán para activar los cambios de giros el otro servirá para activar el motor de desfogue, contactores bobinas 127v a a 30amp trifásico.

**Ignitor:** Se encarga de crear una chispa para poder abrir la electroválvula y así poder encender las flautas.

**Electroválvula:** Se encarga de abrir y cerrar el paso del gas por medio del control del

**Quemadores (Flautas):** Consta de tubos con orificios para mantener el fuego.

**Control:** Con pantalla digital y selector de ciclos de secado en la misma.

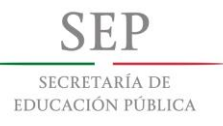

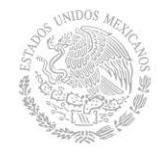

**TECNOLÓGICO NACIONAL DE MÉXICO Instituto Tecnológico de Tuxtla Gutiérrez**

**Interruptor y pulsadores:** Interruptores de encender equipo, activar máquina, cancelar proceso y un pulsador de paro de emergencia.

**Indicadores visuales y auditivos:** Indicadores de luz tipo piloto rojo y verde que indica el estado de la máquina y zumbador indica el fin de ciclo de secado.

**Motor trifásico:** Consta de dos motores trifásicos uno que transmite el movimiento de la flecha a la tómbola de secado y el otro es el que saca todo el calor húmedo y pelusa del interior.

**Interruptor y pulsadores:** Interruptores de encender equipo, activar máquina, cancelar proceso y un pulsador de paro de emergencia

## **SUMINISTRO DE FLUIDO (AIRE) Y ELECTRICIDAD**

La secadora marca PTE funciona bajo principios tanto mecánicos, físicos y eléctricos, por ello es necesario satisfacer diversas condiciones dependiendo de los componentes que su equipo presente.

A continuación, se presentan los suministros necesarios para su equipo**.** Es importante que verifique el modelo de su equipo y sus componentes como lo son el generador principalmente.

### **Suministro de energía eléctrica**.

En los equipos que cuentan **con motores trifásicos**, se requiere una alimentación de 220 VCA / 60 Hz trifásica protegida con interruptor termomagnético de 100 A y cable calibre 6 como mínimo; con la finalidad de asegurar el buen funcionamiento del equipo, la seguridad para el usuario

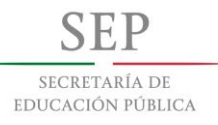

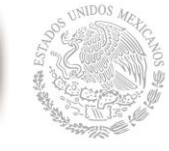

**Instituto Tecnológico de Tuxtla Gutiérrez**

y la seguridad para las instalaciones eléctricas, también es necesaria una conexión a tierra física y neutro.

### **Suministro de gas**

Se requiere toma de gas para suministrar la flama en el quipo, este gas debe de mantenerse contante para el buen funcionamiento del equipo.

Es necesario colocar una válvula de esfera de 1/2" NPT en el suministro de gas para interrumpir el flujo cuando se efectúen servicios de mantenimiento.

### **Desfogue de calor**

La finalidad del desfogue de calor consiste en retirar todo el aire caliente dentro del equipo con el fin de sacar toda la humedad de la ropa.

# **DESCRIPCION DE COMPONENTES EXTERNOS**

## **Pantalla LOGO! TDE**

Esta despliega o muestra de forma textual los parámetros a desarrollarse para los procesos de secado, fecha y día.

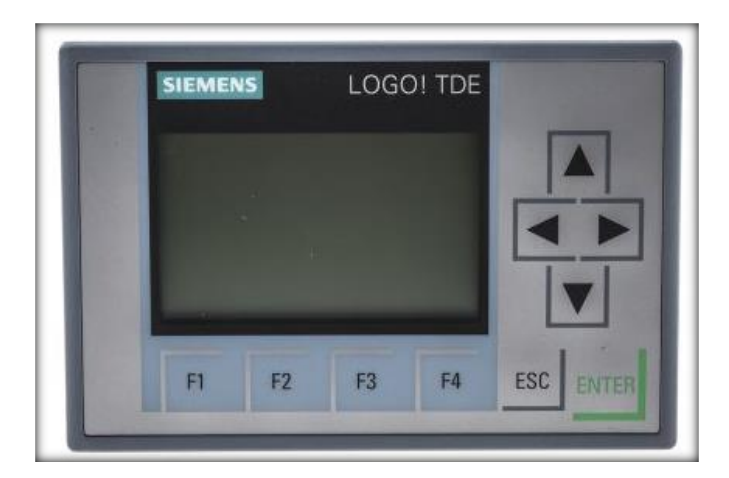

Figura 61. Logo TDE

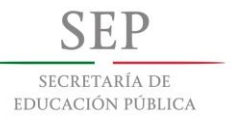

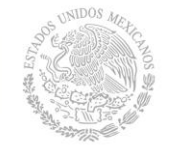

**Instituto Tecnológico de Tuxtla Gutiérrez**

# **Botón Interruptor general**

Este botón es el encargado de encender y apagar el equipo.

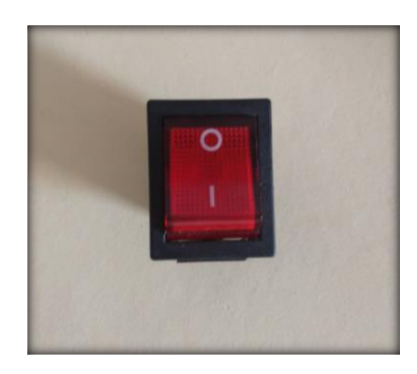

Figura 62. Interruptor general

# **Selección de ciclos:**

Estos botones se encuentran en el módulo de la pantalla LOGO! TD. Los ciclos que se pueden seleccionar son: 15min, 20min, 30min y 40 min.

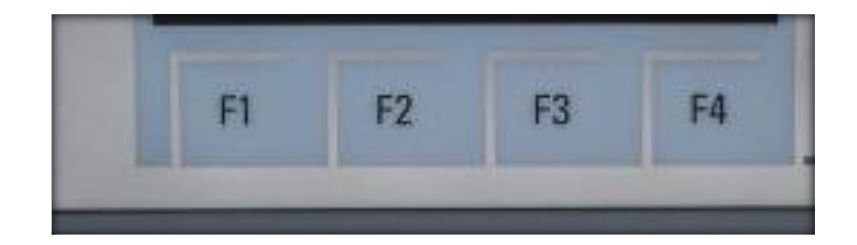

Figura 63. Botones de selección de ciclo

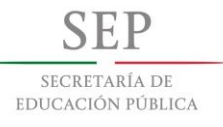

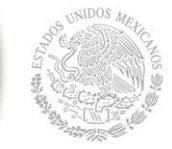

**Instituto Tecnológico de Tuxtla Gutiérrez**

### **Botón de paro de emergencia**

En caso de alguna emergencia este botón corta la energía de todo el equipo dejándolo fuera de servicio.

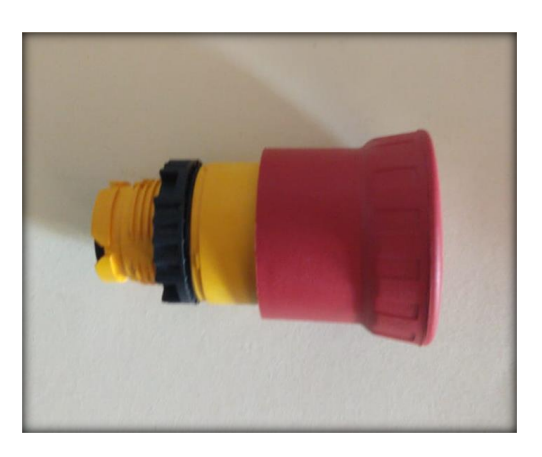

Figura 64. Botón paro de emergencia

### **Botones de arrancar y cancelar**

Estos botones son importantes en el equipo se encargan de arrancar la máquina y así poder seleccionar el tiempo de secado, en caso de seleccionar un ciclo equivocado contaran con un botón de cancelar el proceso.

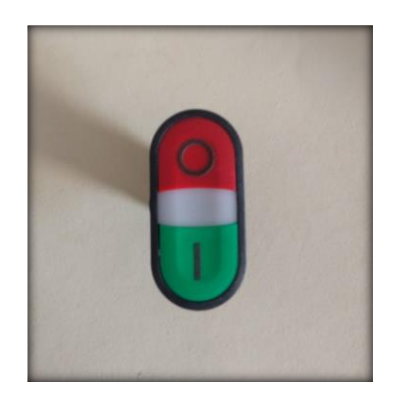

Figura 65. Botones de arranque y cancelar

**Instituto Tecnológico de Tuxtla Gutiérrez**

SECRETARÍA DE EDUCACIÓN PÚBLICA

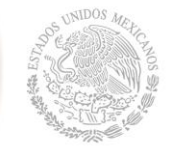

## **Indicadores de luz**

Consta de dos luces para visualizar el funcionamiento de la maquina si se encuentra funcionando o no.

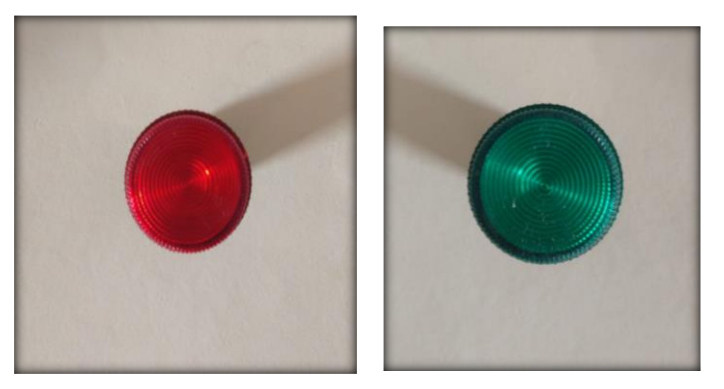

Figura 66. Indicadores de luz

### **ADVERTENCIA!!!**

### **Botones de parámetros de programación:**

Estos son las flechas de selección, ESC y OK. No se deben accionar por ningún motivo, puesto que son utilizados solo para la programación del PLC LOGO! TD.

# **DESCRIPCIÓN DE COMPONENTES INTERNOS PLC:**

Este se encuentra en la caja de componentes de control, contiene la programación necesaria para el funcionamiento del equipo, también en este se maneja la monitorización tiempos de secado, control de solenoides y control de energía para contactores e indicadores de luz. Si este es manipulado por personal no capacitado, se corre el riesgo de alterar la programación o en el peor de los casos borrarla, causando que el equipo no funcione correctamente.

**SEP** SECRETARÍA DE EDUCACIÓN PÚBLICA

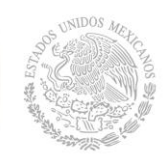

**Instituto Tecnológico de Tuxtla Gutiérrez**

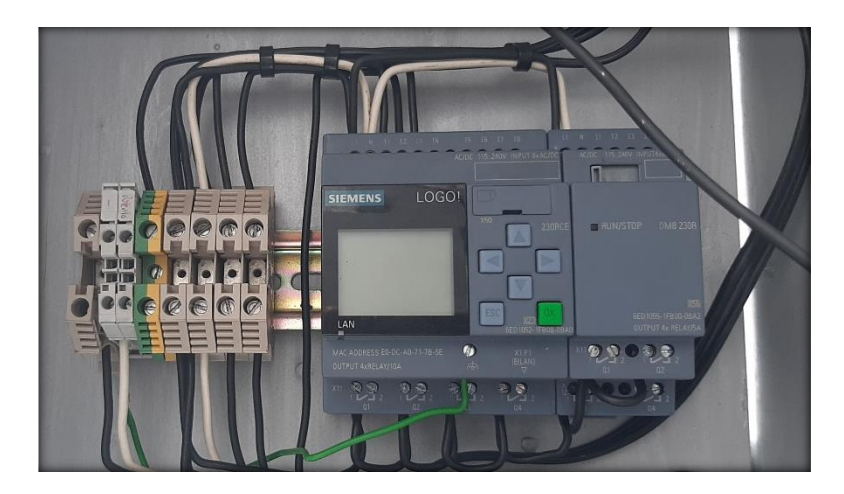

Figura 67. Plc

# **Sensor final de carrera:**

Este sirve para seguridad de la puerta y así pueda terminar los ciclos de secados en caso de que este no se encuentre oprimido no podrán usar la maquina por segura del usuario.

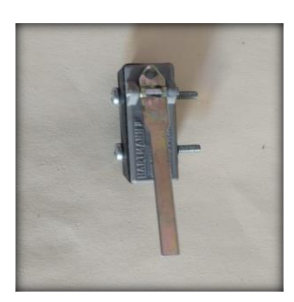

Figura 68. Sensor final de carrera

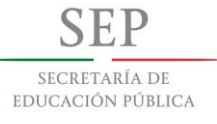

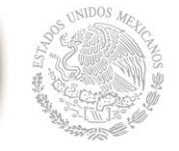

**Instituto Tecnológico de Tuxtla Gutiérrez**

# **Cable Ethernet**

Este es el cable de comunicación entre la pantalla y el PLC con la pantalla digital.

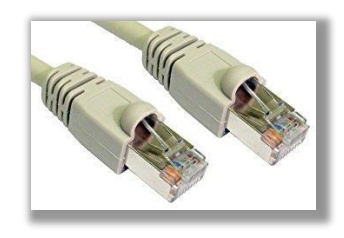

Figura 69. Cable ethernet

## **Fuente de alimentación**

Esta es de 24 volts y se encarga de alimentar de energía al CPU, el módulo de los sensores y la pantalla.

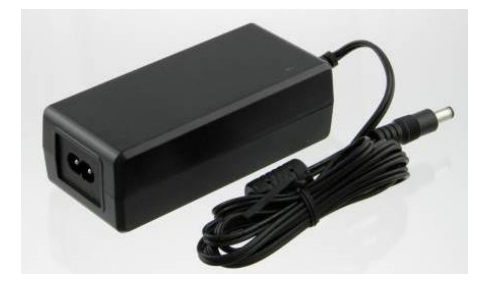

Figura 70. Fuente de alimentación

SECRETARÍA DE EDUCACIÓN PÚBLICA

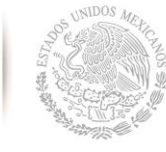

**Instituto Tecnológico de Tuxtla Gutiérrez**

# **CICLOS DE SECADOPROGRAMADOS (LOGO**

#### **TD)**

# **1. CICLO 15 MINUTOS:**

Éste es uno de los ciclos de secado rápido, es utilizado para poca carga, así mismo para un secado de emergencia. A continuación, se detalla la secuencia del ciclo.

- 15 minutos de secado.
- 5 minutos de enfriado.

El tiempo de duración estimado para este ciclo es de 20 minutos aproximadamente.

# **2. CICLO 20 MINUTOS**

Este ciclo es común para cargas que requieran más tiempo de secado. A continuación, se detalla la secuencia del ciclo.

- 20 minutos de secado.
- 5 minutos de enfriado.

El tiempo de duración estimado para este ciclo es de 30 minutos aproximadamente.

## **3. CICLO 30 MINUTOS**

Aplica cargas con un volumen más alto debido a que el tiempo de secado es más

para que la carga no salga húmeda.

A continuación, se detalla la secuencia del ciclo

- 30 minutos de secado.
- 5 minutos de enfriado.

El tiempo de duración estimado para este ciclo es de 30 minutos aproximadamente.

## 4. **CICLO 40 MINUTOS (CARGA MAXIMA)**

Este ciclo consta de poner el equipo a la máxima carga con un tiempo mayor para poder secarla.

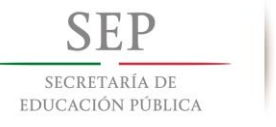

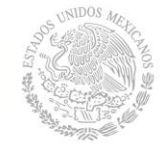

**Instituto Tecnológico de Tuxtla Gutiérrez**

A continuación, se detalla la secuencia del ciclo

- 40 minutos de secado
- 10 minutos de enfriado.

El tiempo de duración estimado para este ciclo es de 50 minutos aproximadamente

# **OPERACIÓN EN AUTOMATICO**

1. Encender el equipo por medio del botón de interruptor general**,** en ese momento encenderá la pantalla, se visualizara la siguiente leyenda, meter la carga que el usuario desea secar y cerrar la puerta:

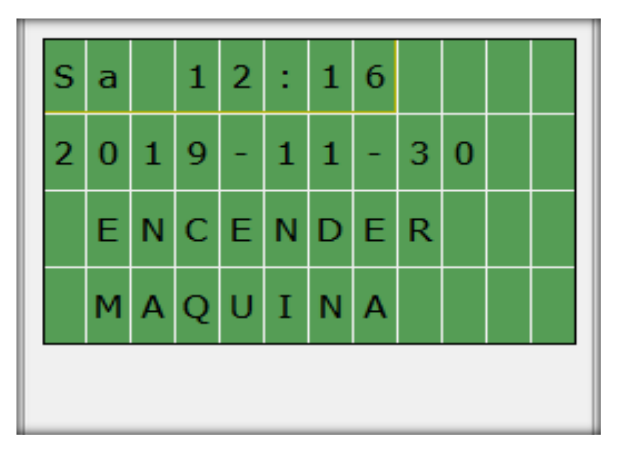

Figura 71. Leyenda encender maquina

2. Presionar el botón verde que sirve para arrancar el equipo, entonces se visualizara la siguiente leyenda:

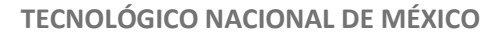

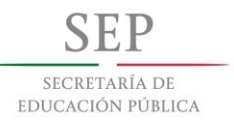

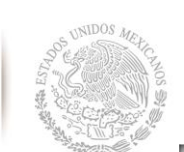

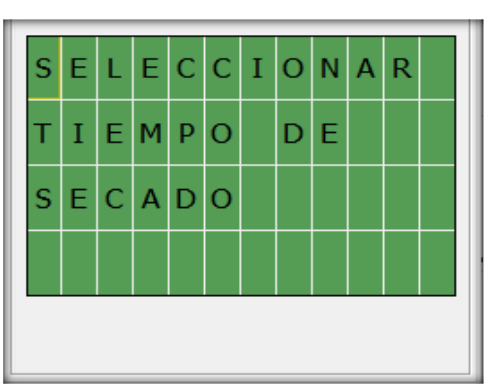

Figura 72. Leyenda seleccionar tiempo de secado

3. Una vez que el equipo está listo puede seleccionar el tiempo de secado

dependiendo la cantidad de carga que el usuario allá metido.

Recordar que F1 es para un secado de 15 minutos, F2 para 20 minutos, F3 para 30 minutos y F4 para la carga máxima. Durante el proceso aparecerán diferentes leyendas dependiendo del paso en el que se encuentre el mismo, como se muestra en las siguientes ilustraciones. Para todos los ciclos antes mencionados

4. Al seleccionar un ciclo aparecerá la siguiente leyenda, el cual indica que el proceso de secado ha iniciado.

| $P$ ORFAVOR |        |  |                         |  |  |  |
|-------------|--------|--|-------------------------|--|--|--|
|             |        |  |                         |  |  |  |
|             | ESPERE |  |                         |  |  |  |
|             |        |  | $0 \ 0 \ 1 \ 4 \ 8 \ m$ |  |  |  |

Figura 73. Leyenda secando

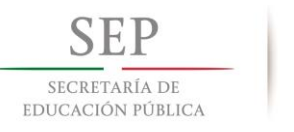

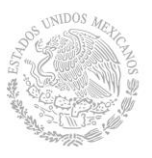

- **Instituto Tecnológico de Tuxtla Gutiérrez**
- 5. Posteriormente al terminar el tiempo de secado seleccionado por el usuario continuara con el tiempo de enfriado y se mostrara la siguiente leyenda.

|                 |  | $E$ NFRIANDO |                                   |  |  |  |
|-----------------|--|--------------|-----------------------------------|--|--|--|
| $R$ $O$ $P$ $A$ |  |              |                                   |  |  |  |
|                 |  |              |                                   |  |  |  |
|                 |  |              | $1 \mid 7 \mid : 6 \mid 8 \mid s$ |  |  |  |

Figura 74. Leyenda enfriando ropa

6. Una vez terminado el tiempo de enfriado sonara un zumbador el cual nos indicara que el secado ha concluido y se mostrara la siguiente leyenda.

| LISTO PARA                                  |  |  |  |  |
|---------------------------------------------|--|--|--|--|
|                                             |  |  |  |  |
| $S$ $E$ $R$ $E$ $M$ $P$ $A$ $C$ $A$ $D$ $A$ |  |  |  |  |
|                                             |  |  |  |  |

Figura 75. Leyenda ropa seca

SECRETARÍA DE EDUCACIÓN PÚBLICA

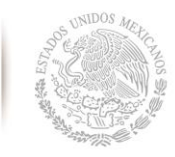

**Instituto Tecnológico de Tuxtla Gutiérrez**

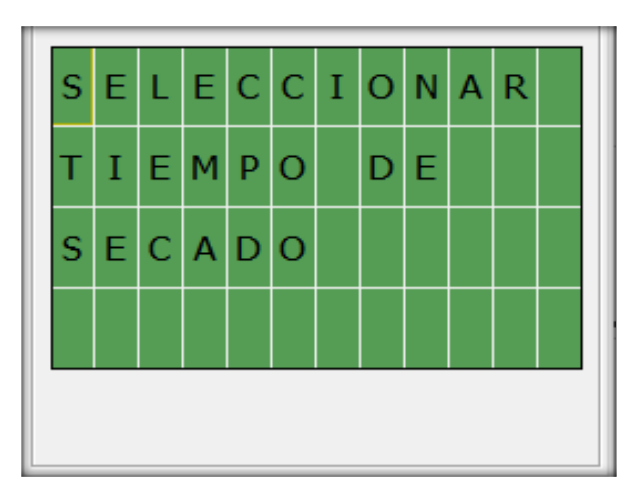

Una vez terminado el ciclo puede sacar la carga y volver a usarla siempre y cuando aparezca la siguiente leyenda:

Figura 76. Leyenda seleccionar tiempo de secado

## **NOTAS IMPORTANTES:**

- El proceso es el mismo para los 4 ciclos de secado.
- En la interrupción de cualquier proceso o del fin de ciclo, LA CARGA NO SE CONSIDERA SECA. Se deberá repetir el proceso.
- Al término de cada proceso, en la pantalla aparecerá nuevamente la leyenda "ROPA SECA LISTA PARA SER EMPACADA" o "SELECCIONAR TIEMPO DE SECADO puede secar otra carga, de lo contrario esperar a que el equipo termine el ciclo. Es importante solo utilizar los botones de selección de ciclo y no manipular los botones de parámetros de programación, ya que se puede desconfigurar o en un caso extremo borrar el programa del control.

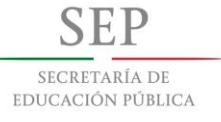

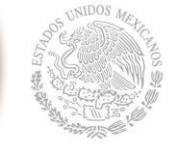

**Instituto Tecnológico de Tuxtla Gutiérrez**

### **MANTENIMIENTO**

### **Mantenimiento preventivo.**

Para obtener un mayor beneficio en funcionamiento y durabilidad del equipo, le sugerimos realizar el mantenimiento preventivo como se indica a continuación:

### **Diariamente:**

- Limpiar el ignitor para mejor inducción de chispa.
- Limpiar el interior del desfogue posible acumulación de pelusa.
- Lavar la tómbola de secado utilizando jabón biodegradable (realizarlo cuando este fría y se visualice suciedad).

#### **Semanalmente:**

- Realizar prueba de humedad.
- Apretar terminales de conexión.
- Limpiar área de control.

### **Trimestralmente:**

- Lubricar rodetes de motores.
- Destapar válvulas solenoides para su revisión y limpieza.
- Quitar contactores para su revisión y limpieza.
- Desmontar válvulas de seguridad de paso de gas para su correcto funcionamiento en caso de emergencia.

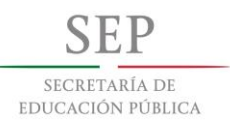

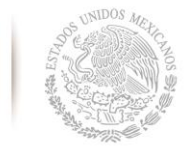

**Instituto Tecnológico de Tuxtla Gutiérrez**

# **DIAGRAMA ELECTRICO**

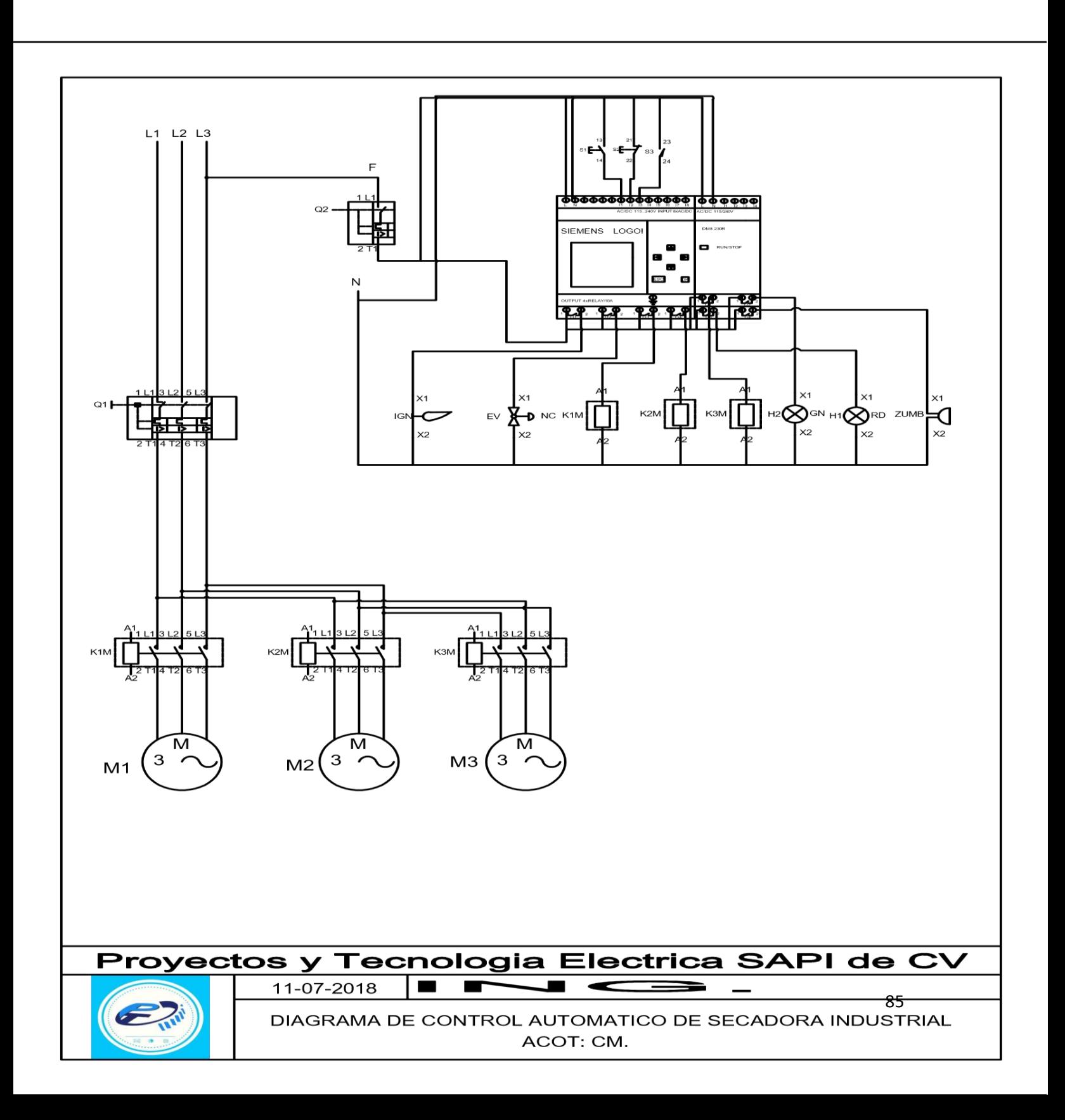